# BUILDSPACE PRO TUTORIAL

# Contents

| Administrator Guide                                                                                                    | 1              |
|----------------------------------------------------------------------------------------------------|----------------|
| How to add new user                                                                                                    | 1              |
| How to restrict other users from access to the modules                                                                                                    | 2              |
| Library Manager                                                                                                    | 4              |
| Resource Library                                                                                                    | 4              |
| Schedule of Rates (Build-up Rate)                                                                                                    | 7              |
| Project Builder                                                                                                    | 11             |
| Create Project and add bills                                                                                                    | 11             |
| Open a bill, key in elements & items                                                                                                    | 14             |
| How to import BQ from Excel                                                                                                    | 16             |
| Import Rate                                                                                                    | 22             |
| Apply Mark Up Function                                                                                                    | 24             |
| Project Analyser                                                                                                    | 25             |
| Backup                                                                                                    | 27             |
| Export Bills (Excel Format)                                                                                                    | 27             |
|                                                                                                    |                |
| How to print out BQ                                                                                                    | 28             |
| How to print out BQ<br>How to print project/tender summary                                                                                                    |                |
|                                                                                                    | 29             |
| How to print project/tender summary                                                                                                    | 29<br>30       |
| How to print project/tender summary<br>How to assign users to an existing project                                                                                                    | 29<br>30<br>32 |
| How to print project/tender summary<br>How to assign users to an existing project<br>Tendering Module                                                                                                    | 29<br>         |
| How to print project/tender summary<br>How to assign users to an existing project<br>Tendering Module<br>Search historical rate                                                                                                    |                |
| How to print project/tender summary<br>How to assign users to an existing project<br>Tendering Module<br>Search historical rate<br>Create Addendum                                                                                                    | 29<br>         |
| How to print project/tender summary<br>How to assign users to an existing project<br>Tendering Module<br>Search historical rate<br>Create Addendum<br>Tender Comparison & Rates Rationalization                                                                                                    | 29<br>         |
| How to print project/tender summary<br>How to assign users to an existing project<br>Tendering Module<br>Search historical rate<br>Create Addendum<br>Tender Comparison & Rates Rationalization<br>Import/export contractor's rate                                                                                                |                |
| How to print project/tender summary<br>How to assign users to an existing project<br>Tendering Module<br>Search historical rate<br>Create Addendum<br>Tender Comparison & Rates Rationalization<br>Import/export contractor's rate<br>Post Contract Module                                                                        |                |
| How to print project/tender summary<br>How to assign users to an existing project<br>Tendering Module<br>Search historical rate<br>Create Addendum<br>Tender Comparison & Rates Rationalization<br>Import/export contractor's rate<br>Post Contract Module<br>Publish to post contract                                            |                |
| How to print project/tender summary<br>How to assign users to an existing project<br>Tendering Module<br>Search historical rate<br>Create Addendum<br>Tender Comparison & Rates Rationalization<br>Import/export contractor's rate<br>Post Contract Module<br>Publish to post contract<br>Progress Claim.                         |                |
| How to print project/tender summary<br>How to assign users to an existing project<br>Tendering Module<br>Search historical rate<br>Create Addendum<br>Tender Comparison & Rates Rationalization<br>Import/export contractor's rate<br>Post Contract Module<br>Publish to post contract<br>Progress Claim<br>Add New Claim Version | 29<br>         |

### Administrator Guide

How to add new user

1. Login to BuildSpace.

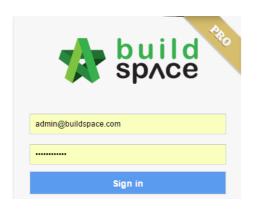

2. Click at "BuildSpace" logo.

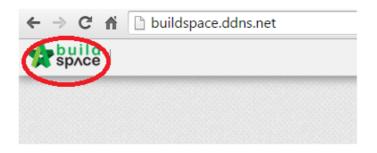

3. Click at "Administration" module.

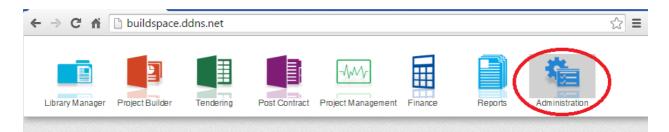

4. Click at "System Administration" menu.

|    | ← ⇒ C ⋒           | buildspace.ddns.net                                               |
|----|-------------------|-------------------------------------------------------------------|
|    | space             | BQ Global Layout Setting System Maintenance System Administration |
|    |                   |                                                                   |
|    |                   |                                                                   |
| 5. | Click at "User Ma | aintenance" and then follow by "Add New User" to add more users.  |

1 | Page

|                                                                                                    | al Layout Setting 👩 System Maintenance 🚺 System Admini | istration            |  |  |  |  |  |
|----------------------------------------------------------------------------------------------------|--------------------------------------------------------|----------------------|--|--|--|--|--|
| System Administration                                                                                                    | User Maintenance 🛞                                     |                      |  |  |  |  |  |
| 🖃 🚰 User Management                                                                                                    |                                                        |                      |  |  |  |  |  |
| ✓ III User Maintenance     No filter applied     Find by:     Name       ✓ III Group wramenance     ✓ Add New User     O Delete     Current Total User: 34     Maximum User: 50 |                                                        |                      |  |  |  |  |  |
|                                                                                                    | No Name                                                | E-Mail               |  |  |  |  |  |
|                                                                                                    | 1 Super Admin                                          | admin@buildspace.com |  |  |  |  |  |
|                                                                                                    | 2 Demo                                                 | demo@buildspace.my   |  |  |  |  |  |

6. Fill up the compulsory fields and click "Save". Then click at "User List" to repeat to add more users.

| System Administration                                                                 |                                |
|---------------------------------------------------------------------------------------|--------------------------------|
| System Administration                                                                 | User Maintenance 🛞             |
| <ul> <li>Company Profile</li> <li>Company Profile</li> <li>User Management</li> </ul> | User List Add New User >       |
| - 📔 User Maintenance 🕻                                                                | Save Reset to Default Password |
| Group Maintenance                                                                     |                                |
|                                                                                       | *Name: Global PCK              |
|                                                                                       | "E-Mail: global@gmail.com      |
|                                                                                       | *Position: Manager             |
|                                                                                       | *Contact 012-2022222           |
|                                                                                       | "Gender:   Male  Female        |
|                                                                                       | Assigned -<br>Groups:          |

How to restrict other users from access to the modules

Note: The permission is set according to group basis. One group can be one user or more users.

1. Double click at "Group Maintenance" and then click at "Add New Group".

| space   To BQ Globa                      | l Layo | out Setting 🚺 Syst | em Maintenance 🚺 Sy | stem Administration |          |
|------------------------------------------|--------|--------------------|---------------------|---------------------|----------|
| System Administration                    |        |                    |                     |                     |          |
| - Cystem Administration                  | Use    | r Maintenance 🛞    | Group Maintenance   | ×                   |          |
| 📄 Company Profile<br>– 🦰 User Management | Gro    | up List >          |                     |                     |          |
| User Maintenance                         | No     | filter applied     |                     |                     | $\odot$  |
| Group Maintenance                        |        |                    |                     |                     | Find t   |
|                                          | ⊕A     | Add New Group D 🖯  | Delete              |                     | T ING L  |
|                                          | No     | Name               |                     | User Cou            | int Viev |
|                                          | 1      | Super Admin        |                     | 1                   | V        |
|                                          | 2      | Demo               |                     | 3                   | ۷        |

2. **Type new group name** (can be any name such as department or individual name if the group is assigning to one user) and assign access permission rights on the menus/modules.

| System Administration   |                     |               |                                                |                |
|-------------------------|---------------------|---------------|------------------------------------------------|----------------|
| System Administration   | User                | Maint         | tenance 🛞 Group Maintenance 🛞                  |                |
| — 📄 Company Profile     | Crow                | a Liat        | > Editing Existing Group >                     |                |
| 🔄 🕋 User Management     |                     |               | ,,                                             |                |
| — 🗎 User Maintenance    | 💾 Sa                | ive           | Add User to Group                              |                |
| — 📄 Group Maintenance   | Gm                  | un Ma         | anagement                                      |                |
|                         |                     | ame:<br>wed N | Group / Project / Department / Individual Name |                |
|                         |                     | No            |                                                | Is Application |
| Tick the check          |                     | 1             | Library Manager                                | No             |
| box beside the          |                     | 2             | Resources Library                              | Yes            |
| menu/module             |                     | З             | Schedule of Rates                              | Yes            |
| name to allow           | ~                   | 4             | BQ Library                                     | Yes            |
| permission to<br>access | ~                   | 5             | Project Builder                                | Yes            |
| access                  | <ul><li>✓</li></ul> | 6             | Tendering                                      | Yes            |
|                         | ~                   | 7             | Post Contract                                  | Yes            |
|                         |                     | 8             | Project Management                             | Yes            |
|                         |                     | 9             | Finance                                        | No             |
|                         |                     | 10            | Company Directory                              | Yes            |
|                         |                     |               | Request For Quotation                          | Yes            |

3. Click on "Add User to Group" to assign user to this group.

| system Administration   |      |        |                              |                |
|-------------------------|------|--------|------------------------------|----------------|
| 📄 System Administration | User | Maint  | enance 🛞 Group Maintenance 🛞 |                |
| — 📋 Company Profile     | 0    | p List | > Editing Existing Group >   |                |
| 占 🔓 User Management     |      |        |                              |                |
| — 📄 User Maintenance    | l Sa | ave 🤇  | Add User to Group            |                |
| Group Maintenance       | Gro  | ир Ма  | nagement                     |                |
|                         | "N   | ame:   | Group 1                      |                |
|                         | Allo | wedM   | enu Permission(s)            |                |
|                         |      | No     | Name                         | Is Application |
|                         |      |        | Library Manager              |                |
|                         | ~    |        | Resources Library            |                |
|                         |      |        | Schedule of Rates            |                |

4. Can assign the user by tick at check box. After that click "Save" and then click "Close".

| No | Name                           | Last Updated     |
|----|--------------------------------|------------------|
| 11 | ZAMNAH BT. KAMSANI             | 06/05/2015 16:47 |
| 12 | MOHD AZRIN B. MOHD NIZAM       | 06/05/2015 16:48 |
| 13 | NORMAH BT. ABU HASSIM          | 06/05/2015 16:48 |
| 14 | MUHAMMAD HAMMAWI B. ABD. HAMID | 06/05/2015 16:48 |
| 15 | AZAHANA @ AZAHAN BT. MOHD NOR  | 06/05/2015 16:49 |
| 16 | RAZALI B. HABIB                | 06/05/2015 16:4  |
| 17 | FARIZA SHUHAILA BT. ABD. LATIF | 06/05/2015 16:50 |
| 10 |                                | DE/DE/001E 16-EF |

# Library Manager

### Resource Library

| 1. Click the <b>Buildspace logo</b> . |   |   |
|---------------------------------------|---|---|
| sprce sprce                           | 1 | 2 |
| Click the<br>buildsapce logo          |   |   |
|                                       |   |   |

2. Select Library Manager to edit/record all costing for BQ preparation.

|                 |                 |           |               | $\neg \downarrow \downarrow \lor \lor \downarrow$ |         |         | 樯              |
|-----------------|-----------------|-----------|---------------|---------------------------------------------------|---------|---------|----------------|
| Library Manager | Project Builder | Tendering | Post Contract | Project Management                                | Finance | Reports | Administration |

3. Click the resources library to key in the rate for material, labour, plant and total sub.

| space | Resources Library | Schedule of Rates 👩 BQ Library | 📌 💄 |
|-------|-------------------|--------------------------------|-----|
|       |                   |                                |     |

4. Double click the **resources (material, labour, plant & total sub)** and can view the **different type** of resources.

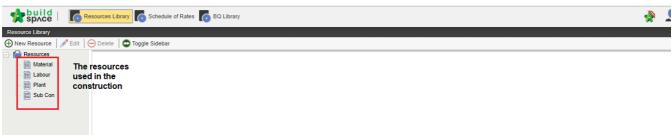

5. You can click the **new resources** to add the new resources

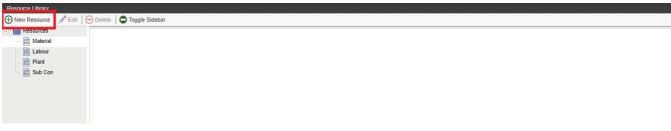

6. After added new resources, click the **edit to rename** the resources and **click delete to delete** the resources. Or **right click to edit and delete** the resources.

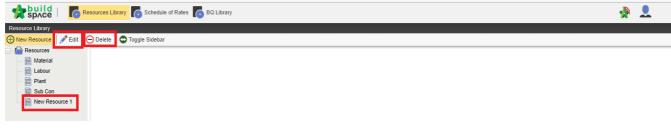

7. Double click material, labour, plant and total sub to view the different of trade. (You can group your material type at this level. For example, Ready Mix Concrete, Sand, Rebar, etc)

| Material 🛞                    |                     |                        |                                      |
|-------------------------------|---------------------|------------------------|--------------------------------------|
| erial Trade >                 |                     |                        |                                      |
| t No filter applied           |                     | Find by: Description 🔻 | 🔗 😔 🔍 Search 🔞 Refresh               |
| Con 🕀 Add Row 🕞 Delete Row 😃  | Import From Files 💌 |                        |                                      |
| Resource 1 No. Description    |                     |                        | Last Updated                         |
| 1 Bakau Pile                  |                     |                        | 12/04/2017 17:26                     |
| 2 Sand                        |                     |                        | 05/05/2015 17:11                     |
| 3 Ready-mix concrete          |                     |                        | 23/10/2017 16:12                     |
| 4 Plywood & mixwood           |                     |                        | 20/07/2017 10:30                     |
| 5 Rebar                       | Evenele             |                        | 20/07/2017 10:30                     |
| 6 BRC                         | Example             |                        | 20/07/2017 10:30                     |
| 7 Cement                      | materials/trade     |                        | 20/07/2017 10:30                     |
| 8 Aggregate                   |                     |                        | 20/07/2017 10:30                     |
| 9 Brick                       |                     |                        | 20/07/2017 10:30                     |
| 10 Metal Door and Window Fram | 18                  |                        | 20/07/2017 10:30                     |
| 11 Door Leaves                |                     |                        | 20/07/2017 10:30                     |
| 12 Aluminium Works            |                     |                        | 20/07/2017 10:30                     |
| 13 Ironmongeries              |                     |                        | 20/07/2017 10:30                     |
| 14 Ceiling Board              |                     |                        | 20/07/2017 10:30                     |
| 15 Wall Tiles                 |                     |                        | 20/07/2017 10:30                     |
| 16 Floor Tiles                |                     |                        | 20/07/2017 10:30<br>06/12/2017 16:42 |

8. Click the add row to add the new row and press enter to key in the new trade and press enter to save.

|                | lit O Delete O Toggle Sidebar  |                      |                        |
|----------------|--------------------------------|----------------------|------------------------|
| Resources      | Material 🛞                     |                      |                        |
| Material       | Trade >                        |                      |                        |
| Labour         | No filter applied              | Find by: Description | 🔿 😔 🔍 Search 🔞 Refresh |
| Plant          |                                | This by. Description |                        |
| Bub Con        | Add Row Oblete Row             |                      |                        |
| New Resource 1 | No. Description                |                      | Last Updated           |
|                | 1 Bakau Pile                   |                      | 12/04/2017 17:26       |
|                | 2 Sand                         |                      | 05/05/2015 17:11       |
|                | 3 Ready-mix concrete           |                      | 23/10/2017 16:12       |
|                | 4 Plywood & mixwood            |                      | 20/07/2017 10:30       |
|                | 5 Rebar                        |                      | 20/07/2017 10:30       |
|                | 6 BRC                          |                      | 20/07/2017 10:30       |
|                | 7 Cement                       |                      | 20/07/2017 10:30       |
|                | 8 Aggregate                    |                      | 20/07/2017 10:30       |
|                | 9 Brick                        |                      | 20/07/2017 10:30       |
|                | 10 Metal Door and Window Frame |                      | 20/07/2017 10:30       |
|                | 11 Door Leaves                 |                      | 20/07/2017 10:30       |
|                | 12 Aluminium Works             |                      | 20/07/2017 10:30       |
|                | 13 Ironmongeries               |                      | 20/07/2017 10:30       |
|                | 14 Ceiling Board               |                      | 20/07/2017 10:30       |
|                | 15 Wall Tiles                  |                      | 20/07/2017 10:30       |
|                | 16 Eloor Tiles                 |                      | 20/07/2017 10:30       |
|                | 17                             |                      | 06/12/2017 16:42       |
|                | 18                             |                      |                        |

9. Examples, double click the trade and can see the different type of ready mix concrete. Click **add row** to add the new type, just **press enter to key in** and **press enter to save.** 

| 🔭 ѕрлсе               | Resources Library Schedule of Rates 6 BQ Library                                                                                                    |                                                |                            |                                      | 🕀 🔔                                                                                                    |
|-----------------------|----------------------------------------------------------------------------------------------------|------------------------------------------------|----------------------------|--------------------------------------|----------------------------------------------------------------------------------------------------|
| Resource Library      |                                                                                                    |                                                |                            |                                      |                                                                                                    |
| 🕀 New Resource 🛛 🥕 Ed | lit 😑 Delete 🖸 Toggle Sidebar                                                                                                    |                                                |                            |                                      |                                                                                                    |
| Resources             | Material 🛞                                                                                                    |                                                |                            |                                      |                                                                                                    |
| — 📑 Material          | Trade > Ready-mix concrete >                                                                                                    |                                                |                            |                                      |                                                                                                    |
| - 🗎 Labour            |                                                                                                    |                                                |                            |                                      |                                                                                                    |
| - 📄 Plant             | No filter applied                                                                                                    | Find by: Desc                                  | iption 🔻                   | $\odot$                              | 🕗 🔍 Search 🛛 🙆 Refre                                                                                                 |
| - 📄 Sub Con           | 🕀 Add Row 🔿 Indent 🕞 Outdent 🕞 Delete Row 🕔 Import Library                                                                                                    |                                                |                            |                                      |                                                                                                    |
| =                     | Add Row Indent Outdent Delete Row Import Library                                                                                                    | ₩                                              |                            |                                      |                                                                                                    |
| New Resource 1        | No. Description                                                                                                    | Туре                                           | Constant Unit              | Rate Wasta                           | ge (%) Last Updated                                                                                                  |
|                       |                                                                                                    |                                                | Constant Unit              | Rate Wasta                           | ge (%) Last Updated<br>02/09/2016 15:00                                                                              |
|                       | No. Description                                                                                                    | Туре                                           | Constant Unit m3           | Rate Wasta                           |                                                                                                    |
|                       | No. Description           1         Ready Mixed                                                                                                    | Type<br>HEAD 1                                 |                            |                                      | 02/09/2016 15:00                                                                                                    |
|                       | No.         Description           1         Ready Mixed           2         Ready Mix Concrete G15 (Normal)                                                                                                    | Type<br>HEAD 1<br>ITEM                         | m3                         | 240.00                               | 02/09/2016 15:00<br>5.00 23/10/2017 16:12                                                                            |
|                       | No.         Description           1         Ready Mix concrete G15 (Normal)           2         Ready Mix Concrete G15 (Normal)           3         Ready Mix Concrete G20 (Normal)                                                                                     | Type<br>HEAD 1<br>ITEM<br>ITEM                 | m3<br>m3                   | 240.00<br>310.00                     | 02/09/2016 15:00<br>5:00 23/10/2017 16:12<br>5:00 29/04/2017 15:09                                                   |
|                       | No.         Description           1         Ready Mixed           2         Ready Mix Concrete G15 (Normal)           3         Ready Mix Concrete G20 (Normal)           4         Ready Mix Concrete G25 (Normal)                                                     | Type<br>HEAD 1<br>ITEM<br>ITEM<br>ITEM         | m3<br>m3<br>m3             | 240.00<br>310.00<br>208.00           | 02/09/2016 15:00<br>5.00 23/10/2017 16:12<br>5.00 29/04/2017 15:09<br>5.00 12/08/2016 14:50                          |
|                       | No.         Description           1         Ready Mixed           2         Ready Mix Concrete G15 (Normal)           3         Ready Mix Concrete G20 (Normal)           4         Ready Mix Concrete G30 (Normal)           5         Ready Mix Concrete G30 (Normal) | Type<br>HEAD 1<br>ITEM<br>ITEM<br>ITEM<br>ITEM | m3<br>m3<br>m3<br>m3<br>m3 | 240.00<br>310.00<br>208.00<br>217.00 | 02/09/2016 15:00<br>5:00 23/10/2017 16:12<br>5:00 29/04/2017 15:09<br>5:00 12/08/2016 14:50<br>5:00 02/09/2016 15:00 |

10. Press enter to insert or edit the description, and then press enter again to save.

| space 6               | Resources Library 💽 Schedule of Rates 🚺 BQ Library           |         |                   |      |                                 | À                                    |
|-----------------------|--------------------------------------------------------------|---------|-------------------|------|---------------------------------|--------------------------------------|
| Resource Library      |                                                              |         |                   |      |                                 |                                      |
| 🕀 New Resource 🥒 Edit | O Delete O Toggle Sidebar                                    |         |                   |      |                                 |                                      |
| - 🕋 Resources         | Material 🛞                                                   |         |                   |      |                                 |                                      |
| — 🧾 Material          | Trade > Ready-mix concrete >                                 |         |                   |      |                                 |                                      |
| — 🗎 Labour            |                                                              |         |                   |      |                                 |                                      |
| - 📄 Plant             | No filter applied                                            | Find by | y: Description 💌  |      | $\odot$                         | Q Search O Refresh<br>3. Press enter |
| — 🧾 Sub Con           | 🕀 Add Row 📀 Indent 🔄 Outdent 😑 Delete Row 🚯 Import Library 🔻 |         |                   |      |                                 | to key in the %                      |
| New Resource 1        | No. Description                                              | Туре    | Constant          | Unit | Rate Wastage                    |                                      |
|                       | 1 Ready Mixed                                                | HEAD 1  |                   |      |                                 | 02/09/2016 15:00                     |
|                       | 2 Ready Mix Concrete G15 (Normal)                            | ITEM    |                   |      |                                 | 07/12/2017 09:52                     |
|                       | 3 Ready Mix Concrete G20 (Normal)                            | ITEM    | 1. Press enter to | m3   | 310.00                          | 29/04/2017 15:09                     |
|                       | 4 Ready Mix Concrete G25 (Normal)                            | ITEM    | choose the unit   | m3   | 208.00                          | 12/08/2016 14:58                     |
|                       | 5 Ready Mix Concrete G30 (Normal)                            | ITEM    |                   | m3   | 217.00                          | 02/09/2016 15:00                     |
|                       | 6 Ready Mix Concrete G35 (Normal)                            | ITEM    |                   | m3   | 227.00                          | 02/09/2016 15:00                     |
|                       | 7 Ready Mix Concrete G40                                     | ITEM    |                   | m3   | 238.00                          | 02/10/2017 10:57                     |
|                       |                                                              | ITEM    |                   |      | 2. Press ente<br>key in the rat |                                      |

\*The step used for material is similar step for labour, plant and total sub.

- 1. Click the schedule of rate to prepare the build-up rate (BUR).
- 2. Click the new schedule of rate to add the new schedule of rate.

| Schedule of Rates                                           |  |
|-------------------------------------------------------------|--|
| Schedule of Rates                                           |  |
| 🔂 New Schedule of Rate 📝 Edit   🕞 Delete   🗠 Toggle Sidebar |  |
| Euliding Works                                              |  |
| I Schedule of Rates                                         |  |
| - AND R                                                     |  |
|                                                             |  |

3. Click edit to rename the schedule of rate and can click the delete to delete the schedule of rate.

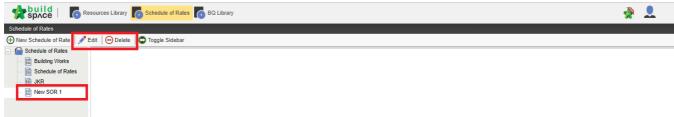

#### 4. **Double click the schedule of rate** and can view the **different type** of trade.

| space 6                                 | Resources Library Sched    | dule of Rates 👩 BQ Library              |                      | 🕀 👤                      |
|-----------------------------------------|----------------------------|-----------------------------------------|----------------------|--------------------------|
| Schedule of Rates                       |                            |                                         |                      |                          |
| New Schedule of Rate                    | 🎤 Edit 🛛 🕞 Delete 🛛 🔂 Togg | gle Sidebar                             |                      |                          |
| - Part Schedule of Rates                | Building Works 🛞           |                                         |                      |                          |
| - 📄 Building Works                      |                            |                                         |                      |                          |
| <ul> <li>E Schedule of Rates</li> </ul> |                            |                                         |                      |                          |
| — 📄 JKR                                 | No filter applied          |                                         | Find by: Description | 🔗 😔 🔍 Search 🔞 Refre     |
| New SOR 1                               | Add Row 🕞 Delete           | Row 🕘 Import From Files 🔻 👔 Export To 🔻 |                      |                          |
|                                         | No Description             |                                         |                      | Last Updated Recalculate |
|                                         | 1 Excavation               |                                         |                      | 07/11/2017 11:01         |
|                                         | 2 Concrete                 |                                         |                      | 07/11/2017 10:59         |
|                                         | 3 Formwork                 |                                         |                      | 31/07/2017 16:39         |
|                                         | 4 Barbending Work          | Examples of trade                       |                      | 12/08/2016 16:38         |
|                                         | 5 Laying BRC               | Examples of trade                       |                      | 12/08/2016 16:38         |
|                                         | 6 Brickworks               |                                         |                      | 12/08/2016 16:38         |
|                                         | 7 Plastering Works         |                                         |                      | 12/08/2016 16:38         |
|                                         | 8 Tiling Works             |                                         |                      | 12/08/2016 16:38         |
|                                         | 9 Aluminium Work           |                                         |                      | 12/08/2016 16:38         |
|                                         | 10                         |                                         |                      |                          |
|                                         |                            |                                         |                      | Date and time            |
|                                         |                            |                                         |                      | update the               |

schedule of rate

- 5. Double click the trade and can view the different types of trades.
- 6. Examples: Concrete, **double click** the **concrete** and can view the different type of concrete.
- 7. Click add row to add the new types
- 8. Double click the at the unit column to choose the unit
- 9. Double click at the rate column to prepare the Build Up Rate.

| space   🚺               | Resources                       | Library 🚺 Schedule of Rates 🚺 BQ Library                                                                                                    |                                                        |                                              |                                                          |                                                                                                    | À 💄         |
|-------------------------|---------------------------------|----------------------------------------------------------------------------------------------------|--------------------------------------------------------|----------------------------------------------|----------------------------------------------------------|----------------------------------------------------------------------------------------------------|-------------|
| dule of Rates           |                                 |                                                                                                    |                                                        |                                              |                                                          |                                                                                                    |             |
| ew Schedule of Rate 🛛 🥒 | P Edit 🧧                        | Delete Sidebar                                                                                                    |                                                        |                                              |                                                          |                                                                                                    |             |
| Schedule of Rates       | Buildi                          | ng Works 🛞                                                                                                    |                                                        |                                              |                                                          |                                                                                                    |             |
| Building Works          | Trade                           | > Concrete >                                                                                                    |                                                        |                                              |                                                          |                                                                                                    |             |
| JKR                     | No fil                          | er annlied Find                                                                                                    | by: Description                                        | *                                            |                                                          | 🔿 😔 🔍 Se                                                                                                    | arch 🛛 🙆 Re |
| New SOR 1               |                                 |                                                                                                    |                                                        |                                              |                                                          |                                                                                                    | -           |
| New SOR 1               | 🕀 🕀                             | d Row 💽 Indent 🛛 🕤 Outdent 🛛 😑 Delete Row 🛛 🕓 Import Library 🔻                                                                                                    |                                                        |                                              |                                                          |                                                                                                    |             |
| New SOR 1               | <u> </u>                        | d Row ⊕ Indent   ⊕ Outdent   ⊖ Delete Row   ④ Import Library ▼                                                                                                    | Туре                                                   | Unit                                         | Rate                                                     | Last Updated                                                                                                    | Recalcula   |
| 🗎 New SOR 1             |                                 |                                                                                                    | Type<br>HEAD 1                                         | Unit                                         | Rate                                                     | Last Updated<br>02/10/2017 10:55                                                                                                    | Recalcula   |
| New SOR 1               |                                 | Becomption                                                                                                    |                                                        | Unit<br>m3                                   | Rate 292.20                                              |                                                                                                    | Recalcula   |
| New SOR 1               | 1                               | Ready-mix concrete (normal mix)                                                                                                    | HEAD 1                                                 |                                              |                                                          | 02/10/2017 10:55                                                                                                    | Recalcula   |
| New SOR 1               | 1<br>2                          | Ready-mix concrete (normal mix)<br>Vibrated reinforced concrete (Grade 15)                                                                                                    | HEAD 1<br>ITEM                                         | m3                                           | 292.20                                                   | 02/10/2017 10:55<br>07/11/2017 10:59                                                                                                    | Recalcula   |
| New SOR 1               | 1<br>2<br>3                     | Ready-mix concrete (normal mix)<br>Vibrated reinforced concrete (Grade 15)<br>Vibrated reinforced concrete (Grade 20)                                                                                                    | HEAD 1<br>ITEM<br>ITEM                                 | m3<br>m3                                     | 292.20<br>355.00                                         | 02/10/2017 10:55<br>07/11/2017 10:59<br>29/04/2017 15:10                                                                                 | Recalcula   |
| New SOR 1               | 1<br>2<br>3<br>4                | Ready mix concrete (normal mix)<br>Vibrated reinforced concrete (Grade 15)<br>Vibrated reinforced concrete (Grade 20)<br>Vibrated reinforced concrete (Grade 25)                                                                                                    | HEAD 1<br>ITEM<br>ITEM<br>ITEM                         | m3<br>m3<br>m3                               | 292.20<br>355.00<br>253.00                               | 02/10/2017 10:55<br>07/11/2017 10:59<br>29/04/2017 15:10<br>20/07/2017 10:36                                                             | Recalcula   |
| New SOR 1               | 1<br>2<br>3<br>4<br>5           | Ready-mix concrete (normal mix)<br>Vibrated reinforced concrete (Grade 15)<br>Vibrated reinforced concrete (Grade 20)<br>Vibrated reinforced concrete (Grade 25)<br>Vibrated reinforced concrete (Grade 30)                                                                                                    | HEAD 1<br>ITEM<br>ITEM<br>ITEM<br>ITEM                 | m3<br>m3<br>m3<br>m3<br>m3                   | 292.20<br>355.00<br>253.00<br>262.00                     | 02/10/2017 10:55<br>07/11/2017 10:59<br>29/04/2017 15:10<br>20/07/2017 10:36<br>20/07/2017 10:36                                         | Recalcul    |
| New SOR 1               | 1<br>2<br>3<br>4<br>5           | Ready-mix concrete (normal mix)<br>Vibrated reinforced concrete (Grade 15)<br>Vibrated reinforced concrete (Grade 20)<br>Vibrated reinforced concrete (Grade 25)<br>Vibrated reinforced concrete (Grade 30)<br>Vibrated reinforced concrete (Grade 35)                                                                                       | HEAD 1<br>ITEM<br>ITEM<br>ITEM<br>ITEM<br>ITEM         | m3<br>m3<br>m3<br>m3<br>m3<br>m3             | 292.20<br>355.00<br>253.00<br>262.00<br>272.00           | 02/10/2017 10:55<br>07/11/2017 10:59<br>29/04/2017 15:10<br>20/07/2017 10:36<br>20/07/2017 10:36<br>20/07/2017 10:36                     | Recalcula   |
| i New SOR 1             | 1<br>2<br>3<br>4<br>5<br>6<br>7 | Ready mix concrete (normal mix)<br>Vibrated reinforced concrete (Grade 15)<br>Vibrated reinforced concrete (Grade 20)<br>Vibrated reinforced concrete (Grade 25)<br>Vibrated reinforced concrete (Grade 30)<br>Vibrated reinforced concrete (Grade 35)<br>Vibrated reinforced concrete (Grade 35)<br>Vibrated reinforced concrete (Grade 40) | HEAD 1<br>ITEM<br>ITEM<br>ITEM<br>ITEM<br>ITEM<br>ITEM | m3<br>m3<br>m3<br>m3<br>m3<br>m3<br>m3<br>m3 | 292.20<br>355.00<br>253.00<br>262.00<br>272.00<br>283.00 | 02/10/2017 10:55<br>07/11/2017 10:59<br>29/04/2017 15:10<br>20/07/2017 10:36<br>20/07/2017 10:36<br>20/07/2017 10:36<br>20/07/2017 10:36 | Recalcula   |

10. Click add to select the resources category.

| space   To Re                                    | esources Library Schedule of Rates                                                                                     | BQ Library                                                                    |                                                  | 🔶 🔔                                                                                    |
|--------------------------------------------------|----------------------------------------------------------------------------------------------------|-------------------------------------------------------------------------------|--------------------------------------------------|----------------------------------------------------------------------------------------|
| Schedule of Rates                                |                                                                                                    |                                                                               |                                                  |                                                                                        |
| ① New Schedule of Rate                           | Edit 😑 Delete 🛛 😋 Toggle Sidebar                                                                                       |                                                                               |                                                  |                                                                                        |
| <ul> <li>Beneficial Schedule of Rates</li> </ul> | Building Works 🛞                                                                                                    |                                                                               |                                                  |                                                                                        |
| Building Works     Schedule of Rates             | Trade > Concrete > Vibrated reinforce                                                                                  | ed concrete (Grade 15) (Build Up Rate) $ angle$                               |                                                  |                                                                                        |
| — 📄 JKR                                          | Empty Resource Category                                                                                                |                                                                               |                                                  | 1. click the                                                                           |
| New SOR 1                                        | 2. After click the<br>resources<br>category, it can<br>view the all<br>resources<br>depends on the<br>library manager. | Resource Category Close No. Name Addrefal Labour Plant Sub Con New Resource 1 | Action<br>Add<br>Add<br>Add<br>Add<br>Add<br>Add | the panel to add resource category, resources<br>category to<br>choose the<br>category |

### 11. The examples of resources category used in the BUR vibrated reinforced concrete (Grade 15).

| space   To Re                          | esources Library 🚺 Schedule of Rates 🚺 BQ Lii   | brary                          |                      |     |      |      |                                                                                                    |             |           |             |
|----------------------------------------|-------------------------------------------------|--------------------------------|----------------------|-----|------|------|----------------------------------------------------------------------------------------------------|-------------|-----------|-------------|
| Schedule of Rates                      |                                                 |                                |                      |     |      |      |                                                                                                    |             |           |             |
| 🕀 New Schedule of Rate 🥒               | Edit 🛛 🕞 Delete 🛛 🚭 Toggle Sidebar              |                                |                      |     |      |      |                                                                                                    |             |           |             |
| Schedule of Rates                      | Building Works 🛞                                |                                |                      |     |      |      |                                                                                                    |             |           |             |
| Building Works     Bischedule of Rates | Trade > Concrete > Vibrated reinforced concrete | (Grade 15) (Build Up Rate) $>$ |                      |     |      |      |                                                                                                    | C           | Resourc   | ce Category |
| - 📄 JKR                                | Material                                        |                                |                      |     |      |      |                                                                                                    |             |           | MYR 0.00    |
| New SOR 1                              | () Labour                                       |                                |                      |     |      |      |                                                                                                    |             |           | MYR 0.00    |
|                                        | Plant                                           |                                |                      |     |      |      |                                                                                                    |             |           | MYR 0.00    |
|                                        | Add Row 🕒 Delete Row 🕔 Import From F            | Resource Library 🛛 🕘 Import F  | rom Schedule Of Rate | ÷   |      |      |                                                                                                    |             |           |             |
|                                        | No. Description                                 | Number                         | Constant             | Qty | Unit | Rate | Total                                                                                                    | Wastage (%) |           | Line Total  |
|                                        |                                                 |                                |                      |     |      |      |                                                                                                    |             |           |             |
|                                        |                                                 |                                |                      |     |      |      | Build Up Summary                                                                                                    | Appl        | y Convers | sion Factor |
|                                        |                                                 |                                |                      |     |      |      | Total Cost                                                                                                    |             |           | 0.00        |
|                                        |                                                 |                                |                      |     |      |      | Mark Up (%)<br>Final Cost                                                                                                    |             |           | 0.00        |
|                                        |                                                 |                                |                      |     |      |      | and the second second se |             |           |             |

12. Resources will be categorized into different panels.

| space   To Re                        | sources Library Schedule of Rates 🚺 BQ Library                                       |            |          |     |      |      |                  |             | <b>}</b> |              |
|--------------------------------------|--------------------------------------------------------------------------------------|------------|----------|-----|------|------|------------------|-------------|----------|--------------|
| Schedule of Rates                    |                                                                                      |            |          |     |      |      |                  |             |          |              |
| 🕀 New Schedule of Rate 🛛 🎤 E         | Edit 🛛 😑 Delete 🛛 🚭 Toggle Sidebar                                                   |            |          |     |      |      |                  |             |          |              |
| Schedule of Rates                    | Building Works 🛞                                                                     |            |          |     |      |      |                  |             |          |              |
| Building Works     Schedule of Rates | Trade $>$ Concrete $>$ Vibrated reinforced concrete (Grade 15) (Build                | Up Rate) 〉 |          |     |      |      |                  | Œ           | Resour   | ce Category  |
| Schedule of Rates     JKR            | 🕞 Material 🤇                                                                         |            |          |     |      |      |                  |             |          | MYR 0.00     |
| New SOR 1                            | Add Row O Delete Row I B Import From Resource Library B Import From Schedule Of Rate |            |          |     |      |      |                  |             |          |              |
|                                      | No. Description                                                                      | Number     | Constant | Qty | Unit | Rate | Total            | Wastage (%) |          | Line Total   |
|                                      | 1                                                                                    |            |          |     |      |      |                  |             |          |              |
|                                      |                                                                                      |            |          |     |      |      |                  |             |          |              |
|                                      |                                                                                      |            |          |     |      |      |                  |             |          |              |
|                                      |                                                                                      |            |          |     |      |      |                  |             |          |              |
|                                      |                                                                                      |            |          |     |      |      |                  |             |          |              |
|                                      |                                                                                      |            |          |     |      |      |                  |             |          |              |
|                                      |                                                                                      |            |          |     |      |      |                  |             |          |              |
|                                      |                                                                                      |            |          |     |      |      |                  |             |          |              |
|                                      |                                                                                      |            |          |     |      |      |                  |             |          |              |
|                                      |                                                                                      |            |          |     |      |      |                  |             |          |              |
|                                      |                                                                                      |            |          |     |      |      |                  |             |          |              |
|                                      |                                                                                      |            |          |     |      |      |                  |             |          |              |
|                                      |                                                                                      |            |          |     |      |      |                  |             |          |              |
|                                      | Labour                                                                               |            |          |     |      |      |                  |             |          | MYR 0.00     |
|                                      | Plant                                                                                |            |          |     |      |      |                  |             |          | MYR 0.00     |
|                                      |                                                                                      |            |          |     |      |      | Build Up Summary | Apply       | y Conve  | rsion Factor |
|                                      |                                                                                      |            |          |     |      |      |                  |             |          |              |

#### 13. Click import from resources library

| space   To R                         | esources Library 💽 Schedule of Rates 🚺 BQ Library                     |                                                          |          |     |      |      |       | 4           | ي        |    |
|--------------------------------------|-----------------------------------------------------------------------|----------------------------------------------------------|----------|-----|------|------|-------|-------------|----------|----|
| Schedule of Rates                    |                                                                       | ade 15) (Build Up Rate) > @Resource Category<br>MYR 0.00 |          |     |      |      |       |             |          |    |
| 🕀 New Schedule of Rate 🧳             | Edit 🛛 😑 Delete 🛛 😋 Toggle Sidebar                                    |                                                          |          |     |      |      |       |             |          |    |
| End of Rates                         | Building Works 🛞                                                      |                                                          |          |     |      |      |       |             |          |    |
| Building Works     Schedule of Rates | Trade $>$ Concrete $>$ Vibrated reinforced concrete (Grade 15) (Build | ced concrete (Grade 15) (Build Up Rate) >                |          |     |      |      |       |             |          |    |
| - 📄 JKR                              | Material                                                              |                                                          |          |     |      |      |       |             | MYR 0.0  | 10 |
| New SOR 1                            | Add Row October Row Unport From Resource Library                      | Import From Schedule Of                                  | Rate     |     |      |      |       |             |          |    |
|                                      | No. Description                                                       | Number                                                   | Constant | Qty | Unit | Rate | Total | Wastage (%) | Line Tot | al |
|                                      | 1                                                                     |                                                          |          |     |      |      |       |             |          |    |
|                                      |                                                                       |                                                          |          |     |      |      |       |             |          |    |

14. Choose type of trades which linked to resource library.

| space Re             | esources Libra | ry Schedule of Rates BQ Library                                                                                                    |                                                                             | 1                 | 🕀 🔔               |
|----------------------|----------------|----------------------------------------------------------------------------------------------------|-----------------------------------------------------------------------------|-------------------|-------------------|
| Schedule of Rates    |                |                                                                                                    |                                                                             |                   |                   |
| New Schedule of Rate | Edit 🛛 🕞 Del   | ete 🖸 Toggle Sidebar                                                                                                    |                                                                             |                   |                   |
| P Schedule of Rates  | Building W     | lorks (x)                                                                                                    |                                                                             |                   |                   |
| Building Works       |                | Import From Resource Library                                                                                                    |                                                                             | •                 | Resource Category |
| — 📄 JKR              | 💿 Mater        | 8 Close                                                                                                    |                                                                             |                   | MYR 0.00          |
| New SOR 1            | 🕀 Add R        | Trade >                                                                                                    |                                                                             |                   |                   |
|                      | No. Des        | No Description                                                                                                    |                                                                             | Total Wastage (%) | Line Total        |
|                      |                | Bakau Pile       Sand       Ready-mix concrete       Plywood & amp; mixwood       Rebar       BRC       Cement       Aggregate       Brick       Door Leaves       Ionorperies       Ist Ceiling Board       Wall Tiles       For Tiles | Double click the<br>trade and can<br>view the different<br>type of material |                   |                   |
|                      | ) Labou        | 18                                                                                                    |                                                                             |                   | MYR 0.00          |
|                      | Plant          |                                                                                                    |                                                                             |                   | MYR 0.00          |

\*The list of the trade is categorized based on resources category, for examples if import material rate from resource library, all resources with material rate will only listed from resource library.

15. Select the material by tick at the small boxes.

| space   To R         | esources Librar | у 🚺     | Schedule of Rates BQ Library    |        |          |      |        |             |                   | 🕀 🔔              |
|----------------------|-----------------|---------|---------------------------------|--------|----------|------|--------|-------------|-------------------|------------------|
| Schedule of Rates    |                 |         |                                 |        |          |      |        |             |                   |                  |
| New Schedule of Rate | Edit 🕞 Dele     | ete 🛛 🖸 | Toggle Sidebar                  |        |          |      |        |             |                   |                  |
| Chedule of Rates     | Building We     | orks 🛞  |                                 |        |          |      |        |             |                   |                  |
| Building Works       | 🕤 Mater         | Close   |                                 |        |          |      |        |             | •                 | Resource Categor |
| New SOR 1            |                 |         | Ready-mix concrete >            |        |          |      |        |             | Total Wastage (%) | Line Tot         |
|                      |                 |         | t To Build-up Description       | Туре   | Constant | Unit | Rate   | Wastage (%) |                   | Line for         |
|                      |                 | 1       | Ready Mixed                     | HEAD 1 |          |      |        |             | 1                 |                  |
|                      | 0               | 2       | Ready Mix Concrete G15 (Normal) | ITEM   |          |      |        |             |                   |                  |
|                      |                 | 3       | Ready Mix Concrete G20 (Normal) | ITEM   |          | m3   | 310.00 |             |                   |                  |
|                      |                 | 4       | Ready Mix Concrete G25 (Normal) | ITEM   |          | m3   | 208.00 |             |                   |                  |
|                      |                 | 5       | Ready Mix Concrete G30 (Normal) | ITEM   |          | m3   | 217.00 |             |                   |                  |
|                      |                 | 6       | Ready Mix Concrete G35 (Normal) | ITEM   |          | m3   | 227.00 |             |                   |                  |
|                      | 1               | 7       | Ready Mix Concrete G40          | ITEM   |          | m3   | 238.00 |             |                   |                  |
|                      | 1               | 8       |                                 | ITEM   |          |      |        |             |                   |                  |

16. Insert quantity based on each item. Total cost of the item will be calculated automatically once quantity and rate are inserted.

| space   To F          | Resources Library 🚺 Schedule of Rates 🚺 BQ Library           |                              |           |          |                  | A             |
|-----------------------|--------------------------------------------------------------|------------------------------|-----------|----------|------------------|---------------|
| Schedule of Rates     |                                                              |                              |           |          |                  |               |
| New Schedule of Rate  | Edit 😑 Delete 🚭 Toggle Sidebar                               |                              |           |          |                  |               |
| - f Schedule of Rates | Building Works 🛞                                             |                              |           |          |                  |               |
| Building Works        | Trade > Concrete > Vibrated reinforced concrete (Grade 20) ( | Build Up Rate) >             |           |          |                  | (+) Resource  |
| E IKP                 | Material                                                     |                              |           |          |                  |               |
| Schedule of Rates     | Add Row ODelete Row I Import From Resource Libr              | ary Dimport From Schedule Of | Rate      |          |                  |               |
| _                     | No. Description                                              | Number                       | Constant  | Qty Unit | Rate Total       | Wastage (%)   |
|                       | 1 Ready Mix Concrete G20 (Normal)                            |                              | Contraint | 1.00 m3  | 310.00 310.00    | indotago (19) |
|                       | 2                                                            |                              |           |          |                  |               |
|                       |                                                              |                              |           |          |                  |               |
|                       |                                                              |                              |           |          |                  |               |
|                       |                                                              |                              |           |          |                  |               |
|                       |                                                              |                              |           |          |                  |               |
|                       |                                                              |                              |           |          |                  |               |
|                       |                                                              |                              |           |          |                  |               |
|                       |                                                              |                              |           |          |                  |               |
|                       |                                                              |                              |           |          |                  |               |
|                       |                                                              |                              |           |          |                  |               |
|                       |                                                              |                              |           |          |                  |               |
|                       |                                                              |                              |           |          |                  |               |
|                       |                                                              |                              |           |          |                  |               |
|                       |                                                              |                              |           |          |                  |               |
|                       | Labour                                                       |                              |           |          |                  |               |
|                       | Plant                                                        |                              |           |          |                  |               |
|                       |                                                              |                              |           |          | Build Up Summary | Apply Convers |
|                       |                                                              |                              |           |          | Total Cost       |               |
|                       |                                                              |                              |           |          | Mark Up (%)      |               |
|                       |                                                              |                              |           |          | Final Cost       |               |

\*The step is similar for labour, plant and total sub.

# Project Builder

### Create Project and add bills

1. Click the Buildspace logo and select **project builder**.

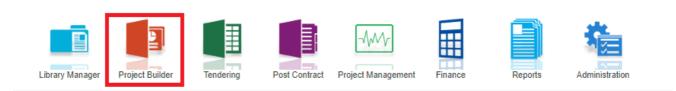

2. Click the create project and choose the **project information form** and insert project details. After that, click **Save**.

| Project Builder                   |                                                                                                    |                                                  |                                             |                                                                                              |
|-----------------------------------|----------------------------------------------------------------------------------------------------|--------------------------------------------------|---------------------------------------------|----------------------------------------------------------------------------------------------|
| Project Builder > Project Listing |                                                                                                    |                                                  |                                             |                                                                                              |
| No filter applied                 | Find by: Title                                                                                                    | *                                                | $\bigcirc$                                  | Q Search O Refresh                                                                           |
| No filter applied                 | Find by: Title         Image: Save         Save         Project Homation         "Title :         Description :         "Client :         "Work Category :         BUILDING         "Site i:         "Site Address :         "Currency :         "Start Date :         18/12/2017 | State     Akarta Raya     Selangor     Putrajaya | Created By<br>Fatin<br>Fatin<br>Super Admin | Q Search @ Refresh<br>Created At<br>22/11/2017 01:51<br>12/11/2017 20:23<br>08/03/2017 03:43 |

| Project Builder                   |                            |                  |             |            |                    |
|-----------------------------------|----------------------------|------------------|-------------|------------|--------------------|
| Project Builder > Project Listing |                            |                  |             |            |                    |
| No filter applied                 |                            | Find by: Title 👻 |             | $\odot$    | Q Search 🙆 Refresh |
| 🕀 Create Project 🔻 🕒 Delete       | Create Project             |                  |             |            |                    |
| Title                             | Save Solose                |                  | State       | Created By | Created At         |
| 1 Testing Project                 | Project Information        |                  | Jala Lumpur | Fatin      | 18/12/2017 04:02   |
| 2 Project Indonesia               |                            |                  | akarta Raya | Fatin      | 22/11/2017 01:51   |
| 3 CADANGAN MEMBINA RUMAH BANGLO   | *Title: Project Testing    |                  | Selangor    | Fatin      | 12/11/2017 20:23   |
| 4                                 |                            |                  |             |            |                    |
|                                   | Description :              |                  |             |            |                    |
|                                   |                            |                  |             |            |                    |
|                                   | *Client : Azman            |                  |             |            |                    |
|                                   |                            |                  |             |            |                    |
|                                   | *Work Category : BUILDING  |                  |             |            |                    |
|                                   | *Country : Malaysia        |                  |             |            |                    |
|                                   |                            |                  |             |            |                    |
|                                   | *State: Kuala Lumpur 💌     |                  |             |            |                    |
|                                   | *Site Address : Chenas     |                  |             |            |                    |
|                                   |                            |                  |             |            |                    |
|                                   | Current and                |                  |             |            |                    |
|                                   | *Currency : RM             |                  |             |            |                    |
|                                   | *Start Date : 18/12/2017 💌 |                  |             |            |                    |
|                                   |                            |                  |             |            |                    |
|                                   |                            |                  |             |            |                    |
|                                   |                            |                  |             |            |                    |
|                                   |                            |                  |             |            |                    |
|                                   |                            |                  |             |            |                    |

3. The new project shown at the top level automatically.

| space Project Builder             |          |           |              |            |                    |
|-----------------------------------|----------|-----------|--------------|------------|--------------------|
| Project Builder > Project Listing |          |           |              |            |                    |
| No filter applied                 | Find by: | Title 💌   |              | $\odot$    | Q Search 🙆 Refresh |
| 🕀 Create Project 💌 😑 Delete       |          |           |              |            |                    |
| Title                             |          | Country   | State        | Created By | Created At         |
| 1 Project Testing                 |          | Malaysia  | Kuala Lumpur | Fatin      | 18/12/2017 04:11   |
| 2 lesting Project                 |          | Malaysia  | Kuala Lumpur | Fatin      | 18/12/2017 04:02   |
| 3 Project Indonesia               |          | Indonesia | Jakarta Raya | Fatin      | 22/11/2017 01:51   |
| 4 CADANGAN MEMBINA RUMAH BANGLO   |          | Malaysia  | Selangor     | Fatin      | 12/11/2017 20:23   |
|                                   |          |           |              |            |                    |

#### 4. Double click the project and can view same with the picture.

| sphere Project Builder                                                                                           |                              |                  |                    |               |           |             |
|----------------------------------------------------------------------------------------------------|------------------------------|------------------|--------------------|---------------|-----------|-------------|
| Project Builder > Project Testing (Status::PRE TENDER)                                                           |                              |                  |                    |               |           |             |
| 🕘 Import Rates   🤮 Project Analyzer 🔻   📄 Project Summary   🥋 Sub-Packages   🛓 Schedule Of Quantities   🔐 Locati | ion Management 🛛 🛞 Publish T | To Tender        |                    |               |           |             |
| Project Breakdown Project Properties                                                                             |                              |                  |                    |               |           |             |
| 🕀 Add Bill 🔻 🕒 Add Level 🛛 📀 Indent 🛛 💿 Outdent 😓 Delete 📳 Import From Files 💌 🎧 Export Bill 🗔 Backup            | 🔻 🍳 Define Locations 🧕 🥝     | Reload           |                    |               |           |             |
| No. Description                                                                                                  | Original Amount              | Total Markup (%) | Total Markup (RM ) | Overall Total | % Project | Recalculate |
| Project Testing                                                                                                  |                              |                  |                    |               |           |             |
|                                                                                                    |                              |                  |                    |               |           |             |

### 5. Click at project name or blank row below it, and then click at "Add Bill".

| Project Builder > Project ABCDE | Status::PRE TENDER)       |                  |                            |                        |           |             |
|---------------------------------|---------------------------|------------------|----------------------------|------------------------|-----------|-------------|
| 🐌 Import Rates 🛛 🥌 Project Ana  | ilyzer 🔻 📔 Project Summar | ry 🛛 🚰 Sub-Packa | jes 🛛 📥 Schedule Of Quanti | ties 🛛 📀 Publish To Te | nder      |             |
| Project Breakdown Project Pro   | perties                   |                  |                            |                        |           |             |
| 🕀 Add Bill 🕥 🕀 Add Level 🛛 🤅    | 🖲 Indent   📀 Outdent   ⊝  | Delete 🕘 Impor   | t From Files 🔻 🕥 Export Bi | II 🕕 Backup 🔻 🎯        | Reload    |             |
| No. Description                 | Original Amount           | Total Markup (%) | Total Markup (MYR)         | Overall Total          | % Project | Recalculate |
| Project ABCDE                   |                           |                  |                            |                        |           |             |

### 6. There's three type of bills for you to select, select "Normal Bill";

| space Pro                   | ject Builder                                                                                        |        |
|-----------------------------|----------------------------------------------------------------------------------------------------|--------|
| Project Builder > Project A | BCDE (Status::PRE TENDER)                                                                           |        |
| 🕘 Import Rates 🛛 🔮 Proj     | ject Analyzer 🔻 l 🗎 Project Summary 🛛 📔 Sub-Packages 🛛 📥 Schedule Of Quantities 🛛 📀 Publish To Tenc | der    |
| Project Breakdown Pro       | ject Properties                                                                                     |        |
| 🕀 Add Bill 🔻 🕀 Add Le       | evel   💿 Indent   💿 Outdent   😑 Delete   😃 Import From Files 🔻   🎧 Export Bill   🔢 Backup 💌 🙆 Ri    | eload  |
| Normal Bill                 | Original Amount Total Markup (%) Total Markup (MYR) Overall Total                                   | % Proj |
| Supply Of Material Bill     |                                                                                                    |        |
| Schedule Of Rate Bill       |                                                                                                    |        |

7. Key in **bill name** and click "Save".

| Add Bill                 |                                                                 |
|--------------------------|-----------------------------------------------------------------|
| Save Save                |                                                                 |
| Bill Information *Name : | Bill No. 1 Preliminaries                                        |
| Name .                   | Bill NO. T Preliminaries                                        |
| Description :            |                                                                 |
| Bill Type :              | Standard                                                        |
|                          | Bill with quantities and some items may set as provisional item |
| Unit Type :              | Metric 🔹                                                        |
| Build Up Qty Rounding :  | Round To The Nearest Whole Number 🔻                             |
| Build Up Rate Rounding : | Return Exact Amount (2 decimal) 👻                               |

8. Can add level if you want (to group bills with heading). Click at which row you want to insert heading and then click "Add Level".

| X      | sp/ce            | Project Builder      |                  |                  |                     |                              |           |             |
|--------|------------------|----------------------|------------------|------------------|---------------------|------------------------------|-----------|-------------|
| Projec | t Builder > Proj | ect ABCDE (Status::P | RE TENDER)       |                  |                     |                              |           |             |
| ) Im   | oort Rates 🛛 🍯   | Project Analyzer 💌   | 🗎 Project Summai | ry 🛛 🚰 Sub-Packa | ges 🛛 📥 Schedule Of | Quantities 🛛 📀 Publish To Te | ender     |             |
| Proje  | ctBreakdown      | Project Properties   |                  |                  |                     |                              |           |             |
| Ð Ad   | d Bill 🔻 🕀 A     | dd Level 🕩 🕤 Indent  | Outdent 🕞        | Delete 🕕 Impor   | t From Files 💌 🕥 Ex | port Bill 🛛 🔃 Backup 🔻 🛛 🙆   | Reload    |             |
| No.    | Description      |                      | Original Amount  | Total Markup (%) | Total Markup (MYR)  | Overall Total                | % Project | Recalculate |
| ŗ      | Project ABCDE    |                      |                  |                  |                     |                              |           |             |
| 1      | Bill No-1        |                      |                  |                  |                     |                              |           |             |
|        |                  |                      |                  |                  |                     |                              |           |             |

9. Can **indent/outdent** bill under the "Level" description.

|       | space   Project Build                        | ler                          |                  |                       |                              |           |             |
|-------|----------------------------------------------|------------------------------|------------------|-----------------------|------------------------------|-----------|-------------|
| Proje | ect Builder > Project ABCDE (Sta             | atus::PRE TENDER)            |                  |                       |                              |           |             |
| 🕒 In  | n port Rates 🛛 🍧 Project Analyz              | ær 🔻 🛛 🛗 Project Sum mar     | y 🛛 🚰 Sub-Packag | jes 🛛 📥 Schedule Of ( | Quantities 🛛 📀 Publish To Te | ender     |             |
| Proj  | ect Breakdown Project Prope                  | rties                        |                  |                       |                              |           |             |
| ⊕ A   | dd Bill 🔻 🕀 Add Level 🛛 🕤                    | Indent 💽 Outdent ) ⊝         | Delete Umport    | From Files 🔻 👔 Exp    | oort Bill 🛛 🔟 Backup 🔻 🛛 🥝   | Reload    |             |
| No.   | <b>D</b> 1.0                                 |                              |                  |                       |                              |           |             |
|       | Description                                  | Ongina Amount                | Total Markup (%) | Total Markup (MYR)    | Overall Total                | % Project | Recalculate |
|       | Project ABCDE                                | Onginal Amount               | Total Markup (%) | Total Markup (MYR)    | Overall Total                | % Project | Recalculate |
| 1     |                                              | Ung <del>mar r</del> imount  | Total Markup (%) | Total Markup (MYR)    | Overall Total                | % Project | Recalculate |
| 1     | Project ABCDE                                | Ofr <del>ginar A</del> mount | Total Markup (%) | Total Markup (MYR)    | Overall Total                | % Project | Recalculate |
| 1     | Project ABCDE<br>Bill No-1                   | On <del>gina A</del> mount   | Total Markup (%) | Total Markup (MYR)    | Overall Total                | % Project | Recalculate |
| 1     | Project ABCDE<br>Bill No-1<br>Building Works | Ongina Amount                | Total Markup (%) | Total Markup (MYR)    | Overall Total                | % Project | Recalculate |

10. Can **cut & paste** bill. Right click at a bill and select "**Cut**". Then right click at the row that you want to paste and select "**Paste**" (it will paste above the selected row).

| space   Proje                                                                                    | ect Builder                                                                                                    |                        |                           |                            |           |             |
|--------------------------------------------------------------------------------------------------|----------------------------------------------------------------------------------------------------|------------------------|---------------------------|----------------------------|-----------|-------------|
| Project Builder > Project ABC                                                                    | ct Analyzer 🔻 📄 Project S                                                                                                    |                        | ages \mid 🛕 Schedule Of ( | Quantities │               | ender     |             |
| 🕀 Add Bill 🔻 🗎 🕀 Add Leve                                                                        | el 🛛 🕥 Indent 🛛 🚱 Outder                                                                                                    | it 🛛 🖯 Delete 🛛 🕒 Impo | ort From Files 💌 👔 Ex     | port Bill   🔟 Backup 🔻 🛛 🥝 | Reload    |             |
| No. Description                                                                                  | Original A                                                                                                    | mount Total Markup (%) | ) Total Markup (MYR)      | Overall Total              | % Project | Recalculate |
| Project ABCDE                                                                                    |                                                                                                    |                        |                           |                            |           |             |
| Bill No-1       Building Works       2     Bill No-2       3     Bill No-3       4     Bill No-4 | <ul> <li>Add Bill</li> <li>Add Level</li> <li>Edit Bill</li> <li>Indent</li> <li>Outdent</li> <li>Cut</li> <li>Paste</li> <li>Delete</li> </ul> |                        |                           |                            |           |             |

7. Double click at a bill.

|       | space               | Project E | Builder                    |                  |                  |                       |                             |           |
|-------|---------------------|-----------|----------------------------|------------------|------------------|-----------------------|-----------------------------|-----------|
| Proje | ect Builder > Proje | ect ABCDE | E (Status::PF              | re Tender)       |                  |                       |                             |           |
| 🕒 In  | n port Rates 🛛 🍧    | Project A | nalyzer 🔻 🛛                | 🗎 Project Summai | y 🛛 🛗 Sub-Packa  | jes 🛛 📥 Schedule Of ( | Quantities 🛛 📀 Publish To T | ender     |
| Proj  | ect Breakdown       | Project P | roperties                  |                  |                  |                       |                             |           |
| ⊕ A   | dd Bill 🔻 🕀 Ad      | ld Level  | <ul> <li>Indent</li> </ul> | Outdent 🖂        | Delete Um por    | From Files 💌 👔 Ex     | port Bill 🛛 🔟 Backup 🔻 🤇    | Reload    |
| No.   | Description         |           |                            | Original Amount  | Total Markup (%) | Total Markup (MYR)    | Overall Total               | % Project |
|       | Project ABCDE       |           |                            |                  |                  |                       |                             |           |
| 1     | Bill No-1           |           |                            |                  |                  |                       |                             |           |
|       | Building Wor        | rks       |                            |                  |                  |                       |                             |           |
| 2     | Bill No-2           |           |                            |                  |                  |                       |                             |           |
| з     | Biii No-3           | Do        | uble clic                  | k to open bill   |                  |                       |                             |           |
| 4     | Bill No-4           |           |                            |                  |                  |                       |                             |           |

8. Press "Enter" to key in element name and press "Enter" to save. Click at "Project Breakdown" to open other bills. Double click at element name to go to item level.

Note: You can use your keyboard's arrow key to move to other cell like Excel.

|       | space   Project Builder                |                                                               |                         |         |                |
|-------|----------------------------------------|---------------------------------------------------------------|-------------------------|---------|----------------|
| Proje | ect Builder > Project ABCDE (Status::F | PRE TENDER)                                                   |                         |         | 10000000000000 |
| 🕒 In  | mport Rates 🛛 🔮 Project Analyzer 🔻     | 📔 Project Summary 🛛 🚰 Sub-Packages 🔰 📥 Schedule Of Quantities | s 🛛 🔿 Publish To        | Tender  |                |
| Proje | ect Breakdown Project Properties       | Bill No-2 :: Standard 💿 Click here to close the bill          |                         |         |                |
|       | nent/Trade List Bill Properties BQ F   |                                                               |                         |         |                |
| Elen  | nent $>$                               |                                                               |                         |         |                |
| ΦA    | Add Row 🛛 😑 Delete Row 🛛 🕓 Impo        | rt Elements From Library 🛛 📥 Print BQ                         |                         |         |                |
|       |                                        |                                                               | % Job                   | Cost/m2 | Total/Uni      |
| No    | Description                            |                                                               | Default<br>Total Unit:1 |         |                |
| 1     | Frame                                  |                                                               |                         |         |                |
| 2     | Upper Floor                            | Press "Enter" to edit and press "Enter" to save               |                         |         |                |

9. At item level, press "Enter" at all cells to edit and press "Enter" again to save. Note: You can use your keyboard's arrow key to move to other cell like Excel.

| roject Builder > Project ABCDE (Status::PRE TENDER)                                                                                                    |                                          |                  |                           |                                     |                        |           |  |  |  |
|----------------------------------------------------------------------------------------------------|------------------------------------------|------------------|---------------------------|-------------------------------------|------------------------|-----------|--|--|--|
| ) Import Rates 🛛 🔮 Project Analyzer 🔻 🛛 🧮 Project Summary 🛛 🔓 Su                                                                                                    | ıb-Packages 🛛 📥                          | Schedule O       | f Quantities   (          | Publish To Te                       | nder                   |           |  |  |  |
| Project Breakdown Project Properties Bill No-2 :: Standard 🛞                                                                                                    |                                          |                  |                           |                                     |                        |           |  |  |  |
| ement/Trade List Click at "Element" to go back to eleme                                                                                                    | ent level                                |                  |                           |                                     |                        |           |  |  |  |
| lement > Frame >                                                                                                    |                                          |                  |                           |                                     |                        |           |  |  |  |
|                                                                                                    |                                          |                  |                           |                                     |                        |           |  |  |  |
| Add Row 💽 Indent) 💽 Outdent) 🕞 Delete Row 🛛 🕔 Import Ite                                                                                                    | ems From Library                         | 🕘 Import         | Items From Pro            | ject                                |                        |           |  |  |  |
| Click boro to "Indent/Outdent" item                                                                                                    |                                          |                  | Items From Pro<br>Include | iject<br>Qty/Unit                   | Total/Unit             |           |  |  |  |
| Add Row (Indent) Outdent) Delete Row (Import lite<br>Description Click here to "Indent/Outdent" item<br>below "HEAD" type                                                                | ems From Library<br>Type                 | Unit             |                           |                                     | Total/Unit             | Ra        |  |  |  |
| Description Click here to "Indent/Outdent" item                                                                                                    |                                          |                  |                           | Qty/Unit<br>Default                 | Total/Unit             | Ra        |  |  |  |
| Description Click here to "Indent/Outdent" item below "HEAD" type                                                                                                    | Туре                                     |                  |                           | Qty/Unit<br>Default                 | Total/Unit             | Ra<br>35. |  |  |  |
| Description Click here to "Indent/Outdent" item<br>below "HEAD" type                                                                                                    | Type<br>HEAD 1                           | Unit             | Include                   | Qty/Unit<br>Default<br>Total Unit:1 |                        |           |  |  |  |
| Description         Click here to "Indent/Outdent" item<br>below "HEAD" type           1         head 1           2         item 1                                                       | Type<br>HEAD 1<br>ITEM                   | Unit<br>M3       | YES                       | Qty/Unit<br>Default<br>Total Unit:1 | 17,500.00              | 35.       |  |  |  |
| Description     Click here to "Indent/Outdent" item<br>below "HEAD" type       1     head 1       2     item 1       3     item 2                                                        | Type<br>HEAD 1<br>ITEM<br>ITEM           | Unit<br>M3       | YES                       | Qty/Unit<br>Default<br>Total Unit:1 | 17,500.00              | 35        |  |  |  |
| Description         Click here to "Indent/Outdent" item<br>below "HEAD" type           1         head 1           2         item 1           3         item 2           4         head 2 | Type<br>HEAD 1<br>ITEM<br>ITEM<br>HEAD 2 | Unit<br>M3<br>M3 | Include<br>YES<br>YES     | Qty/Unit<br>Default<br>Total Unit:1 | 17,500.00<br>17,500.00 | 35.       |  |  |  |

10. Click at "Element" to go back to element level to print BQ.

|       | space Project Builder                                           |              |             |               |                         |            |
|-------|-----------------------------------------------------------------|--------------|-------------|---------------|-------------------------|------------|
| Proje | ct Builder > Project ABCDE (Status::PRE TENDER)                 |              |             |               |                         |            |
| 🕒 In  | port Rates 🛛 🔮 Project Analyzer 🔻 🛛 🧾 Project Summary 🛛 🔓 Sub-P | ackages 🛛 📥  | Schedule Of | f Quantities  | 📀 Publish To Te         | nder       |
| Proje | ect Breakdown Project Properties Bill No-2 :: Standard 🛞        |              |             |               |                         |            |
| Elem  | ent/Trade List Bill Properties BQ Print Out Setting             |              |             |               |                         |            |
| Elem  | ent Frame >                                                     |              |             |               |                         |            |
| ⊕A    | dd Row   📀 Indent   💽 Outdent   😑 Delete Row   😃 Import Items   | From Library | 🕘 Import I  | Items From Pr | oject                   |            |
|       |                                                                 |              |             | Include       | Qty/Unit                | Total/Unit |
| No    | Description                                                     | Туре         | Unit        |               | Default<br>Total Unit:1 |            |
| 1     | head 1                                                          | HEAD 1       |             |               |                         |            |
| 2     | item 1                                                          | ITEM         | M3          | YES           | 500.00                  | 17,500.00  |
| 0     | itom 0                                                          | ITEM         | MO          | VEQ           | 500.00                  | 17 500 00  |

11. Click at "Print BQ".

| space Project Builder                                                              |                                          |                                         |
|------------------------------------------------------------------------------------|------------------------------------------|-----------------------------------------|
| Project Builder > Project ABCDE (Status::PRE TENDER)                               |                                          |                                         |
| 😃 Import Rates   🥗 Project Analyzer 🔻   📄 Project Summary   🕋 Sub-Packages   🛓 Sch | edule Of Quantities   📀 Publish To Tende | er                                      |
| Project Breakdown Project Properties Bill No-2 :: Standard 🛞                       |                                          |                                         |
| Element/Trade List Bill Properties BQ Print Out Setting                            |                                          |                                         |
| Element                                                                            |                                          |                                         |
| ⊕ Add Row ⊖ Delete Row U Import Elements From Library                              |                                          |                                         |
|                                                                                    |                                          |                                         |
|                                                                                    | % Job C                                  | ost/m2 Total/Unit                       |
| No Description                                                                     | De                                       | ost/m2 Total/Unit<br>efault<br>I Unit:1 |

12. You have option to print by elements or print all.

| Print All S Close |              |                 |        |  |  |  |  |  |  |
|-------------------|--------------|-----------------|--------|--|--|--|--|--|--|
| ю.                | Description  | Number of Items | Action |  |  |  |  |  |  |
| 1                 | Summary Page | -               | Print  |  |  |  |  |  |  |
| 2                 | Frame        | 6               | Print  |  |  |  |  |  |  |
| 3                 | Upper Floor  | 0               | Print  |  |  |  |  |  |  |
| 4                 |              |                 |        |  |  |  |  |  |  |

Note: Please make sure your item descriptions in proper "hierarchy" (indent/outdent). It will affect the auto printing of continuous HEADING at next page.

### How to import BQ from Excel

- Note: You can import all sheets at the same time
  - Make sure you had unmerged all cells
- 1. Open Microsoft Excel BQ file. Delete headings and unnecessary descriptions.

|               | A1   | $\bullet$ $f_x$                                                              |                |          |      |        |  |  |  |  |  |
|---------------|------|------------------------------------------------------------------------------|----------------|----------|------|--------|--|--|--|--|--|
| -             | A B  | С                                                                            | D              | E        | F    | G      |  |  |  |  |  |
| 4<br>5<br>6   | ltem | Delete these rows, no need these<br>headings                                 | Unit           | Quantity | Rate | RM     |  |  |  |  |  |
| 7<br>8        |      | Bill No. 3.1                                                                 |                |          |      |        |  |  |  |  |  |
| 9<br>10<br>11 |      | WORK BELOW GROUND FLOOR LEVEL<br>Excavate oversite, commencing from platform |                |          |      |        |  |  |  |  |  |
| 12<br>13      |      | level                                                                        |                |          |      |        |  |  |  |  |  |
| 14            | Α.   | Not exceeding 250mm, to reduce level.                                        | m <sup>3</sup> | 125      | 3.50 | 437.50 |  |  |  |  |  |

- 2. Then you will see like this and the description at **first row** will be imported as "**Element**" name in BuildSpace. Make sure the following;
  - a) Have a **blank row** between each item description
  - b) Unit, Qty & Rate are located at **same row** with item description

| -  | Α | В   | С                                              | D              | E        | F              | G           |  |  |
|----|---|-----|------------------------------------------------|----------------|----------|----------------|-------------|--|--|
| 1  |   |     | WORK BELOW GROUND FLOOR LEVEL                  | First ro       | w descri | iption will be | e imported  |  |  |
| 2  |   | · · |                                                |                | ment" n  | -              | · ·         |  |  |
| 3  |   |     | Excavate oversite, commencing from platform    |                |          |                |             |  |  |
| 4  |   |     | evel                                           |                |          |                |             |  |  |
| 5  |   |     |                                                |                |          |                |             |  |  |
| 6  |   | Α.  | Not exceeding 250mm, to reduce level.          | m <sup>3</sup> | 125      | 3.50           | 437.50      |  |  |
| 7  |   |     |                                                |                |          |                |             |  |  |
| 8  |   |     | Excavate, commencing from reduce level.        |                |          |                |             |  |  |
| 9  |   |     |                                                |                |          |                |             |  |  |
| 10 |   | Β.  | Maximum depth not exceeding 2.00m deep, for    | m <sup>3</sup> | 188      | 8.50           | 1,598.00    |  |  |
| 11 |   |     | footings.                                      | 1              |          |                |             |  |  |
| 12 |   |     | Make sure have a blank row between each item d |                |          |                |             |  |  |
| 13 |   | C.  | Maximum depth not exceeding 2.00m but not      | m³             | 554      | 10.50          | 5,817.00    |  |  |
| 14 |   |     | exceeding 4.00 deep, for footings.             |                |          |                |             |  |  |
| 15 |   |     |                                                | 2              |          |                |             |  |  |
| 16 |   | D.  | Maximum depth not exceeding 1.00m deep, for    | m <sup>3</sup> | 469      | 8.50           | 3,986.50    |  |  |
| 17 |   |     | ground beams make sure Unit, Qty & Rate cells  | s are loca     | ted same | row with item  | description |  |  |
| 18 |   | _   |                                                | 2              |          |                |             |  |  |
| 19 |   | E.  | Maximum depth not exceeding 1.00m deep, for    | m <sup>3</sup> | 33       | 8.50           | 280.50      |  |  |
| 20 |   |     | trenches.                                      |                |          |                |             |  |  |

### c) Delete **page total** and description with "**Cont'd**" (because BuildSpace auto generate).

|        |          |   |      | <i>9</i> <sup></sup>                                   |                |           |       |           |
|--------|----------|---|------|--------------------------------------------------------|----------------|-----------|-------|-----------|
| 1      |          | Α | В    | C                                                      | D              | E         | F     | G         |
| 2      | 43       |   | L.   | Excavated materials                                    | m <sup>3</sup> | 936       | 3.00  | 2,808.00  |
| 3      | 44       |   |      |                                                        |                |           |       |           |
| 4      | 45       |   |      | Hardcore, consolidated and blinded to receive          |                |           |       |           |
| 5      | 46<br>47 |   |      | <u>concrete</u>                                        |                |           |       |           |
| 6      | 48       |   | М.   | 150mm (consolidated thickness), under floor            | m <sup>3</sup> | 532       | 9.50  | 5,054.00  |
| 7      | 40       |   | IVI. | 150mm (consolidated thickness), under floor.           |                | 002       | 9.50  | 5,054.00  |
| 8      |          |   |      |                                                        |                |           |       |           |
| У      | 50<br>5  |   |      |                                                        |                | To Collec | ation | 33,560.00 |
| 0      |          |   |      | PERPUSTAKAAN                                           |                | TO COllec | LION  | 33,300.00 |
| -      | 52       |   |      |                                                        |                |           |       |           |
| 2      | 58       |   |      | 08/1409 - UiTM ARAU, PERLIS<br>3.1/1                   |                |           |       |           |
| о<br>И | 51       |   |      | 3.1/1                                                  |                |           |       |           |
| 5      | 55       |   |      | West Delaw One of Flags Lawel (One fid)                |                |           |       |           |
| 6      | 56<br>57 |   |      | Work Below Ground Floor Level (Cont'd)                 |                |           |       |           |
| 7      | 58       |   |      | Damp proof membrane, well lapped in the joints         |                |           |       |           |
| 8      | 59       |   |      | and sealed with approved pressure sensitive tape,      |                |           |       |           |
| 9      | 60       |   |      | turned up against wall for at least the full thickness |                |           |       |           |
| 20     | 61       |   |      | of floor (measured nett : allow for laps and turn      |                |           |       |           |
| 21     | 62       |   |      | up)                                                    |                |           |       |           |
|        | 02       | I |      | lup)                                                   | I              |           |       |           |

### d) Delete **collection page** and the rest of unnecessary descriptions.

|       | Α | В | C                                        | D    | E | F  | G        |
|-------|---|---|------------------------------------------|------|---|----|----------|
| 346   |   |   | Page No. 3.1/2                           |      |   |    | #REF!    |
| 347   |   |   | Dogo                                     |      |   |    |          |
| 348   |   |   | Page No. 3.1/3                           |      |   |    | #REF!    |
| 349   |   |   | 1 490                                    |      |   |    |          |
| 350   |   |   | Page No. 3.1/4                           |      |   |    | #REF!    |
| 351   |   |   |                                          |      |   |    |          |
| 352   |   |   | Page No. 3.1/5                           |      |   |    | #REF!    |
| 353   |   |   |                                          |      |   |    |          |
| 354   |   |   | Page No. 3.1/6                           |      |   |    | #REF!    |
| 355   |   |   |                                          |      |   |    |          |
| 356   |   |   | Page No. 3.1/7                           |      |   |    | 7,961.00 |
| 357   |   |   |                                          |      |   |    |          |
| 358   |   |   | ,,                                       |      |   |    |          |
| 359   |   |   |                                          |      |   | RM | #REF!    |
| : 360 |   |   | Bill No. 3.1 - WORK BELOW GROUND FLOOR L | EVEL |   |    |          |
| 361   |   |   |                                          |      |   |    |          |
| 362   |   |   | To Summary                               |      |   |    |          |
| 363   |   |   |                                          |      |   |    |          |
| 364   |   |   |                                          |      |   |    |          |
| 2005  |   |   |                                          |      |   |    |          |

3. Repeat the above steps for other sheets and make sure each sheets have same position of Description, Unit, Qty & Rate such as if description at sheet 1 is located at column "C", make sure description at other sheets also at column "C".

| 0000       |   |    | . C. Ju                                          | _      | _    |        | _    |          |           |
|------------|---|----|--------------------------------------------------|--------|------|--------|------|----------|-----------|
| 139        | Α | В  | C                                                | D      |      | Е      |      | F        | G         |
| 140        |   | М. | Reference No. B6 (weight 3.73kg per sq. m), in   | m²     |      | 314    |      | 17.68    | 5,551.52  |
| 141<br>142 |   |    | floors                                           |        |      |        |      |          |           |
| 143        |   | N. | Reference No. A8 (weight 3.95kg per sq. m), in   | m²     |      | 38     |      | 18.80    | 714.40    |
| 144<br>145 |   |    | trench bases.                                    |        |      |        |      |          |           |
| 146        |   | Ρ. | Reference No. B7 (weight 4.53kg per sq. m), in   | m²     |      | 75     |      | 21.50    | 1,612.50  |
| 147        |   |    | trench wall                                      |        |      |        |      |          |           |
| 140        |   | N  | lake sure all sheets' decription, unit, qty & ra | ite ai | e lo | ocated | at s | ame coli | umn. For  |
| 149<br>150 |   | е  | xample, if description at this sheet is columi   | יC' ו  | , th | en ma  | ke s | ure othe | r sheet's |
| 151        |   | d  | escription column also located at column "(      | 2".    |      |        |      |          |           |
| 152        |   |    |                                                  |        | - 1  |        | 1    |          |           |

4. After that save or save as the excel file. Open a project at **BuildSpace** and click at the bill that you want to import BQ into it. Then click at "**Import From Files**" icon and select "**Import From Excel**".

| *      | space             | Project Builder        |                 |          |               |            |               |                 |           |             |
|--------|-------------------|------------------------|-----------------|----------|---------------|------------|---------------|-----------------|-----------|-------------|
| Proje  | ect Builder > Pro | pject ABCDE (Status: F | PRE TENDER)     |          |               |            |               |                 |           |             |
| (1) In | n port Rates 🛛 📢  | 🎐 Project Analyzer 💌   | Project Summar  | y 🏙 S    | ub-Packages   | 🛓 Schedule | Of Quantities | 🕒 Publish To Te | ender     |             |
| Proj   | ect Breakdowr     | Project Properties     |                 |          |               |            |               |                 |           |             |
| ⊕A     | dd Bill 🔻 🗎 🕀 /   | Add Level   📀 Indent   | t 🕞 Outdent 🛛 😑 | Delete 🔇 | () Import Fro | m Files 🔹  | ) Export Bill | 🕕 Backup 💌 🙆    | Reload    |             |
| No.    | Description       |                        | Original Amount | Total Ma | Import Bill   |            | (R)           | Overall Total   | % Project | Recalculate |
|        | Project ABCD      | E                      |                 |          | Import From   | Puildeoft  |               |                 |           |             |
| 1      | Bill No-1         |                        |                 |          |               |            |               |                 |           |             |
|        | Building W        | orks                   |                 |          | Import From   | BT2        |               |                 |           |             |
| 2      | Bill No-2         |                        | 63,000.00       | 1        | Import From   | Excel      | Click "Imp    | port From Exc   | el" .00%  |             |
| 3      | Bill No-3         |                        |                 |          |               |            |               |                 |           |             |
| 4      | Bill No-4         |                        |                 |          |               |            |               |                 |           |             |
|        | click at b        | ill                    |                 |          |               |            |               |                 |           |             |

5. Click at "Select File".

**C**JJJ

| Import From Excel | 8 |
|-------------------|---|
| (S) Close         |   |
| Select File       |   |

6. Select excel file and click at "Open".

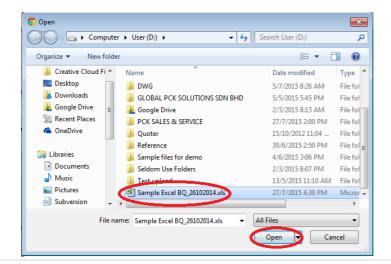

7. Then the system will process and the following table will pop up. **Match the columns** by click at drop down arrow. Then click "**Import**".

| Import File           |                            |        |                                    |
|-----------------------|----------------------------|--------|------------------------------------|
| 😢 Close 🕕 Import      |                            |        |                                    |
| Specify Import Column |                            |        |                                    |
| Bill References :     |                            |        |                                    |
| *Description :        | С                          | •      | To C 🔺                             |
| Unit :                | D                          | •      |                                    |
| Default Quantity:     | -                          |        |                                    |
| Delaun Quantity.      | Е                          |        | Click drop down                    |
| Rate :                | E<br>Fl                    | ·<br>• | Click drop down<br>arrow to select |
|                       | F <br>A                    | O      | Click drop down<br>arrow to select |
| Rate :                | F <br>A<br>B               | Õ      |                                    |
| Rate :                | F<br>A<br>B<br>C           | O      |                                    |
| Rate :                | F<br>A<br>B<br>C<br>D<br>E | O      |                                    |
| Rate :                | F<br>A<br>B<br>C<br>D      | O      |                                    |

8. Then you can tick which element you want to import or tick all and select "Rate" and/or "Quantity" if you want to import with Rate or Quantity. After that click at "Import".

| Imp | port F | ile                                    |            |       |
|-----|--------|----------------------------------------|------------|-------|
| 8   | Close  |                                        |            |       |
| Ele | ments  |                                        |            |       |
| ا   | Impor  | Rate V Quantity Bill References        |            |       |
|     | No.    | Description                            | Item Count | Error |
| ~   |        | WORK BELOW GROUND FLOOR LEVEL          |            |       |
| ~   |        |                                        |            |       |
|     |        | UPPER FLOORS                           |            |       |
| ~   |        | STAIRCASE, STEPS AND RAMP CONSTRUCTION |            |       |

Note: You can continue prepare BQ in Excel format and Import into BuildSpace

Note: If you want to import from multi columns Excel BQ, please refer to <a href="http://buildsoft.com.my/How%20to%20import%20multi%20columns%20Excel%20BQ.pdf">http://buildsoft.com.my/How%20to%20import%20multi%20columns%20Excel%20BQ.pdf</a>

- 9. If you use to prepare BQ in Excel format, you still can do that and you **no need** to prepare the following at your Excel BQ;
  - a) Bill reference number
  - b) Page total
  - c) Collection page

|       |                                                                                 | ) <b>.</b> 0 | · ·      | Connar .  | 🖉 🖉 Filte | r * Select * |   |       |
|-------|---------------------------------------------------------------------------------|--------------|----------|-----------|-----------|--------------|---|-------|
| Clipt | board 🖻 🛛 Font 🕞 Alignment 🖻 N                                                  | umber        |          | Cells     | Edit      | ting         |   |       |
|       | G1 <b>▼</b> ( <i>f</i> <sub>x</sub>                                             |              |          |           |           |              |   | ≽     |
|       | A                                                                               | В            | С        | D         | E         | F            | G |       |
|       | ELEMENT NO.1 - WORK BELOW GROUND                                                | First        | row is e | lemet nam | e         |              |   |       |
| 1     | FLOOR LEVEL                                                                     |              |          |           |           |              |   |       |
| 2     |                                                                                 |              |          |           |           |              |   |       |
|       | Excavate oversite, commencing from platform                                     |              |          |           |           |              |   |       |
| 3     | level                                                                           |              |          |           |           |              |   | =     |
| 4     | Make sure have blank row between differe                                        | nt item      | descript | ion       |           |              |   |       |
| 5     | Not exceeding 250mm, to reduce level.                                           | m³           | 125      |           |           |              |   |       |
| 6     |                                                                                 |              |          |           |           |              |   |       |
| 7     | Excavate, commencing from reduce level.                                         |              |          |           |           |              |   |       |
| 8     | No need split description into multiple row                                     | s, you c     | an use ' | Wrap Tex  | t''       |              |   |       |
| 9     | Maximum depth not exceeding 2.00m deep, for<br>footings.                        | m³           | 188      |           |           |              |   |       |
| 10    |                                                                                 |              |          |           |           |              |   |       |
| 11    | Maximum depth not exceeding 2.00m but not<br>exceeding 4.00 deep, for footings. | m³           | 554      |           |           |              |   |       |
| 12    | Different element at different sheet                                            |              |          |           |           |              |   | -     |
| H 4   | Element 1 Element 2 Element 3 2                                                 |              | 14       |           |           |              | • | I     |
| Read  | dy                                                                              |              |          | <b>=</b>  | 🛄 100% (  | ∍⊽           |   | D .:: |

10. Follow the **step 4** to **8** to import. After imported into BuildSpace, you need to change the **ITEM type** in BuildSpace by go to **item level** and press "Enter" at "Type" cell, then click at **drop down arrow** to select the type and press "Enter" again to save. Besides, you also need to double check the "heading" by Indent or Outdent the headings.

Note: You can use your keyboard's arrow key to move to other cell like Excel.

|    |                                                                                                  |                   |      | Include | Qty/Unit                | Total/Unit |        |
|----|--------------------------------------------------------------------------------------------------|-------------------|------|---------|-------------------------|------------|--------|
| No | Description Indent or oudent the headings                                                        | Туре              | Unit |         | Default<br>Total Unit:1 |            | Rate   |
| 20 | Reinforced Concrete Step                                                                         | HEAD 2            |      |         |                         |            |        |
| 21 | Vibrated reinforced concrete Grade 35/20, as specified, in,                                      | HEAD 2            |      |         |                         |            |        |
| 22 | Step                                                                                             | ITEM              | M3   | YES     | 6.00                    | 1,374.00   | 229.00 |
| 23 | Hot rolled steel deformed reinforcement (High yield 60, minimum yield stress<br>460N per sq. mm) | HEAD 2            |      |         |                         |            |        |
|    | 8mm Diameter, in steps.                                                                          | ITEM 🔻            |      |         |                         | 320.00     |        |
| 25 | 12mm Diameter, in steps.                                                                         | HEAD-N            | KG   | YES     | 869.00                  | 3,476.00   | 4.00   |
| 26 | Class F1 formwork finish, to,                                                                    | HEAD              |      |         |                         |            |        |
| 27 | Riser, not exceeding 250mm high.                                                                 | ITEM-HE           | М    | YES     | 69.00                   | 455.40     | 6.60   |
| 28 | Sides of raking open edge of steps, exceeding 250mm but not exceeding 500mm<br>high.             | ITEM-P<br>ITEM-PC | м    | YES     | 1.00                    | 13.20      | 13.20  |
| 29 | Reinforced Concrete Step                                                                         | ITEM-RO           |      |         |                         |            |        |
| 30 | Vibrated reinforced concrete Grade 35/20, as specified, in,                                      | ITEM-NL           |      |         |                         |            |        |
| 31 | Ramps, exceeding 100mm but not exceeding 1500mm thick.                                           | ITEM-LS           | M3   | YES     | 1.00                    | 229.00     | 229.00 |
| 32 | Extra for ramp, for forming groove lines.                                                        | ITEM-LS%          | M2   | YES     | 6.00                    | 206.10     | 34.35  |
| 33 | Hot rolled steel deformed reinforcement (High yield 60, minimum yield stress<br>460N per sq. mm) | NOID              |      |         |                         |            |        |

- 11. The following shows the common item types that you need to change if you have;
  - a) Rate Only item change item type to "ITEM-RO"
  - b) Lump Sum item change item type to "ITEM-LS"
  - c) Provisional SUM or PC SUM item change item type to "ITEM-LSX"
  - d) **Profit & Attendance item** change item type to "**ITEM-LS%**", then **double click** at "**Rate**" cell to key in your amount and click "**Save**".

|    | Lump Sum Percentage      |
|----|--------------------------|
| <  | Save Sclose              |
| e  | Rate and Percentage      |
| Je | *Amount: RM 1,000,000.00 |
|    | *Percentage (%): 0.00    |
| ir | Total: RM D.DD           |
|    |                          |

e) **Prime Cost Rate item** – change item type to "**ITEM-PC**", then **double click** at "**Rate**" cell to key in your supply rate and click "Save".

| Prime Cost Rate                   |
|-----------------------------------|
| Rate Per No.                      |
| "Supply Rate : RM 200             |
| s Wastage (%): 0.000 RM 0.00      |
| Labour For Installation : RM 0.00 |
| Other Cost: RM D.00               |
| Profit (%): 0.000 RM 0.00         |
| Total: RM 200.00                  |

- f) Allow for any other item to be keyed in by the contractor change item type to "ITEM-NL"
- g) For other item types, please visit <u>http://forum.buildspace.my/viewtopic.php?f=17&t=32</u>
- h) Other tutorials <a href="http://forum.buildspace.my/viewforum.php?f=17">http://forum.buildspace.my/viewforum.php?f=17</a>

#### Import Rate

Note: You need to setup own costing library at Library Manager module before using Import Rate function. Please refer <u>page 1</u> on how to setup costing library at Library Manager.

1. Click the import rate to import rate from Schedule of Rates.

| space                        | Project Builder                                                                                                    |        |      |         |                         |            |        |
|------------------------------|----------------------------------------------------------------------------------------------------|--------|------|---------|-------------------------|------------|--------|
| Project Builder > Sa         | mple Project (Status::PRE TENDER)                                                                                                    |        |      |         |                         |            |        |
| 🕒 Import Rates 🚺             | Seroject Analyzer 🔻 🖹 Project Summary 🛛 🔓 Sub-Packages 🛛 📥 Schedule Of Quantities 🛛 🏪 Location Management 🛛 📀 Publish To Tender                                                          |        |      |         |                         |            |        |
| Project Breakdown            | Project Properties BILL NO.3 - MULTI TYPES :: Standard   BILL NO.4 - SINGLE TYPE :: Standard                                                                                             |        |      |         |                         |            |        |
|                              | Bill Properties BQ Print Out Setting                                                                                                    |        |      |         |                         |            |        |
| Element/Trade List           | Bill Properties Big Print Out Setting                                                                                                    |        |      |         |                         |            |        |
| Element > Bill No.           | B.4/1 - WORK BELOW GROUND FLOOR LEVEL >                                                                                                    |        |      |         |                         |            |        |
| Add Bow                      | Indent   📀 Outdent   😑 Delete Row   🚯 Import Items From Library   🚯 Import Items From Project                                                                                            |        |      |         |                         |            |        |
|                              |                                                                                                    |        |      | Include | Qty/Unit                | Total/Unit |        |
| No Description               |                                                                                                    | Туре   | Unit | menude  | Default<br>Total Unit:1 | Totalionit | Rate   |
| 1 Excavate, g                | et out, remove surplus excavated materials off site                                                                                                    | HEAD 1 |      |         | Total offici            |            |        |
|                              | excavation, to reduce level, 150mm deep.                                                                                                    | ITEM   | M2   | YES     | 567.00                  | 2,126.25   | 3.75   |
| 3 Excavate, g                | et out, part return, fill in and ram, remove surplus excavated materials, deposit, spread and level where directed within the site                                                       | HEAD 1 |      |         |                         |            |        |
| 4 Not excee                  | ding 1.50m deep, for pile caps.                                                                                                    | ITEM   | M3   | YES     | 64.00                   | 960.00     | 15.00  |
| 5 Not excee                  | eding 1.00m deep, for ground beams.                                                                                                    | ITEM   | M3   | YES     | 61.00                   | 915.00     | 15.00  |
| 6 Hardcore, c                | onsolidated and blinded to receive concrete                                                                                                    | HEAD 1 |      |         |                         |            |        |
| 7 150mm (0                   | Consolidated thickness), under floors.                                                                                                    | ITEM   | M2   | YES     | 567.00                  | 4,677.75   | 8.25   |
| 8 Damp proof<br>thickness of | membrane, well lapped in the joints and sealed with approved pressure sensitive tape, turned up against wall for at least the full<br>f floor (measured nett allow for laps and turn up) | HEAD 1 |      |         |                         |            |        |
| 9 Single lay                 | er 0.25mm thick (heavy duty) polythene sheet vapour barrier, under floors.                                                                                                    | ITEM   | M2   | YES     | 567.00                  | 1,701.00   | 3.00   |
| 10 Concrete Gr               | rade 15, as specified, in,                                                                                                    | HEAD 1 |      |         |                         |            |        |
| 11 50mm Bli                  | nding, under pile caps.                                                                                                    | ITEM   | M2   | YES     | 29.00                   | 314.65     | 10.85  |
| 12 50mm Bli                  | nding, under ground beams.                                                                                                    | ITEM   | M2   | YES     | 97.00                   | 1,052.45   | 10.85  |
| 13 50mm Bli                  | nding, under floors.                                                                                                    | ITEM   | M2   | YES     | 567.00                  | 6,151.95   | 10.85  |
| 14 Vibrated rei              | nforced concrete Grade 30, as specified, in,                                                                                                    | HEAD 1 |      |         |                         |            |        |
| 15 Pile caps                 |                                                                                                    | ITEM   | M3   | YES     | 20.00                   | 4,840.00   | 242.00 |
| 16 Column s                  | tumps (Provisional)                                                                                                    | ITEM   | M3   | YES     | 9.00                    | 2,178.00   | 242.00 |
| 17 Ground B                  |                                                                                                    | ITEM   | M3   | YES     | 56.00                   | 13,552.00  | 242.00 |
| 18 125mm T                   | hick floors.                                                                                                    | ITEM   | M2   | YES     | 89.00                   | 2,692.25   | 30.25  |
| 19 150mm T                   | hick floors.                                                                                                    | ITEM   | M2   | YES     | 478.00                  | 17,351.40  | 36.30  |
| 20 Hot rolled et             | tool rainforcement (Mild steel, minimum vield stress 250N per sq. mm)                                                                                                    | HEAD 1 |      |         |                         |            |        |

#### 2. Double click to choose type of Schedule of Rates (Upper panel) and type of bills (Lower panel).

| 🔗 🕑 🔍 Search | 🙆 Refresh      |
|--------------|----------------|
|              |                |
|              |                |
|              |                |
|              |                |
|              |                |
|              |                |
|              |                |
|              |                |
|              |                |
|              |                |
| 0            | ∑ ⊘   Q Search |

| Sampl   | e Project 〉                                   | The project need to used import rate |                             |
|---------|-----------------------------------------------|--------------------------------------|-----------------------------|
| No filt | er applied                                    | Find by: Description 💌 🔗 🛇 🕻         | Search 🛛 🙆 Refresh          |
| No.     | Description                                   |                                      | Bill Type                   |
| 1       | BILL NO.1 -GENERAL CONDITIONS & PRELIMINARIES |                                      | Preliminary                 |
| 2       | BILL NO.2 - PILING WORKS                      |                                      | Standard but<br>Provisional |
|         | Building Works                                |                                      |                             |
| 3       | BILL NO.3 - MULTI TYPES                       |                                      | Standard                    |
| 4       | BILL NO.4 - SINGLE TYPE                       |                                      | Standard                    |
| 5       | BILL NO.5 - PROVISIONAL SUM                   |                                      | Prime Cost &<br>Provisional |
|         |                                               |                                      |                             |

|                    | space   Project I                                      |                                                             |          |         |                        |
|--------------------|--------------------------------------------------------|-------------------------------------------------------------|----------|---------|------------------------|
|                    | t Builder > Import Rates - Sar<br>k to Project Builder | nple Project                                                |          |         |                        |
| <u> </u>           | le of Rates >                                          |                                                             |          |         |                        |
| No filte           | er applied                                             |                                                             | Find by: | Title 💌 | 🔗 😔 🔍 Search 🔞 Refresh |
| No.<br>1<br>2<br>3 | JKR<br>Master Rates<br>M&E SOR                         | Double click the which schedule of<br>rate to used the rate |          |         |                        |
| 4                  |                                                        |                                                             |          |         |                        |
|                    |                                                        |                                                             |          |         |                        |
|                    |                                                        |                                                             |          |         |                        |

| No filt | er applied                      |                                    | Find by: | Description | • 🔿 🛇 | Q Search O Refresh          |
|---------|---------------------------------|------------------------------------|----------|-------------|-------|-----------------------------|
| No.     | Description                     |                                    |          |             |       | Bill Type                   |
| 1       | BILL NO.1 -GENERAL CONDITIONS & | k PRELIMINARIES                    |          |             |       | Preliminary                 |
| 2       | BILL NO.2 - PILING WORKS        | Double click the bill and can view |          |             |       | Standard but<br>Provisional |
|         | Building Works                  | the element have in the bill       |          |             |       |                             |
| 3       | BILL NO.3 - MULTI TYPES         |                                    |          |             |       | Standard                    |
| 4       | BILL NO.4 - SINGLE TYPE         |                                    |          |             |       | Standard                    |
| 5       | BILL NO.5 - PROVISIONAL SUM     |                                    |          |             |       | Prime Cost &<br>Provisional |

# 3. Tick at the small boxes (at left hand side) to select items for import rate, and then click the Import.

| rojec   | Builder > Import Rates - Sample Project                                                                                                    |                                    |                    |                    |               |          |                  |                  |
|---------|----------------------------------------------------------------------------------------------------|------------------------------------|--------------------|--------------------|---------------|----------|------------------|------------------|
| ) Bad   | k to Project Builder                                                                                                    |                                    |                    |                    |               |          |                  |                  |
| chedi   | le of Rates $ ightarrow$ Master Rates $ ightarrow$ Vibrated Reinforced Concrete $ ightarrow$                                                      |                                    |                    |                    |               |          |                  |                  |
| lo filt | r applied                                                                                                    | Find by:                           | Description        | •                  |               | 6        | ) 😔 🔍 s          | earch 🛛 🙆 Re     |
| lo.     | Description                                                                                                    |                                    |                    |                    | Type L        | Init     | Rate             | Import Rate      |
| 1       | Concrete grade 15 (50mm thk lean concrete)                                                                                                    |                                    |                    |                    | TEM I         | ИЗ       | 10.44            | Import           |
| 2       | Concrete grade 15 (75mm thk lean concrete)                                                                                                    |                                    |                    |                    |               | VI3      | 13.66            | Import           |
| 3       | Sample Concrete Grade 15                                                                                                    |                                    |                    |                    | TEM I         | V13      | 163.75           | Import           |
| 4       | Concrete Grade 15                                                                                                    |                                    |                    |                    |               | VI3      | 163.75           | Import           |
| 5       | Concrete garde 20                                                                                                    |                                    |                    |                    |               | VI3      | 256.45           | Import           |
| 6       | Concrete garde 25                                                                                                    |                                    |                    |                    |               | ИЗ       | 235.85           | Import           |
| 7       | Concrete grade 30                                                                                                    |                                    |                    |                    |               | VI3      | 241.00           | Import           |
| 3       | Concrete grade 35                                                                                                    |                                    |                    |                    |               | ИЗ       | 269.84           | Import           |
| )       | Concrete grade 40                                                                                                    |                                    |                    |                    |               | VI3      | 281.17           | Import           |
| 0<br>1  | Concrete grade 45<br>Sample Grade 20                                                                                                    |                                    |                    |                    |               | ИЗ<br>ИЗ | 292.50<br>256.45 | Import<br>Import |
|         | Project $ ight angle$ Bill No.3 - Multi Types $ ight angle$ Bill No. B.3/1 - Work Below Ground Floor Level. $ ight angle$                         |                                    |                    |                    |               |          |                  |                  |
| o filt  | r applied                                                                                                    | Find by:                           | Description        | *                  |               |          |                  | earch 🛛 🥝 Re     |
| N       |                                                                                                    |                                    |                    |                    |               | Туре     | Unit             | R                |
| 1       | 5 150mm (Consolidated thickness), under ground beam.                                                                                              |                                    |                    |                    |               | ITEM     | M2               | 8                |
|         | <ul> <li>Damp proof membrane, well lapped in the joints and sealed with approved pressure sensitive tape, turned<br/>laps and turn up)</li> </ul> | I up against wall for at least the | e full thickness o | of floor (measured | nett allow fo | HEAD 1   |                  |                  |
|         | Single layer 0.25mm thick (heavy duty) polythene sheet vapour barrier, under raft foundation.                                                     |                                    |                    |                    |               | ITEM     | M2               | 3                |
|         | Single layer 0.25mm thick (heavy duty) polythene sheet vapour barrier, under ground beam.                                                         |                                    |                    |                    |               | ITEM     | M2               | 3                |
| 1       | 0 Concrete Grade 15, as specified, in,                                                                                                    |                                    |                    |                    |               | HEAD-N 1 |                  |                  |
|         | 50mm Blinding, under raft foundation.                                                                                                    |                                    |                    |                    |               | ITEM     | M2               | 10               |
| 1       | 2 50mm Blinding, under ground beam.                                                                                                    |                                    |                    |                    |               | ITEM     | M2               | 10               |
|         | 3 Vibrated reinforced concrete Grade 30, as specified, in,                                                                                        |                                    |                    |                    |               | HEAD 1   |                  |                  |
| 1       | 4 Raft foundations.                                                                                                    |                                    |                    |                    |               | ITEM     | M3               | 242              |
| 1       |                                                                                                    |                                    |                    |                    |               |          |                  | 272              |
| 1       | 5 Ground beam                                                                                                    |                                    |                    |                    |               | ITEM     | M3               | 242              |

# 4. Once clicked **Import**, imported rate will be shown in green colour (linked to Schedule of Rates).

| - 🌮   | <b>r</b> s                | Project Builder                                                                                                    |                    |                                            |                |                 |
|-------|---------------------------|----------------------------------------------------------------------------------------------------|--------------------|--------------------------------------------|----------------|-----------------|
| Proje | ect Bi                    | ilder > Import Rates - Sample Project                                                                                                    |                    |                                            |                |                 |
| 🔇 Bi  | ack te                    | Project Builder                                                                                                    |                    |                                            |                |                 |
| Sche  | dule                      | of Rates $  angle$ Master Rates $  angle$ Vibrated Reinforced Concrete $  angle$                                                                                                    |                    |                                            |                |                 |
| No fi | ilter a                   | pplied Find by: Description 🔻                                                                                                    |                    | 6                                          | N ⊗   Q s      | earch 🕜 Refresi |
| No.   |                           | escription                                                                                                    | Туре               | Unit                                       | Rate           | Import Rate     |
|       |                           | oncrete grade 15 (50mm thk lean concrete)                                                                                                    | ITEM               | M3                                         | 10.44          | Import          |
| 2     |                           | procete grade 15 (75mm thk lean concrete)                                                                                                    | ITEM               | M3                                         | 13.66          | Import          |
| 3     | S                         | ample Concrete Grade 15                                                                                                    | ITEM               | M3                                         | 163.75         | Import          |
| 4     | С                         | oncrete Grade 15                                                                                                    | ITEM               | M3                                         | 163.75         | Import          |
| 5     | С                         | oncrete garde 20                                                                                                    | ITEM               | M3                                         | 256.45         | Import          |
| 6     | С                         | oncrete garde 25                                                                                                    | ITEM               | M3                                         | 235.85         | Import          |
| 7     | С                         | poncrete grade 30                                                                                                    | ITEM               | M3                                         | 241.00         | Import          |
| 8     | С                         | poncrete grade 35                                                                                                    | ITEM               | M3                                         | 269.84         | Import          |
| 9     | С                         | poncrete grade 40                                                                                                    | ITEM               | M3                                         | 281.17         | Import          |
| 10    | С                         | oncrete grade 45                                                                                                    | ITEM               | M3                                         | 292.50         | Import          |
| 11    | S                         | ample Grade 20                                                                                                    | ITEM               | M3                                         | 256.45         | Import          |
| Samp  | ple Pı                    | oject 〉 BILL NO.3 - MULTI TYPES 🖒 Bill No. B.3/1 - WORK BELOW GROUND FLOOR LEVEL. 🖒                                                                                                    |                    |                                            |                |                 |
| No fi | ilter a                   | oplied Find by: Description 💌                                                                                                    |                    | (                                          | e 🔾 🛇 ک        | earch 🕜 Refres  |
|       | No.                       | Description                                                                                                    |                    | Туре                                       | Unit           | Rate            |
|       | 6                         | 150mm (Consolidated thickness), under ground beam.                                                                                                    |                    | ITEM                                       | M2             | 8.25            |
|       | 7                         | Damp proof membrane, well lapped in the joints and sealed with approved pressure sensitive tape, turned up against wall for at least the full thickness of floor (measu laps and turn up)                                                                                                    | red nett allow     | for HEAD 1                                 |                |                 |
|       | •                         |                                                                                                    |                    |                                            |                | 3.00            |
|       | 8                         | Single layer 0.25mm thick (heavy duty) polythene sheet vapour barrier, under raft foundation.                                                                                                    |                    | ITEM                                       | M2             | 5.00            |
|       | 8<br>9                    | Single layer 0.25mm thick (heavy duty) polythene sheet vapour barrier, under ratt toundation.<br>Single layer 0.25mm thick (heavy duty) polythene sheet vapour barrier, under ground beam.                                                                                                    |                    | ITEM                                       | M2<br>M2       | 3.00            |
|       |                           |                                                                                                    |                    |                                            |                |                 |
|       | 9                         | Single layer 0.25mm thick (heavy duty) polythene sheet vapour barrier, under ground beam.<br>Concrete Grade 15, as specified, in,                                                                                                    | port rate ir       | ITEM<br>HEAD-N 1                           |                | 3.00            |
|       | 9                         | Single layer 0.25mm thick (heavy duty) polythene sheet vapour barrier, under ground beam.         Concrete Grade 15, as specified, in,         50mm Blinding, under raft foundation.                                                                                                    |                    | ITEM<br>HEAD-N 1                           | M2             |                 |
|       | 9<br>10<br>11<br>12       | Single layer 0.25mm thick (heavy duty) polythene sheet vapour barrier, under ground beam.         Concrete Grade 15, as specified, in,         50mm Blinding, under raft foundation.         50mm Blinding, under ground beam.                                                                                  | colour             | ITEM<br>HEAD-N 1<br>ITEM<br>ITEM           | M2<br>M2       | 3.00            |
|       | 9<br>10<br>11<br>12<br>13 | Single layer 0.25mm thick (heavy duty) polythene sheet vapour barrier, under ground beam.         Concrete Grade 15, as specified, in,         50mm Blinding, under ground beam.         50mm Blinding, under ground beam.         Wibrated reinforced concrete Grade 30, as specified, in,                     | colour<br>hey used | ITEM<br>HEAD-N 1<br>ITEM<br>ITEM<br>HEAD 1 | M2<br>M2<br>M2 | 3.00<br>10.44   |
|       | 9<br>10<br>11<br>12       | Single layer 0.25mm thick (heavy duty) polythene sheet vapour barrier, under ground beam.         Concrete Grade 15, as specified, in,         50mm Blinding, under raft foundation.         50mm Blinding, under ground beam.         Whrated reinforced concrete Grade 30, as specified, in,         when the | colour<br>hey used | ITEM<br>HEAD-N 1<br>ITEM<br>ITEM           | M2<br>M2       | 3.00            |

### Apply Mark Up Function

1. To active Mark-Up function, click **bill properties** and click the icon at the **action column**. Then change "No" to "Yes" in **Enable** column.

| sp/ce                      | Project Builder               |                             |                             |                        |                   |                |                          |                         |                          |                               |          |
|----------------------------|-------------------------------|-----------------------------|-----------------------------|------------------------|-------------------|----------------|--------------------------|-------------------------|--------------------------|-------------------------------|----------|
|                            | Testing (Status::PRE TENDE    | R)                          |                             |                        |                   |                |                          |                         |                          | _                             |          |
|                            |                               |                             | ages 💧 📥 Schedule Of Quanti | ities 🛛 🔐 Location Ma  | nagement 🛛 🔶 Publ | ish To Tender  |                          |                         |                          |                               |          |
| Project Breakdown Proje    | ect Properties BILL NO 3 - M  | Multi Type :: Standard 🛛 🛞  |                             |                        |                   |                |                          |                         |                          |                               |          |
| Element/Trade List Bill Pi | roperties BQ Print Out Settin | ng                          |                             |                        |                   |                |                          |                         |                          |                               |          |
| Bill Information           |                               |                             |                             |                        |                   |                |                          |                         |                          |                               |          |
|                            | *Title                        | BILL NO 3 - Multi Type      |                             |                        |                   | De             | scription :              |                         |                          |                               |          |
|                            | *Rate Rounding Options        | Return Exact Amount (2 d    | acimal)                     | •                      |                   | *Oty Rounding  | Options : Down           | nd To The Nearest Whole | Number                   |                               | •        |
|                            | Unit Type                     |                             | ecimai)                     | v                      |                   |                | Bill Type : Stand        |                         | Number                   |                               | •        |
|                            |                               |                             |                             |                        |                   |                |                          |                         |                          |                               |          |
| Markup Settings            |                               |                             |                             |                        |                   |                | 7                        |                         |                          |                               |          |
| No. Name                   |                               |                             |                             |                        |                   | Enable Action  | Rounding Opt     Options | ions                    |                          | A                             | ction    |
| 1 Element Markup           |                               |                             |                             |                        |                   | NO 💉           |                          | Amount (2 decimal)      |                          |                               | <b>₽</b> |
| 2 Item Markup              |                               |                             |                             |                        |                   | NO 🖋           | 1                        |                         |                          |                               | i        |
| 0.1 0.W                    |                               |                             |                             |                        |                   |                | his icon to              |                         |                          |                               |          |
|                            |                               |                             |                             |                        |                   | edit           |                          |                         |                          |                               |          |
|                            |                               |                             |                             |                        |                   |                |                          |                         |                          |                               | _        |
| space                      | Project Builder               |                             |                             |                        |                   |                |                          |                         |                          |                               |          |
|                            | Testing (Status::PRE TENDE    | R)                          |                             |                        |                   |                |                          |                         |                          |                               |          |
| 🕘 Import Rates 🛛 🌑 P       | roject Analyzer 🔻 📔 Proje     | ect Summary 🏻 🛗 Sub-Pac     | kages 🛛 📥 Schedule Of Quant | tities 🛛 🚻 Location Ma | anagement 🛛 📀 Pub | lish To Tender |                          |                         |                          |                               |          |
| Project Breakdown Proj     | ject Properties BILL NO 3 -   | Multi Type :: Standard 🛞    |                             |                        |                   |                |                          |                         |                          |                               |          |
| Element/Trade List Bill    | Properties BQ Print Out Sett  | ing                         |                             |                        |                   |                |                          |                         |                          |                               |          |
| Element >                  |                               |                             |                             |                        |                   |                |                          |                         |                          |                               |          |
| 🕀 Add Row 🕒 Delet          | te Row                        | ts From Library 🛛 🖶 Print B | ۵                           |                        |                   |                |                          |                         |                          |                               |          |
| /m2 Total/Unit             | % Job Co                      | st/ft2 Total/Unit           | % Job Cost/ft2              | 2 Total/Unit           |                   | Markup (%)     | Markup (RM )             | Total (%) Markup        | Total (RM )<br>Markup    | Overall Total After<br>Markup | % Job    |
| Lot<br>hit:1               | Intermed<br>Total U           |                             | End Lot<br>Total Unit:1     | 1                      | Grand Total       | Element I      | Markup                   |                         | (Item,Elen<br>Markup Sur | nent)                         |          |
|                            |                               |                             |                             |                        |                   |                |                          |                         |                          |                               |          |
|                            |                               |                             |                             |                        |                   |                |                          |                         |                          |                               |          |
|                            |                               |                             |                             |                        |                   |                |                          |                         |                          |                               |          |
|                            |                               |                             |                             |                        |                   |                |                          | r element and           |                          |                               |          |
|                            |                               |                             |                             |                        |                   | items          | already activ            | e                       |                          |                               |          |

#### Project Analyser

1. Click the project analyser to view the resources and schedule of rates analysis.

| 1     | Project Builder                                                                            |                                              |                  |                    |               |           |             |  |  |  |
|-------|--------------------------------------------------------------------------------------------|----------------------------------------------|------------------|--------------------|---------------|-----------|-------------|--|--|--|
| Proje | ct Builder > Sample Project (Status "PRF TENDER)                                           |                                              |                  |                    |               |           |             |  |  |  |
| 🐌 Im  | nport Rates 🛛 🗳 Project Analyzer 🔻 📄 Project Summary 🛛 🕋 Sub-Packages 🛛 🛓 Schedule Of Quar | tities 🛛 🛗 Location Management 🛛 📀 Publish 1 | To Tender        |                    |               |           |             |  |  |  |
| Proje | ect Breakdown Project Properties                                                           |                                              |                  |                    |               |           |             |  |  |  |
| ⊕ Ai  | dd Bill ▼ 🕀 Add Level 🔄 Indent 💽 Outdent 🕞 Delete 🕔 Import From Files ▼ 🕥 Expor            | Bill 🕕 Backup 🔻 🍳 Define Locations 🤇         | Reload           |                    |               |           |             |  |  |  |
| No.   | Description                                                                                | Original Amount                              | Total Markup (%) | Total Markup (RM ) | Overall Total | % Project | Recalculate |  |  |  |
|       | Sample Project                                                                             |                                              |                  |                    |               |           |             |  |  |  |
| 1     | BILL NO.1 -GENERAL CONDITIONS & PRELIMINARIES                                              | 852,500.00                                   |                  |                    | 852,500.00    | 2.55%     |             |  |  |  |
| 2     | BILL NO.2 - PILING WORKS                                                                   | 1,179,754.88                                 |                  |                    | 1,179,754.88  | 3.53%     |             |  |  |  |
|       | Building Works                                                                             |                                              |                  |                    |               |           |             |  |  |  |
| 3     | BILL NO.3 - MULTI TYPES                                                                    | 11,433,793.70                                |                  |                    | 11,433,793.70 | 34.17%    |             |  |  |  |
| 4     | BILL NO.4 - SINGLE TYPE                                                                    | 3,365,002.93                                 |                  |                    | 3,365,002.93  | 10.06%    |             |  |  |  |
| 5     | BILL NO.5 - PROVISIONAL SUM                                                                | 16,626,000.00                                |                  |                    | 16,626,000.00 | 49.69%    |             |  |  |  |
|       |                                                                                            |                                              |                  |                    |               |           |             |  |  |  |

#### 2. The view when select schedule of rate analysis.

| Project Builder                                     |                            |
|-----------------------------------------------------|----------------------------|
| Project Builder > Project Analyzer - Sample Project |                            |
| 🔇 Back to Project Builder                           |                            |
| Schedule Of Rates >                                 |                            |
|                                                     |                            |
| No. Name                                            | Total Cost                 |
| 1 JKR                                               | Total Cost<br>2,015,672.00 |
| 1 JKR<br>2 Master Rates List the schedule of rate   |                            |
| 1 JKR                                               | 2,015,672.00               |
| 1 JKR<br>2 Master Rates List the schedule of rate   | 2,015,672.00<br>197,055.00 |

3. The view when select resources analysis.

| Project Builder                                                             |          |                 |
|-----------------------------------------------------------------------------|----------|-----------------|
| roject Builder > Project Analyzer - Sample Proj                             | ject     |                 |
| Back to Project Builder                                                     |          |                 |
| esources >                                                                  |          |                 |
| lo. Description                                                             |          | Total Cos       |
| 1 Materials Divided in the m                                                | aterial, | 1,808,668.8     |
| 2 Labour labour and plant                                                   |          | 95,805.9        |
| 3 Plant<br>4                                                                |          | 113,470.6       |
|                                                                             |          |                 |
|                                                                             |          |                 |
| build Project Builder                                                       |          |                 |
| point Project Builder<br>roject Builder - Project Analyzer - Sample Proj    | sd       | ٤               |
|                                                                             | sd       | 2               |
| roject Builder > Project Analyzer - Sample Proj                             | sd       | 2               |
| roject Builder > Project Analyzer - Sample Proje<br>Back to Project Builder | sd       | L<br>Total Cost |

- 4. Double click into resources and schedule of rate analysis.
- 5. Item Mark Up able to insert in Schedule of Rates analysis by pressing Enter and insert manually. (Note: To apply mark up by trade, make sure you had activated the markup function for the specific bill, please refer to page 17 (Apply Mark Up Function) for more details.)

| space   Project Builder                                                                            |      |       |                 |           |            |
|----------------------------------------------------------------------------------------------------|------|-------|-----------------|-----------|------------|
| Project Builder > Project Analyzer - Sample Project                                                |      |       |                 |           |            |
| Sack to Project Builder                                                                            |      |       |                 |           |            |
| Schedule Of Rates $ ightarrow$ Master Rates $ ightarrow$ Vibrated Reinforced Concrete $ ightarrow$ |      |       |                 |           |            |
| No. Description                                                                                    | Unit | Rate  | Item Markup (%) | Total Qty | Total Cost |
| 1 Concrete grade 15 (50mm thk lean concrete)                                                       | M3   | 10.44 | -               | 18,875.00 | 197,055.00 |
| 2                                                                                                  |      |       |                 |           |            |

6. Press enter at the **total qty** to **change the quantity**, double click at the rate and can view the buildup rate and press enter at the column rate to change the rate.

| sprce   Project Builder                                                                                                   |      |           |        |            |                 |
|----------------------------------------------------------------------------------------------------|------|-----------|--------|------------|-----------------|
| Project Builder > Project Analyzer - Sample Project                                                                       |      |           |        |            |                 |
| Back to Project Builder                                                                                                   |      |           |        |            |                 |
| Schedule Of Rates $ ightarrow$ JKR $ ightarrow$ Concrete grade 20P (1:2:4-20mm gauge granite) as specified i $ ightarrow$ |      |           |        |            |                 |
| No. Description                                                                                                    | Unit | Total Qty | Rate   | Total      | Item Markup (%) |
| 1 BILL NO.4 - SINGLE TYPE > Bill No. B.4/2 - FRAME                                                                        |      |           |        |            |                 |
| 2 Hot rolled steel reinforcement (Mild steel, minimum yield stress 250N per sq. mm)                                       |      |           |        |            |                 |
| 3 10mm Diameter, in roof beam (link).                                                                                     | KG   | 56.00     | 178.00 | 9,968.00   | 10.00%          |
| 4 Hot rolled steel deformed reinforcement (High Yield 60, minimum yield stress 460N per sq. mm)                           |      |           |        |            |                 |
| 5 25mm Diameter, in column.                                                                                               | KG   | 657.00    | 178.00 | 116,946.00 | 10.00%          |
| 6 20mm Diameter, in column.                                                                                               | KG   | 1,054.00  | 178.00 | 187,612.00 | 10.00%          |
| 7 16mm Diameter, in column.                                                                                               | KG   | 3,080.00  | 178.00 | 548,240.00 | 10.00%          |
| 8 12mm Diameter, in column.                                                                                               | KG   | 376.00    | 178.00 | 66,928.00  | 10.00%          |
| 9 25mm Diameter, in floor beam.                                                                                           | KG   | 804.00    | 178.00 | 143,112.00 | 10.00%          |
| 10 20mm Diameter, in floor beam.                                                                                          | KG   | 971.00    | 178.00 | 172,838.00 | 10.00%          |
| 11 16mm Diameter, in floor beam.                                                                                          | KG   | 1,429.00  | 178.00 | 254,362.00 | 10.00%          |
| 12 12mm Diameter, in floor beam.                                                                                          | KG   | 105.00    | 178.00 | 18,690.00  | 10.00%          |
| 13 20mm Diameter, in roof beam.                                                                                           | KG   | 905.00    | 178.00 | 161,090.00 | 10.00%          |
| 14 16mm Diameter, in roof beam.                                                                                           | KG   | 624.00    | 178.00 | 111,072.00 | 10.00%          |
| 15 12mm Diameter, in roof beam.                                                                                           | KG   | 331.00    | 178.00 | 58,918.00  | 10.00%          |
| 16 Sawn formwork, to,                                                                                                    |      |           |        |            |                 |
| 17 Sides of columns.                                                                                                    | M2   | 452.00    | 178.00 | 80,456.00  | 10.00%          |
| 18 Sides and soffit of floor beams.                                                                                       | M2   | 292.00    | 178.00 | 51,976.00  | 10.00%          |
| 19 Sides and soffit of roof beams.                                                                                        | M2   | 188.00    | 178.00 | 33,464.00  | 10.00%          |
| 20                                                                                                    |      |           |        |            |                 |

### Backup

Note: You can back up your BQ in ebq format (which only can be opened by Buildspace Pro)

1. For **backup** the BQ file, follow the sequence in this picture.

| s and a second | uild<br>pAce   | Project Builder       |                               |                                                 |                                     |                  |                   |               |           |             |
|----------------|----------------|-----------------------|-------------------------------|-------------------------------------------------|-------------------------------------|------------------|-------------------|---------------|-----------|-------------|
| Project Bu     | ilder > Projec | t Testing (Status::PR | E TENDER)                     |                                                 |                                     |                  |                   |               |           |             |
| (Import F      | Rates 🛛 🍧 I    | Project Analyzer 🔻    | 📄 Project Summary 🛛 🔓 Sub-Pac | cages 🛛 📥 Schedule Of Quantities 🛛 🔐 Location 🛙 | Management 🛛 🛞 Publish 1            | To Tender        |                   |               |           |             |
| Project Br     | eakdown F      | Project Properties    |                               |                                                 | 2. Choose                           |                  |                   |               |           |             |
| Add Bil        | I 🔻 🕂 Ado      | d Level 💿 Indent      | Outdent 🕒 Delete 🕕 Im         | port From Files 🔻 👔 Export Bill 🔃 Backup 🔻      | export backup<br>© Define Locations | Reload           |                   |               |           |             |
|                | cription       |                       |                               |                                                 | Original Amount                     | Total Markup (%) | Total Markup (RM) | Overall Total | % Project | Recalculate |
|                | ject Testing   |                       | 1. Click which                |                                                 |                                     |                  |                   |               |           |             |
| ·····          | BILL NO 1 - F  |                       | bill need to                  |                                                 |                                     |                  |                   |               |           |             |
| E              | BUILDING W     |                       | backup                        |                                                 |                                     |                  |                   |               |           |             |
| 2              |                | 2 - Single Type       |                               |                                                 |                                     |                  |                   |               |           |             |
| 3              | BILL NO 3      | 3 - Multi Type        |                               |                                                 | 1,282,162.50                        |                  |                   | 1,282,162.50  | 48.24%    |             |
|                |                |                       |                               | 3. CI                                           | lick                                |                  |                   |               |           |             |
|                |                |                       |                               | Download Backup File dow                        | nload and<br>format in<br>}         |                  |                   |               |           |             |

### Export Bills (Excel Format)

- 1. The purpose of **Export Bill** is similar with the Backup. Export Bill is in excel format however Backup is in the EBQ format.
- 2. You can tick to import Rate/Quantity together.

| t uild Project Builder                                                                                                    |                                                    |                  |             |
|----------------------------------------------------------------------------------------------------|----------------------------------------------------|------------------|-------------|
| Project Builder > Project Testing (Status::PRE TENDER)                                                                                                    |                                                    |                  |             |
| word Rates       Project Analyzer *       Project Summary       Sub-Packages       Aschow Weight Strength         H Breakdow       Project Properties       bill         Bill *       O Add Level (*) Indent       O Uddent (*) Outdent       Delete (*) Import From Files *       (*) Export Bill       Backup *       (*) Define Locations       (*) Reload         Project Testing       Bill NO 1 - Prelim       Bill NO 1 - Prelim       Export Items From Bill       (*) Close       4. Before click export, thick rate or qty if needed       (*) For the strength       (*) Close       4. Before click export, thick rate or qty if needed       (*) For the strength       (*) Close       (*) For the strength       (*) For the strength       (*) For the strengt       (*) For the strengt       (* |                                                    |                  |             |
|                                                                                                    |                                                    |                  |             |
|                                                                                                    | port Bill 💽 Backup 💌 🎯 Define Locations 🛛 🙆 Reload |                  |             |
| No. Description Export Items From Bill                                                                                                    |                                                    | % Project        | Recalculate |
|                                                                                                    | or atv if needed                                   |                  |             |
|                                                                                                    |                                                    |                  |             |
| 3 BILL NO 3 - Multi Type                                                                                                    | Excel Csv Xml                                      | 51.76%<br>48.24% |             |
|                                                                                                    |                                                    |                  |             |
| 1. Thick which                                                                                                    |                                                    |                  |             |
| bill need to 2 FRAME<br>avort 3 UPPER FLOOR                                                                                                    | 3. Thick which                                     |                  |             |
| export 3 UPPER FLOOR<br>4 ROOF TRUSSES                                                                                                    | element need to                                    |                  |             |
| 5 STAIRS, RAMPS AND STAIRCASE FINISHE                                                                                                    | export                                             |                  |             |
| 6 EXTERNAL WALLS                                                                                                    |                                                    |                  |             |
| 7 INTERNAL WALLS AND PARTITIONS                                                                                                    |                                                    |                  |             |
| 8 INTERNAL WALL FINISHES                                                                                                    |                                                    |                  |             |
| 9 INTERNAL FLOOR FINISHES                                                                                                    |                                                    |                  |             |
| 10 INTERNAL CEILING FINISHES                                                                                                    |                                                    |                  |             |
| 11 EXTERNAL FINISHES                                                                                                    |                                                    |                  |             |
| □ 12                                                                                                    |                                                    |                  |             |

3. Choose which element to export before download.

| space Project Builder                                                    |                                                                        |                                     |
|--------------------------------------------------------------------------|------------------------------------------------------------------------|-------------------------------------|
| Project Builder > Project Testing (Status::PRE TENDER)                   |                                                                        |                                     |
| 🕒 Import Rates 🛛 🍄 Project Analyzer 🔻 📄 Project Summary 🛛 🔓 Sub-Packages | 🛓 Schedule Of Quantities 🛛 🔐 Location Management 🛛 🛞 Publish To Tender |                                     |
| Project Breakdown Project Properties                                     |                                                                        |                                     |
| Add Bill 🔻 🕂 Add Level 🔿 Indent 🔄 Outdent 🕒 Delete 🚯 Import From         | n Files 🔻 🚯 Export Bill 🛛 🔃 Backup 💌 🍳 Define Locations 🛛 🚳 Reload     |                                     |
| No. Description                                                          | Original Amount Total Markup (%) Total Markup (RM )                    | Overall Total % Project Recalculate |
| Project Testing                                                          | Download Excel File Click download and the file                        |                                     |
| 1 BILL NO 1 - Prelim                                                     | S Close Download in excel format                                       |                                     |
| BUILDING WORKS                                                           | O Download                                                             |                                     |
| 2 BILL NO 2 - Single Type No bill                                        | Download As : BILL NO 2 - Single Type No bill .xlsx                    | 1.375.500.00 51.76%                 |
| 3 BILL NO 3 - Widit Type                                                 |                                                                        | 1.282.162.50 48.24%                 |
|                                                                          |                                                                        | 1,202,102.00 10.2170                |
|                                                                          |                                                                        |                                     |

### How to print out BQ

### Note: You can print out the BQ by bills

1. To print the BQ, double click at the bill that you want to print, then click **Print BQ.** (*Print BQ button is located at Element Level*)

| - 🌮               | spice Project Builder                                                             |                          |                                       |                         |        |                                               |                         |       |                                     |                      |
|-------------------|-----------------------------------------------------------------------------------|--------------------------|---------------------------------------|-------------------------|--------|-----------------------------------------------|-------------------------|-------|-------------------------------------|----------------------|
| Proje             | ect Builder > Project Testing (Status::PRE TENDER)                                |                          |                                       |                         |        |                                               |                         |       |                                     |                      |
| ( <b>1</b> ) In   | nport Rates 🛛 🌑 Project Analyzer 🔻 📄 Project Summary 🛛 🕋 Sub-Packages 🛛 📥 Sc      | hedule Of Quantities 🛛 🚻 | Location Management                   | t 🛛 📀 Publish To        | Tender |                                               |                         |       |                                     |                      |
| Proje             | ct Breakdown Project Properties BILL NO 3 - Multi Type :: Standard (x)            |                          |                                       |                         |        |                                               |                         |       |                                     |                      |
| Elem              | ent/Trade List Bill Properties BQ Print Out Setting                               |                          |                                       |                         |        |                                               |                         |       |                                     |                      |
| Elem              | ent >                                                                             |                          |                                       |                         |        |                                               |                         |       |                                     |                      |
|                   |                                                                                   |                          |                                       |                         |        |                                               |                         |       |                                     |                      |
| ( A               | dd Row 🕞 Delete Row 🕕 Import Elements From Library 📑 Print BQ Click 1             | to print BQ              |                                       |                         |        |                                               |                         |       |                                     |                      |
|                   |                                                                                   | to print BQ<br>% Job     | Cost/m2                               | Total/Unit              | % Job  | Cost/ft2                                      | Total/Unit              | % Job | Cost/ft2                            | Total/Un             |
|                   | dd Row 🕞 Delete Row 🕼 Import Elements From Library 🚔 Print BQ Click 1 Description | •                        | Cost/m2<br>Corner Lot<br>Total Unit:1 | Total/Unit              | % Job  | Cost/ft2<br>Intermediate Lot<br>Total Unit:20 | Total/Unit              | % Job | Cost/ft2<br>End Lot<br>Total Unit:1 | Total/Un             |
| No                |                                                                                   | •                        | Corner Lot                            | Total/Unit<br>65,500.00 |        | Intermediate Lot                              | Total/Unit<br>57,312.50 | % Job | End Lot                             |                      |
| <b>No</b>         | Description                                                                       | % Job                    | Corner Lot                            |                         |        | Intermediate Lot                              |                         |       | End Lot                             |                      |
| No<br>1<br>2      | Description<br>WORK BELOW LOWEST FLOOR FINISH                                     | % Job                    | Corner Lot                            |                         |        | Intermediate Lot                              |                         |       | End Lot                             |                      |
| No<br>1<br>2<br>3 | Description<br>WORK BELOW LOWEST FLOOR FINISH<br>FRAME                            | % Job                    | Corner Lot                            |                         |        | Intermediate Lot                              |                         |       | End Lot                             | Total/Un<br>70,412.5 |

You can either print all or print by specific element.

| 1          | space   Project Builder                                       |          |                                                       |                           |        |            |         |              |          |
|------------|---------------------------------------------------------------|----------|-------------------------------------------------------|---------------------------|--------|------------|---------|--------------|----------|
| Proj       | ect Builder > Project Testing (Status::PRE TENDER)            |          |                                                       |                           |        |            |         |              |          |
| <b>D</b> 1 | mport Rates 🛛 🌑 Project Analyzer 🔻 🛛 🚞 Project Summary 🗍      | Sub-Pac  | kages 🛛 📥 Schedule Of Quantities 🛛 册 Location Managem | ent 🛛 🛞 Publish To Tender |        |            |         |              |          |
| Proj       | ect Breakdown Project Properties BILL NO 3 - Multi Type :: St | andard 🛞 |                                                       |                           |        |            |         |              |          |
|            | nent/Trade List Bill Properties BQ Print Out Setting          |          |                                                       |                           |        |            |         |              |          |
| _          |                                                               |          |                                                       |                           |        |            |         |              |          |
|            |                                                               |          | All elements                                          |                           |        |            |         |              |          |
|            | Add Row   😑 Delete Row   🕘 Import Elements From Library       | 16 A     | Print All OClose                                      |                           |        |            |         |              |          |
|            |                                                               |          | Description                                           | Number of Items           | Action | Total/Unit | % Job   | Cost/ft2     | Total/Ur |
| No         | Description                                                   | 1        | Summary Page                                          | -                         | Print  |            | 10 000  | End Lot      | Totaliai |
|            |                                                               | 2        | WORK BELOW LOWEST FLOOR FINISH                        | 5                         | Print  | .ot        |         | Total Unit:1 |          |
| 1          | WORK BELOW LOWEST FLOOR FINISH                                | 3        | FRAME                                                 | 0                         | Print  | 57,312.50  | 100.00% |              | 70,412.5 |
| 2          | FRAME                                                         | 4        | UPPER FLOOR                                           | 0                         | Print  |            |         |              |          |
| 3          | UPPER FLOOR                                                   | 5        | ROOF TRUSSES                                          | 0                         | Print  |            |         |              |          |
| 4          | ROOF TRUSSES                                                  | 6        | STAIRS, RAMPS AND STAIRCASE FINISHES                  | 0                         | Print  | Selected   |         |              |          |
| 5          | STAIRS, RAMPS AND STAIRCASE FINISHES                          | 7        | EXTERNAL WALLS                                        | 0                         | Print  | elements   |         |              |          |
| 6          | EXTERNAL WALLS                                                | 8        | INTERNAL WALLS AND PARTITIONS                         | 0                         | Print  |            |         |              |          |
| 7          | INTERNAL WALLS AND PARTITIONS                                 | 9        | INTERNAL WALL FINISHES                                | 0                         | Print  |            |         |              |          |
| 8          | INTERNAL WALL FINISHES                                        | 10       | INTERNAL FLOOR FINISHES                               | 0                         | Print  |            |         |              |          |
| 9          | INTERNAL FLOOR FINISHES                                       | 11       | INTERNAL CEILING FINISHES                             | 0                         | Print  |            |         |              |          |
| 10         | INTERNAL CEILING FINISHES                                     | 12       | EXTERNAL FINISHES                                     | 0                         | Print  |            |         |              |          |
| 11         | EXTERNAL FINISHES                                             | 13       |                                                       |                           |        |            |         |              |          |
| 12         |                                                               |          |                                                       |                           |        |            |         |              |          |

### 1. Click at "Project Summary".

| Project Bi                      | uilder                   |                  |                       |                             |           |            |
|---------------------------------|--------------------------|------------------|-----------------------|-----------------------------|-----------|------------|
| Project Builder > Project ABCDE | (Status::PRE TENDER)     |                  |                       |                             |           |            |
| 🕒 Import Rates 🛛 🌑 Project Ana  | alyzer 🔻 🎁 Project Summa | ry 📄 Sub-Packa   | ges 🛛 📥 Schedule Of C | uantities 🛛 📀 Publish To Te | ender     |            |
| Project Breakdown Project Pro   | operties                 |                  |                       |                             |           |            |
| ⊕ Add Bill ▼   ⊕ Add Level   (  | 🕣 Indent   📀 Outdent   ⊝ | Delete 🕕 Impor   | t From Files 🔻 🕥 Exp  | ort Bill 🛛 🕕 Backup 🔻 🙆     | Reload    |            |
| No. Description                 | Original Amount          | Total Markup (%) | Total Markup (MYR)    | Overall Total               | % Project | Recalculat |
| Project ABCDE                   |                          |                  |                       |                             |           |            |
| 1 Bill No-1                     |                          |                  |                       |                             |           |            |
| Building Works                  |                          |                  |                       |                             |           |            |

2. Can **tick** at check box to format the font type and **press enter** at the cell at "Item" column to key in numbering or any text like "A, B, C ....". Then **press enter** again to finish editing.

|           | under>  | Project Summary - Project ABCDE                   |                                  |              |
|-----------|---------|---------------------------------------------------|----------------------------------|--------------|
| ) Back to | o Proje | ct Builder 🛛 📥 Print to PDF 🔻 🛛 🏢 Export to Excel |                                  |              |
| ummary    | y View  | Footer Text General Settings                      |                                  |              |
| Bold      | I Ita   | lic Underlined                                    |                                  |              |
| lt        | tem     | Description                                       | Page                             | Amount (MYR) |
|           | Α       | Bill No-1                                         | Summary Page I                   |              |
|           |         |                                                   |                                  |              |
|           |         | Building Works                                    |                                  |              |
|           | в       | Building Works<br>Bill No-2                       | Summary Page I                   |              |
|           | B<br>C  |                                                   | Summary Page I<br>Summary Page I |              |

3. Click on "**Back to Project Builder**" to go back to your project. Click "**Print to PDF**" to printout your tender summary or click "**Export to Excel**" to export your tender summary to Microsoft Excel.

| space               | Project Builder                            |                |              |
|---------------------|--------------------------------------------|----------------|--------------|
| Project Builder > F | Project Summary - Project ABCDE            |                |              |
| 🔇 Back to Project   | Builden Print to PDF VIIII Export to Excel |                |              |
| Summary View        | Footer Te With Price                       |                |              |
| B Bold I Itali      | : Ur Without Price                         |                |              |
| ltem                | Description                                | Page           | Amount (MYR) |
| A                   | Bill No-1                                  | Summary Page I |              |
|                     | Building Works                             |                |              |
| B                   | Rill Nn-2                                  | Summary Page I |              |

# How to assign users to an existing project

1. Double click to open a project.

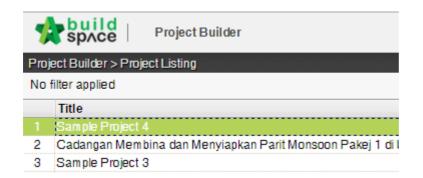

2. Click at "Project Properties" tab.

| -     | Project Builder                                                                 |
|-------|---------------------------------------------------------------------------------|
| Proje | ect Builder > Sample Project 4 (Status::PRE TENDER)                             |
| 🕒 Im  | port Rates   🗳 Project Analyzer 🔻   📄 Project Summary 🛛 旝 Sub-Packages 🛛 📥 Sche |
| Proje | ect Breakdown Project Properties                                                |
| ( A   | dd Bill 🔻 🕀 Add Level 🛛 📀 Indent 🛛 📀 Outdent 🛛 🕞 Delete 🛛 🕕 Import From Files 🔻 |
| No.   | Description                                                                     |
|       | Sample Project 4                                                                |
| 1     | Bill No.1 Prelim                                                                |
| 2     | Bill No 2 - Site Preparation                                                    |

3. Click at "Add Users to Project".

| sp/ce                                                 | Proje    | ectBuilder    |                       |                |                          |                     |  |  |  |  |  |
|-------------------------------------------------------|----------|---------------|-----------------------|----------------|--------------------------|---------------------|--|--|--|--|--|
| Project Builder > Sample Project (Status::PRE TENDER) |          |               |                       |                |                          |                     |  |  |  |  |  |
| 🕒 Import Rates 🛛 🧲                                    | Projec   | ct Analyzer 💌 | 📔 Project Summary     | 🔓 Sub-Packages | 🛓 Schedule Of Quantities | 📀 Publish To Tender |  |  |  |  |  |
| Project Breakdown                                     | Projec   | t Properties  | Bill No-4 :: Standard | $\otimes$      |                          |                     |  |  |  |  |  |
| Save 🕀 Assign                                         | n Users  | to Project    |                       |                |                          |                     |  |  |  |  |  |
| Main Information                                      |          |               |                       |                |                          |                     |  |  |  |  |  |
| -                                                     | *Title : | Sample Pro    | oject                 |                |                          |                     |  |  |  |  |  |

4. **Double click** to select a group.

|      | ct Group              |          |      |   |  |         |          |         |
|------|-----------------------|----------|------|---|--|---------|----------|---------|
| 🚫 C  | ose                   |          |      |   |  |         |          |         |
| No f | ilter applied         | Find by: | Name | • |  | $\odot$ | Q Search | Refresh |
| No   | Name                  |          |      |   |  |         |          |         |
| 1    | Business Unit (Johor) |          |      |   |  |         |          | A       |
| 2    | Business Unit (KL)    |          |      |   |  |         |          |         |
|      | Business Unit (Penang | )        |      |   |  |         |          |         |
| А    |                       |          |      |   |  |         |          |         |

5. Then tick to select users and click "Save". You also can set the users as "Admin" for this project which they can share the project with other users as well and also can publish the project to tendering or post contract modules.

| Business Unit (Joho | or) 🛞           |                       |                            |
|---------------------|-----------------|-----------------------|----------------------------|
| No filter applied   | Find by: Name 💌 | 🔿 😔 🔍 Sean            | ch 🛛 🎯 Refrest             |
| No Name             |                 | Email                 | Admin                      |
| 1 Alibaba           |                 | alibaba@buildspace.my | NO                         |
| 2 Global PCł        | <               | global@gmail.com      | NO                         |
| 3                   |                 | 0                     |                            |
| ick to select u     | eare            |                       | here to set<br>as Admin fo |

# Tendering Module

### Search historical rate

1. Log in Buildspace Pro and click on Buildspace log (at Top Left)

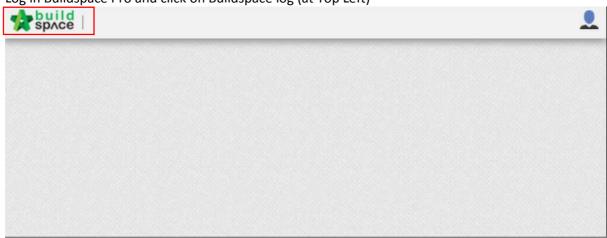

2. Click at Tendering module and double click to open the project

|                                                                                             |                                 |                          |                    | -1,       |                    | 1 着                 |                            |
|---------------------------------------------------------------------------------------------|---------------------------------|--------------------------|--------------------|-----------|--------------------|---------------------|----------------------------|
| Library Manager                                                                             | Project Builder                 | Tendering P              | ost Contract Proje | [         | nance Repor        | ts Administratio    | on                         |
|                                                                                             |                                 |                          |                    |           |                    |                     |                            |
|                                                                                             |                                 |                          |                    |           |                    |                     |                            |
|                                                                                             |                                 |                          |                    |           |                    |                     |                            |
|                                                                                             |                                 |                          |                    |           |                    |                     |                            |
|                                                                                             |                                 |                          |                    |           |                    |                     |                            |
|                                                                                             |                                 |                          |                    |           |                    |                     |                            |
|                                                                                             |                                 |                          |                    |           |                    |                     |                            |
| space                                                                                       | Tendering                       |                          |                    |           |                    |                     |                            |
| space  <br>endering > Project                                                               |                                 |                          |                    |           |                    |                     |                            |
| endering > Project                                                                          | _isting                         | nd by: 🗘 Title           | •                  |           |                    | ⊙ ⊙   <b>Q</b> Sear | ch   🙆 Refre               |
| endering > Project I                                                                        | Listing<br>Fin                  |                          | •                  |           |                    | 🔊 🕑   <b>Q</b> Sear | ch   🙆 Refre               |
| endering > Project I<br>No filter applied 🔶<br>) Import Tender Pro<br>Title                 | Listing<br>Fin<br>oject C Delet | e<br>Country             |                    | State     | Status             |                     | Created At                 |
| endering > Project I<br>lo filter applied<br>) Import Tender Pro<br>Title<br>Project Testin | isting<br>Fin<br>ject C Delet   | e<br>Country<br>Malaysia | Pula               | au Pinang | Status<br>Tenderin | g 13/               | Created At<br>12/2017 02:0 |
| endering > Project I<br>No filter applied<br>) Import Tender Pro<br>Title                   | isting<br>Fin<br>ject C Delet   | e<br>Country             | Pula               |           | Status             | g 13/               |                            |

3. Select the bill and double click into the element

| 1           | space Tendering                                               |                          |                                 |             |
|-------------|---------------------------------------------------------------|--------------------------|---------------------------------|-------------|
| Ten         | lering > View Tenderers - Project Testing 1                   |                          |                                 |             |
| <b>()</b> E | ack To Tendering 🛛 🤽 Tenderer Setting 🗍 💼 Print Estimation BQ |                          |                                 |             |
| Bills       | $\rangle$                                                     |                          |                                 |             |
| No.         | Description                                                   | Amount                   | Alibaba Construction<br>Sdn Bhd | ABC Snd Bhd |
|             |                                                               |                          | Sull Dilu                       |             |
|             | Project Testing 1                                             | 883,048.68               | 444,000.00                      | 370,000.00  |
| 1           | Project Testing 1<br>Bill No 1 - Preliminaries                | 883,048.68<br>100,000.00 |                                 | 370,000.00  |
| 1           |                                                               | ······                   |                                 | 370,000.00  |
| 1           | Bill No 1 - Preliminaries                                     | ······                   |                                 | 370,000.00  |

| Tend  | lering > View Tenderers - Project Testing 1                   |             |                                 |             |
|-------|---------------------------------------------------------------|-------------|---------------------------------|-------------|
| -     | ack To Tendering   🤽 Tenderer Setting   🚔 Print Estimation BQ |             |                                 |             |
| Bills | > Bill No 2 - Block A >                                       |             |                                 |             |
| No    | Description                                                   | Grand Total | Alibaba Construction<br>Sdn Bhd | ABC Snd Bho |
| 1     | WORK BELOW LOWEST FLOOR FINISH                                | 320,131.25  | 444,000.00                      | 370,000.00  |
| 2     | FRAME                                                         |             |                                 |             |
| 3     | UPPER FLOOR                                                   |             |                                 |             |
| 4     | ROOF TRUSSES                                                  |             |                                 |             |
| 5     | STAIRS, RAMPS AND STAIRCASE FINISHES                          |             |                                 |             |
| 6     | EXTERNAL WALLS                                                |             |                                 |             |
| 7     | INTERNAL WALLS AND PARTITIONS                                 |             |                                 |             |
| 8     | INTERNAL WALL FINISHES                                        |             |                                 |             |
| 9     | INTERNAL FLOOR FINISHES                                       |             |                                 |             |
| 10    | INTERNAL CEILING FINISHES                                     |             |                                 |             |
| 11    | EXTERNAL FINISHES                                             |             |                                 |             |
| 12    |                                                               |             |                                 |             |

# 4. Once clicked into the element, a list of items will be shown with description. A column of historical rate also shown on the page along with unit, rate, grand total etc.

| Image: Setting     Image: Print Estimation BQ       Image: A > WORK BELOW LOWEST FLOOR FINISH > |        |      |                 |        |             |                 |  |  |  |  |
|-------------------------------------------------------------------------------------------------|--------|------|-----------------|--------|-------------|-----------------|--|--|--|--|
| Description                                                                                     | Туре   | Unit | Grand Total Qty | Rate   | Grand Total | Historical Rate |  |  |  |  |
| Plain In-Situ Concrete Grade 15 as specified                                                    | HEAD 1 |      |                 |        |             |                 |  |  |  |  |
| in apron slab                                                                                   | HEAD 2 |      |                 |        |             |                 |  |  |  |  |
| In ground slab                                                                                  | HEAD 2 |      |                 |        |             |                 |  |  |  |  |
| in ramp                                                                                         | HEAD 2 |      |                 |        |             |                 |  |  |  |  |
| Not exceeding 100mm thick                                                                       | ITEM   | M3   | 370.00          | 163.75 | 60,587.50   |                 |  |  |  |  |
| Not exceeding 100mm thick; laid to slope not exceeding 15 degree from horizontal                | ITEM   | M3   | 450.00          |        |             |                 |  |  |  |  |
| Not exceeding 100mm thick; laid to slope not exceeding 15 degree from horizontal-               | ITEM   | M3   |                 |        |             |                 |  |  |  |  |
| Not exceeding 100mm thick; laid to slope exceeding 15 degree from horizontal                    | ITEM   | M3   | 240.00          | 163.75 | 39,300.00   |                 |  |  |  |  |
| 100mm - 150mm Thick                                                                             | ITEM   | M3   | 230.00          | 163.75 | 37,662.50   |                 |  |  |  |  |
| 100mm - 150mm Thick; laid to slope not exceeding 15 degree from horizontal                      | ITEM   | M3   | 600.00          | 163.75 | 98,250.00   |                 |  |  |  |  |
| 100mm - 150mm Thick; laid to slope exceeding 15 degree from horizontal                          | ITEM   | M3   | 360.00          | 163.75 | 58,950.00   |                 |  |  |  |  |
| 150mm - 3000mm Thick                                                                            | ITEM   | M3   | 155.00          | 163.75 | 25,381.25   |                 |  |  |  |  |
|                                                                                                 | ITEM   |      |                 |        |             |                 |  |  |  |  |

5. Select an item and double click onto historical rate to search historical rate based on the selected item.

|         | space          | Tendering                                                                         |        |      |                 |        |             |                 |
|---------|----------------|-----------------------------------------------------------------------------------|--------|------|-----------------|--------|-------------|-----------------|
| Tender  | ring > View Te | iderers - Project Testing 1                                                       |        |      |                 |        |             |                 |
| C) Bac  | k To Tenderin  | 🛛 🧶 Tenderer Setting 🛛 📥 Print Estimation BQ                                      |        |      |                 |        |             |                 |
| Bills > | Bill No 2 - Bi | 00KA > WORK BELOW LOWEST FLOOR FINISH >                                           |        |      |                 |        |             |                 |
| No      | Bill Ref       | Description                                                                       | Туре   | Unit | Grand Total Qty | Rate   | Grand Total | Historical Rate |
| 1       |                | Plain In-Situ Concrete Grade 15 as specified                                      | HEAD 1 |      |                 |        |             |                 |
| 2       |                | In apron slab                                                                     | HEAD 2 |      |                 |        |             |                 |
| 3       |                | In ground slab                                                                    | HEAD 2 |      |                 |        |             |                 |
| 4       |                | In ramp                                                                           | HEAD 2 |      |                 |        | -           |                 |
|         | 1/1*A          | Not exceeding 100mm thick                                                         | ITEM   |      | 370.00          |        | 60,587.50   |                 |
| 6       | 1/1* B         | Not exceeding 100mm thick; laid to slope not exceeding 15 degree from horizontal  | ITEM   | M3   | 450.00          |        |             |                 |
| 7       |                | Not exceeding 100mm thick; laid to slope not exceeding 15 degree from horizontal- | ITEM   | M3   |                 |        |             |                 |
| 8       | 1/1* C         | Not exceeding 100mm thick; laid to slope exceeding 15 degree from horizontal      | ITEM   | M3   | 240.00          | 163.75 | 39,300.00   |                 |
| 9       | 1/1* D         | 100mm - 150mm Thick                                                               | ITEM   | M3   | 230.00          | 163.75 | 37,662.50   |                 |
| 10      | 1/1* E         | 100mm - 150mm Thick; laid to slope not exceeding 15 degree from horizontal        | ITEM   | M3   | 600.00          | 163.75 | 98,250.00   |                 |
| 11      | 1/1* F         | 100mm - 150mm Thick; laid to slope exceeding 15 degree from horizontal            | ITEM   | M3   | 360.00          | 163.75 | 58,950.00   |                 |
| 12      | 1/1* G         | 150mm - 3000mm Thick                                                              | ITEM   | M3   | 155.00          | 163.75 | 25,381.25   |                 |
| 13      |                |                                                                                   | ITEM   |      |                 |        |             |                 |

### 6. A list of historical rates will be shown based on previous project with similar item.

| Project Tit |                                                                                                 |        |      | Search 💾 Sav |                |
|-------------|-------------------------------------------------------------------------------------------------|--------|------|--------------|----------------|
| -           | ription                                                                                         | Туре   | Unit | Rate         | Published Date |
|             | ple Project 4                                                                                   |        |      |              |                |
|             | ill No. 2 > WORK BELOW LOWEST FLOOR FINISH<br>Not exceeding 100mm thick                         | ITEM   | M3   | 200.00       | 06/12/2017     |
| Sam         | ple Project 3                                                                                   | TIEN   | MO   | 200.00       | 00/12/2017     |
|             | ill 2 > WORK BELOW LOWEST FLOOR FINISH                                                          |        |      |              |                |
|             | Not exceeding 100mm thick                                                                       | ITEM   | M3   | 300.00       | 06/12/2017     |
| Sam         | ple Project 2                                                                                   | TIEW   | mo   | 000.00       | 00/12/2011     |
|             | ill No. 3 > CONCRETE WORK                                                                       |        |      |              |                |
| 0           | Not exceeding 100mm thick                                                                       | ITEM-P | M3   | 102.00       | 07/12/2017     |
| )<br>)      | Not exceeding 100mm thick                                                                       | ITEM   | M3   |              | 07/12/2017     |
| )<br>C      | Not exceeding 100mm thick; laid to slope not exceeding 15 degree from horizontal                | ITEM   | M3   |              | 07/12/2017     |
| )           | Not exceeding 100mm thick; laid to slope exceeding 15 degree from horizontal                    | ITEM   | M3   |              | 07/12/2017     |
| D           | Not exceeding 100mm thick, laid on hardcore                                                     | ITEM   | M3   |              | 07/12/2017     |
| С           | Not exceeding 100mm thick; laid on hardcore to slope not exceeding 15 degree from<br>horizontal | ITEM   | М3   |              | 07/12/2017     |
| Э           | Not exceeding 100mm thick; laid on hardcore to slope exceeding 15 degree from<br>horizontal     | ITEM   | M3   |              | 07/12/2017     |
| C           | Not exceeding 100mm thick                                                                       | ITEM   | M3   |              | 07/12/2017     |
| С           | Not exceeding 100mm thick; laid to slope not exceeding 15 degree from horizontal                | ITEM   | M3   |              | 07/12/2017     |
| С           | Not exceeding 100mm thick; laid to slope exceeding 15 degree from horizontal                    | ITEM   | M3   |              | 07/12/2017     |
| С           | Not exceeding 100mm thick                                                                       | ITEM   | M3   |              | 07/12/2017     |
| 🔵 Proje     | ect M&E                                                                                         |        |      |              |                |
| ) Bi        | ill No-3 > WORK BELOW GROUND FLOOR LEVEL                                                        |        |      |              |                |
| С           | Blinding, not exceeding 100mm thick, under footings.                                            | ITEM   | M3   | 198.00       | 28/11/2017     |
| C           | Blinding, not exceeding 100mm thick, under ground beams                                         | ITEM   | M3   | 198.00       | 28/11/2017     |
| C           | Blinding, not exceeding 100mm thick, under ground floors.                                       | ITEM   | M3   | 198.00       | 28/11/2017     |
| С           | Blinding, not exceeding 100mm thick, under trenches.                                            | ITEM   | M3   | 198.00       | 28/11/2017     |
| C           | Blinding, under aprons not exceeding 100mm thick.                                               | ITEM   | M3   | 198.00       | 28/11/2017     |
| С           | Blinding, under porch not exceeding 100mm thick.                                                | ITEM   | M3   | 198.00       | 28/11/2017     |
|             | Plinding under rampe not exceeding 100mm thick                                                  | ITEM   | MO   | 100 00       | 20/11/2017     |

## Create Addendum

1. Log in Buildspace Pro and click on Buildspace log (at Top Left)

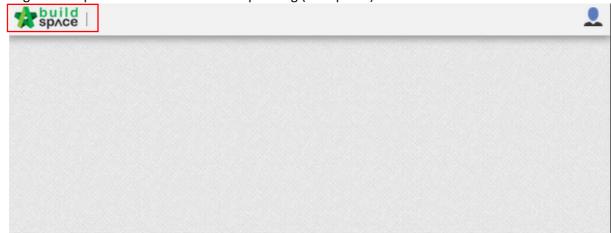

2. Click at Tendering module and double click to open the project

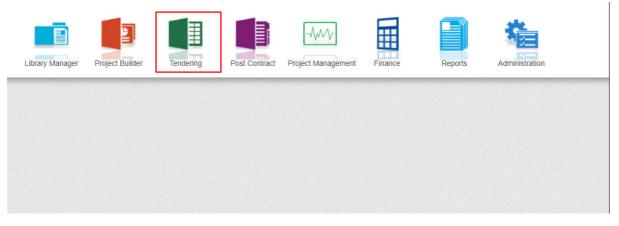

| rende   | ring > Project Listing     |             |              |           |                   |
|---------|----------------------------|-------------|--------------|-----------|-------------------|
| No filt | erapplied 🗢 Find           | by: 🗘 Title |              | $\odot$   | Q Search O Refree |
| -       | oort Tender Project Oelete | Country     | State        | Status    | Created At        |
|         | Project Testing 1          | Malaysia    | Pulau Pinang | Tendering | 13/12/2017 02:05  |
|         | Sample Tendering Proejct   | Malaysia    | Kedah        | Tendering | 16/12/2015 08:49  |
| 2 3     | Sample rendening i roejet  |             |              |           |                   |

#### 3. Select Project Addendum.

| Tend  | ring > Project Testing (Status::TENDERING)                                                                |
|-------|----------------------------------------------------------------------------------------------------|
| T E   | port Project   🔮 Project Analyzer 🔻   🕋 Sub-Packages 🛛 🛓 Schedule Of Quantities 🛛 💿 Push To Post Contract |
| Proje | t Breakdown Project Properties Project Addendum Bill No 2 :: Standard 🛞                                   |
| 🕘 In  | port Rates   🤽 View Tenderers   🧮 Project Summary 🕶   🎧 Export Bill   🎧 Export Backup   🔞 Log   🥝 Reload  |
| No.   | Description                                                                                               |
|       | Project Testing                                                                                           |
| 1     | Bill No 1                                                                                                 |
|       | Building Works                                                                                            |
|       | Bill No 2                                                                                                 |

4. Click at "Add Addendum" to create new addendum version. Once created, new addendum will be shown with status "In Progress" and the status of previous addendum version will be moved to "Locked" automatically.

| N S     | Tendering                      |                  |                                                  |                        |                           |        |
|---------|--------------------------------|------------------|--------------------------------------------------|------------------------|---------------------------|--------|
| nderin  | g > Project Testing (Status::7 | ENDERING)        |                                                  |                        |                           |        |
| Expor   | t Project 🛛 🍧 Project Analy    | rzer 🔻 🛛 🚰 Sub-I | Packages 🛛 📥 Schedule Of Quanti                  | ities 🛛 💿 Push To Post | t Contract                |        |
| oject B | reakdown Project Propertie     | s Project Adden  | ıdum                                             |                        |                           |        |
|         |                                |                  |                                                  |                        |                           |        |
| ⊕ Ad    | Addendum<br>d Addendum         | Export           | Current Printing Revision                        | Status                 | Updated At                | Action |
| -       |                                | Export           | Current Printing Revision<br>Print This Revision | Status<br>Locked       | Updated At<br>18 Dec 2017 | Action |

5. Click at "Project Breakdown" and access to BQ to issue addendum.

|                                      | t Project Service Analyz                                                                                                    |                                                     | Packages 🛛 📥 Schedule Of Quanti                                                            | ties 🛛 💿 Push To Pos | t Contract  |        |
|--------------------------------------|----------------------------------------------------------------------------------------------------|-----------------------------------------------------|--------------------------------------------------------------------------------------------|----------------------|-------------|--------|
| roject                               | Addendum<br>Id Addendum                                                                                                    | ,                                                   |                                                                                            |                      |             |        |
| No.                                  | Project Revision                                                                                                    | Export                                              | Current Printing Revision                                                                  | Status               | Updated At  | Action |
| 1                                    | Original Bill                                                                                                    | $(\mathbf{\hat{r}})$                                | Print This Revision                                                                        | Locked               | 18 Dec 2017 | -      |
|                                      |                                                                                                    | 0                                                   |                                                                                            | I- D                 | 40.0 0047   |        |
| 2                                    | Addendum 1                                                                                                    |                                                     | · · · · · · · · · · · · · · · · · · ·                                                      | In Progress          | 18 Dec 2017 |        |
| endering :<br>Export F<br>roject Bre | View     Tendering       > Project Testing (Status::TENDERING)       Project [ Project Analyzer * ] [ Sub-<br>sakdown ] Project Properties ] Project Addet | -Packages   ▲ Schedul<br>ndum   Bill No 2 :: Standa | le Of Quantities 🕜 Push To Post Contract<br>rrd 🛞<br>Bill 🕜 Export Backup 🛛 🔽 Log 🖉 Reload | In Progress          | 18 Dec 2017 |        |

6. Once selected the BQ, double click into the element and select the item to do addendum.

| W SpACe lendering                                                                                            |        |
|----------------------------------------------------------------------------------------------------|--------|
| endering > Project Testing (Status: TENDERING)                                                               |        |
| ) Export Project 📔 Project Analyzer 💌 📔 Sub-Packages \mid 🚖 Schedule Of Quantitles 🛛 📀 Push To Post Contract |        |
| rroject Breakdown Project Properties Project Addendum Bill No 2 :: Standard 💿                                |        |
| ement/Trade List Bill Properties Standard Phrases                                                            |        |
| sement >                                                                                                    |        |
| Print Addendum 💌                                                                                             |        |
| No Description                                                                                               | % Job  |
|                                                                                                    |        |
| 1 WORK BELOW GROUND FLOOR LEVEL                                                                              | 24.47% |
| 2 FRAME                                                                                                    | 13.04% |
| 3 UPPER FLOORS                                                                                               | 8.21%  |
| 4 STAIRCASE, STEPS AND RAMP CONSTRUCTION                                                                     | 1.89%  |
| 5 STRUCTURAL WALLS                                                                                           | 2.03%  |
| 6 ROOF FINISHES AND RAINWATER GOODS                                                                          | 6.98%  |
| 7 EXTERNAL WALLS, DOORS AND WINDOWS                                                                          | 11.02% |
| 8 PARTITIONS, DOOR AND WINDOW                                                                                | 6.19%  |
|                                                                                                    | A 4444 |

7. Click at the item and right click > copy > paste. A new copied item is highlighted with colour. By now the item with highlighted colour can input different quantity. On the other hand, right click at previous item and click remove the item, but the item will not be removed however a "cut through" mark will appear in the content.

| space Tendering                                                                                                    |        |      |         |                         |            |     |
|----------------------------------------------------------------------------------------------------|--------|------|---------|-------------------------|------------|-----|
| Tendering > Project Testing (Status: TENDERING)                                                                                                    |        |      |         |                         |            |     |
| 🕥 Export Project   🚭 Project Analyzer 🔻   🍙 Sub-Packages   🛕 Schedule Of Quantities   📀 Push To Fost Contract                                                                                                    |        |      |         |                         |            |     |
| Project Breakdown Project Properties Project Addendum Bill No 21: Standard                                                                                                    |        |      |         |                         |            |     |
| El Bil Procerties Standard Prazes                                                                                                    |        |      |         |                         |            | _   |
|                                                                                                    |        |      |         |                         |            |     |
| Element > WORK BELOW GROUND FLOOR LEVEL >                                                                                                    |        |      |         |                         |            | 1   |
| 🚯 Add Row   🛞 Indent   🛞 Cutdent   😑 Delete Row                                                                                                    |        |      |         |                         |            |     |
|                                                                                                    |        |      | Include | Qty/Unit                | Total/Unit |     |
| No Description                                                                                                    | Туре   | Unit |         | Default<br>Total Unit:1 |            | R   |
| 1 Excavate oversite, commencing from platform level                                                                                                    | HEAD 1 |      |         | IOLAI OTIN, I           |            |     |
| 2 Not exceeding 250mm, to reduce level                                                                                                    | ITEM   | M3   | YES     | 125.00                  | 437.50     | 3   |
| 3 Excavate, commencing from reduce level.                                                                                                    | HEAD 2 |      |         |                         |            |     |
| 4 Maximum depth not exceeding 2.00m deep, for footings.                                                                                                    | ITEM   | M3   | YES     | 188.00                  | 1,598.00   | 8   |
| 5 Maximum depth not exceeding 2.00m but not exceeding 4.00 deep, for footings.                                                                                                    | ITEM   | M3   | YES     | 554.00                  | 5,817.00   | 10  |
| 6 Maximum depth not exceeding 1.00m deep, for ground beams                                                                                                    | ITEM   | M3   | YES     | 200.00                  | 1,700.00   | 8   |
| 7 Maximum depth not exceeding 1.00m deep. for ground beams-                                                                                                    | ITEM   | M3   | YES     |                         |            |     |
| 8 Maximum depth not exceeding 1.00m deep, for trenches.                                                                                                    | ITEM   | M3   | YES     | 33.00                   | 290.50     | 8   |
| 9 Earthfilling materials from selected excavated materials, filling up.                                                                                                    | HEAD 2 |      |         |                         |            |     |
| 10 Filling to excavation, deposited and consolidated.                                                                                                    | ITEM   | M3   | YES     | 433.00                  | 5,196.00   | 12  |
| 11 Concrete Grade 15/20, as specified, in,                                                                                                    | HEAD 2 |      |         |                         |            |     |
| 12 Blinding, not exceeding 100mm thick, under footings.                                                                                                    | ITEM   | M3   | YES     | 19.00                   | 3,420.00   | 180 |
| 13 Blinding, not exceeding 100mm thick, under ground beams                                                                                                    | ITEM   | M3   | YES     | 5.00                    | 900.000    | 190 |
| 14 Blinding, not exceeding 100mm thick, under ground floors.                                                                                                    | ITEM   | M3   | YES     | 23.00                   | 4,140.00   | 190 |
| 15 Blinding, not exceeding 100mm thick, under trenches.                                                                                                    | ITEM   | M3   | YES     | 2.00                    | 360.00     | 190 |
| 16 Disposal off site, including paying all dues                                                                                                    | HEAD 2 |      |         |                         |            |     |
| 17 Excavated materials                                                                                                    | ITEM   | M3   | YES     | 936.00                  | 2,808.00   | 3   |
| 18 Hardcore, consolidated and blinded to receive concrete                                                                                                    | HEAD 2 |      |         |                         |            |     |
| 19 150mm (consolidated thickness), under floor.                                                                                                    | ITEM   | M3   | YES     | 532.00                  | 5,054.00   | 9   |
| 20 Damp proof membrane, well lapped in the joints and sealed with approved pressure sensitive tape, turned up against wall for at least the full thickness of floor (measured nett : allow for laps and turn up) | HEAD 2 |      |         |                         |            |     |
| 21 Single layer 0.25mm thick polythene vapour barrier, under floor slab.                                                                                                    | ITEM   | M3   | YES     | 532.00                  | 1,383.20   | 2   |
| 22 Vibrated reinforced concrete Grade 35/20, as specifieed, in,                                                                                                    | HEAD 2 |      |         |                         |            |     |
| 23 Pad footing                                                                                                    | ITEM   | M3   | YES     | 303.00                  | 69,387.00  | 229 |
| 24 Column stumps. (Provisional)                                                                                                    | ITEM   | M3   | YES     | 6.00                    | 1,374.00   | 229 |
| 25 Ground beams                                                                                                    | ITEM   | M3   | YES     | 48.00                   | 10 534 00  | 229 |

## Tender Comparison & Rates Rationalization

1. Log in Buildspace Pro and click on Buildspace log (at Top Left)

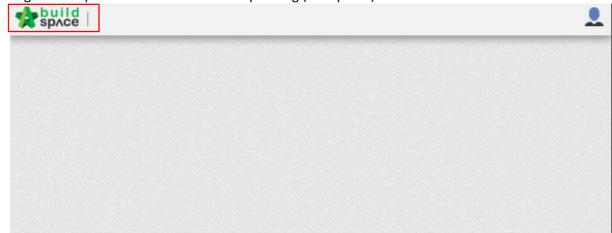

2. Click at Tendering module and double click to open the project

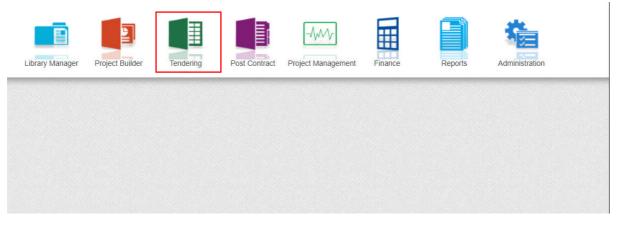

| endering > Project Listing   |             |              |           |                  |
|------------------------------|-------------|--------------|-----------|------------------|
| No filter applied 🌲 🛛 Find   | by: 🗢 Title | *            | $\odot$   | Q Search O Refre |
| Import Tender Project OPlete | Country     | State        | Status    | Created At       |
| Project Testing 1            | Malaysia    | Pulau Pinang | Tendering | 13/12/2017 02:0  |
| Sample Tendering Proejct     | Malaysia    | Kedah        | Tendering | 16/12/2015 08:4  |
|                              |             |              |           |                  |

#### 3. Click at "View Tenderer"

|       | ering > Project Testing 1 (Status::TENDERING)                                                              |                 |                  |                  |
|-------|----------------------------------------------------------------------------------------------------|-----------------|------------------|------------------|
| () Ex | kport Project   🤗 Project Analyzer 🔻   🕋 Sub-Packages 🛛 📥 Schedule Of Quantities 🛛 🛞 Push To Post Contract |                 |                  |                  |
| Proje | ect Breakdown Project Properties Project Addendum                                                          |                 |                  |                  |
| 🕭 Im  | nport Rates 🚇 View Tenderers  📄 Project Summary 💌 💮 Export Bill 🕥 Export Backup 🛛 🔂 Log 🖉 Reload           |                 |                  |                  |
| No.   | Description                                                                                                | Original Amount | Total Markup (%) | Total Markup (RM |
|       | Project Testing 1                                                                                          |                 |                  |                  |
| 1     | Bill No 1 - Preliminaries                                                                                  | 100,000.00      |                  |                  |
|       | Building Works                                                                                             |                 |                  |                  |
| 2     | Bill No 2 - Block A                                                                                        | 280,831.25      |                  |                  |
| 3     | Bill No 3 - Shopping Mall                                                                                  | 462,917.43      |                  |                  |
|       |                                                                                                    |                 |                  |                  |

# 4. Click at "Tenderer Setting"

| - 7          | ł     | Space Tendering                                             |
|--------------|-------|-------------------------------------------------------------|
| Tend         | lerii | ing > View Tenderers - Project Testing 1                    |
| <b>(</b> ) B | ack   | k To Tendering   🚇 Tenderer Setting   💼 Print Estimation BQ |
| Bills        | >     |                                                             |
| No.          | D     | escription                                                  |
| -            | Pr    | roject Testing 1                                            |
| 1            |       | Bill No 1 - Preliminaries                                   |
|              |       | Building Works                                              |
| 2            |       | Bill No 2 - Block A                                         |
| 3            |       | Bill No 3 - Shopping Mall                                   |
|              |       |                                                             |

5. Click at "Add New Contractor" to assign new contractor company or click at the arrow button logo to assign existing contractor. Once selected the contractor, click "Save". Selected contractors will be listed on the table below.

| Close    | Ð       | Add New Contractor                                                          |                           |                |        |
|----------|---------|-----------------------------------------------------------------------------|---------------------------|----------------|--------|
| Select C |         | or                                                                          | 4                         |                |        |
| *Contra  | actor : |                                                                             | /!\▼                      |                |        |
| 💾 Sa     | ve      |                                                                             |                           |                |        |
| -) Remo  |         | 🕽 Import Contractor's Rate 🛛 🕘 Export Contractor's Rate 💌 🛛 🐻 Log 🖉 Refresh | - Print Contractor's Pate | Sort -         |        |
|          | -       |                                                                             | Original Total            | Adjusted Total |        |
| Show     | No.     | Name                                                                        | Diff: 0.00                | Action         |        |
|          | 1       | Alibaba Construction Sdn Bhd                                                |                           |                | Select |
|          | 2       | Global PCK Development Sdn Bhd                                              |                           |                | Select |
|          | 3       |                                                                             |                           |                |        |
|          |         |                                                                             |                           |                |        |
|          |         |                                                                             |                           |                |        |
|          |         |                                                                             |                           |                |        |
|          |         |                                                                             |                           |                |        |
|          |         |                                                                             |                           |                |        |

6. Select the contractor and tick in the "**Show**" column which allows the consultant to view and compare the contractor's rate in BQ.

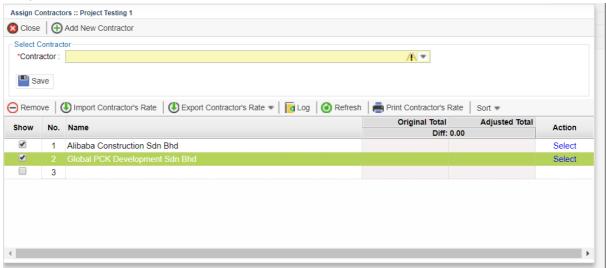

7. Consultant able to compare tender price from selected contractors.

| -            | space Tendering                                                  |            |                                 |                                 |
|--------------|------------------------------------------------------------------|------------|---------------------------------|---------------------------------|
| Tend         | ering > View Tenderers - Project Testing 1                       |            |                                 |                                 |
| <b>(</b> ) B | ack To Tendering \mid 🤽 Tenderer Setting 🛛 📥 Print Estimation BQ |            |                                 |                                 |
| Bills        | >                                                                |            |                                 |                                 |
| No.          | Description                                                      | Amount     | Alibaba Construction<br>Sdn Bhd | Global PCK<br>Development Sdn B |
|              | Project Testing 1                                                | 843,748.68 | 2,099,900.00                    | 2,193,660.00                    |
| 1            | Bill No 1 - Preliminaries                                        | 100,000.00 |                                 |                                 |
|              | Building Works                                                   |            |                                 |                                 |
| 2            | Bill No 2 - Block A                                              | 280,831.25 | 885,350.00                      | 901,560.00                      |
| 3            | Bill No 3 - Shopping Mall                                        | 462,917.43 | 1,214,550.00                    | 1,292,100.00                    |

# Import/export contractor's rate

1. Click at Tendering module and double click to open the project

| Library Manager | Project Builder | Tendering | Post Contract | Project Management | Finance | Reports | Administration |
|-----------------|-----------------|-----------|---------------|--------------------|---------|---------|----------------|
|                 |                 |           |               |                    |         |         |                |
|                 |                 |           |               |                    |         |         |                |

| Ten | dering > Project Listing        |             |              |           |                  |
|-----|---------------------------------|-------------|--------------|-----------|------------------|
| No  | filter applied 🌲 🛛 Find         | by: 🗢 Title | *            | $\odot$   | Q Search O Refre |
| D   | mport Tender Project   🕞 Delete | Country     | State        | Status    | Created At       |
|     | Project Testing 1               | Malaysia    | Pulau Pinang | Tendering | 13/12/2017 02:0  |
| 2   | Sample Tendering Proejct        | Malaysia    | Kedah        | Tendering | 16/12/2015 08:4  |
|     |                                 |             |              |           |                  |

2. Click at "View Tenderer"

| () Exp | port Project 🛛 🍧 Project Analyzer 🔻 📄 Sub-Packages 🗎 🛓 Schedule Of Quantities 🛛 💮 Push To Post Contract |                 |                  |                    |
|--------|----------------------------------------------------------------------------------------------------|-----------------|------------------|--------------------|
| Projec | t Breakdown Project Properties Project Addendum                                                         |                 |                  |                    |
| 🕒 lmp  | port Rates 🛛 🚇 View Tenderers 📲 Project Summary 💌 🕜 Export Bill 🆙 Export Backup 🛛 🔂 Log 🖉 Reload        |                 |                  |                    |
| No. I  | Description                                                                                             | Original Amount | Total Markup (%) | Total Markup (RM ) |
| F      | Project Testing 1                                                                                       |                 |                  |                    |
| 1      | Bill No 1 - Preliminaries                                                                               | 100,000.00      |                  |                    |
|        | Building Works                                                                                          |                 |                  |                    |
| 2      | Bill No 2 - Block A                                                                                     | 280,831.25      |                  |                    |
| 3      | Bill No 3 - Shopping Mall                                                                               | 462,917.43      |                  |                    |
|        |                                                                                                    |                 |                  |                    |

#### 3. Click at "Tenderer Setting"

| Tenc  | dering | j > View Tend  | erers - Project Testing 1 |                     |
|-------|--------|----------------|---------------------------|---------------------|
| 🔇 В   | ack T  | o Tendering    | 👤 Tenderer Setting        | Print Estimation BQ |
| Bills | >      |                |                           | •                   |
| No.   | Des    | scription      |                           |                     |
|       | Pro    | ject Testing   | 1                         |                     |
| 1     | 1      | Bill No 1 - Pr | eliminaries               |                     |
|       | 1      | Building Wo    | rks                       |                     |
| 2     |        | Bill No 2 -    | Block A                   |                     |
| 3     |        | Bill No 3 -    | Shopping Mall             |                     |
|       |        |                |                           |                     |

4. Select the contractor and click "**Export Contractor's Rate**". The exported excel file will be sent to contractors to fill in the rate, then import the contractor's rate into Buildspace Pro.

| Assign Co           | ontracto | ors :: Project Testing 1                                                      |                                      |        |
|---------------------|----------|-------------------------------------------------------------------------------|--------------------------------------|--------|
| 🙁 Close             | $\oplus$ | Add New Contractor                                                            |                                      |        |
| Select C<br>*Contra | actor :  |                                                                               | ¥                                    |        |
| Remover             | ve       | 🕒 Import Contractor's Rate 🛛 🕙 Export Contractor's Rate 🔻 🛛 🧑 Log 🛛 🥝 Refresh | 🛛 📄 Print Contractor's Rate 🍐 Sort 👻 |        |
| Show                | No.      | Name                                                                          | Original Total Adjusted Tota         | Action |
|                     |          |                                                                               | Diff: 0.00                           |        |
| <b>Z</b>            |          | Alibaba Construction Sdn Bhd                                                  | 2,099,900.00                         | Select |
|                     | 2        | Global PCK Development Sdn Bhd                                                | 2,193,660.00                         | Select |
|                     | 3        |                                                                               |                                      |        |
| 4                   |          |                                                                               |                                      | •      |

# Post Contract Module

#### Publish to post contract

1. Go to Tendering module and double click into the project. Ensure the project status is

| 10         | ndering".<br>build<br>space Tendering |                     |                       |                     |                                |
|------------|---------------------------------------|---------------------|-----------------------|---------------------|--------------------------------|
| Ten        | dering > Project Listing              |                     |                       |                     |                                |
| No         | filter applied 🌲 Find                 | by: 🗢 Title         | -                     | $\odot$             | Q Search O Refres              |
|            |                                       |                     |                       |                     |                                |
| ال         | mport Tender Project 🛛 😑 Delete       |                     |                       |                     |                                |
| <b>(</b> ) | mport Tender Project C Delete         | Country             | State                 | Status              | Created At                     |
| 1          |                                       |                     | State<br>Pulau Pinang | Status<br>Tendering | Created At<br>13/12/2017 02:05 |
| 1<br>2     | Title                                 | Country             |                       |                     |                                |
| 1          | Title<br>Project Testing 1            | Country<br>Malaysia | Pulau Pinang          | Tendering           | 13/12/2017 02:05               |

2. Click at "Push to Post Contract".

| - 🎲   | Space Tendering                                                                                           |    |
|-------|----------------------------------------------------------------------------------------------------|----|
| Proje | ct Testing 1 (Status: TENDERING)                                                                          |    |
| TEX   | port Project   🔮 Project Analyzer 🔻   🚰 Sub-Packages   🛓 Schedule Of Quantities 🛛 💿 Push To Post Contract |    |
| Proje | ct Breakdown Project Properties Project Addendum                                                          |    |
| 🕘 Im  | port Rates   🧟 View Tenderers   📄 Project Summary 🔻   💮 Export Bill   💮 Export Backup   🔞 Log   🙆 Reload  |    |
| No.   | Description                                                                                               | Or |
|       | Project Testing 1                                                                                         |    |
| 1     | Bill No 1 - Preliminaries                                                                                 |    |
|       | Building Works                                                                                            |    |
| 2     | Bill No 2 - Block A                                                                                       |    |
| 3     | Bill No 3 - Shopping Mall                                                                                 |    |
|       |                                                                                                    |    |
|       |                                                                                                    |    |

3. Click "**Publish**" and choose Normal/New Post Contract (*Note: New Post Contract entitled with Letter of Award*).

| Check | Publish Requirement                                                                                 |        |
|-------|----------------------------------------------------------------------------------------------------|--------|
| 🔀 CI  | ose   🕀 Assign Users For Post Contract   🕜 Publish 🔻                                                |        |
|       | All Requirements shown below should comply before this tender can be published to the post contract |        |
| No.   | Description                                                                                         | Status |
| 1     | At least one contractor is assigned to Tender                                                       | ~      |
| 2     | Contractor Selected on Tenderer Setting                                                             | ~      |

\*Once published, the project will no longer listed in Tendering Module and it will moves to Post Contract Module.

# Progress Claim

1. Go to Buildspace Pro and access to Post Contract module.

| Library Manager | Project Builder | Tendering | Post Contract | Project Management | Finance | Reports | Administration |  |
|-----------------|-----------------|-----------|---------------|--------------------|---------|---------|----------------|--|
|                 |                 |           |               |                    |         |         |                |  |
|                 |                 |           |               |                    |         |         |                |  |
|                 |                 |           |               |                    |         |         |                |  |

2. Double click to select a project with status "Post Contract".

|                                                                | 🕜 Refre  |
|----------------------------------------------------------------|----------|
| Project Testing 1 Malaysia Pulau Pinang Post Contract 13/12/20 |          |
|                                                                | 017 02:0 |
|                                                                |          |

3. Double click to select a bill to perform progress claim.

|      | Space Post Contract                                        |                              |                  |
|------|------------------------------------------------------------|------------------------------|------------------|
| Post | Contract > Project Testing 1 (Status::POST CONTRACT)       |                              |                  |
| Proj | ect Breakdown Project Properties Claim Revision::Version 1 |                              |                  |
| R    | e-Measure Provisional 🔻   船 Location Management   🍳 Defin  | e Locations   🕋 Sub-Packages | 🙆 Reload         |
| No.  | Description                                                | Overall Total                | % Amount         |
| NO.  | Description                                                | Overall lotal                | Up To Date Claim |
|      | Project Testing 1                                          |                              |                  |
| 1    | Bill No 1 - Preliminaries                                  |                              |                  |
|      | Building Works                                             |                              |                  |
| 2    | Bill No 2 - Block A                                        | 885,350.00                   |                  |
| 3    | Bill No 3 - Shopping Mall                                  | 1,214,550.00                 |                  |
|      |                                                            |                              |                  |
|      | VARIATION ORDER                                            |                              |                  |
|      | MATERIAL ON SITE                                           |                              |                  |
|      |                                                            |                              |                  |

4. Select Type/Unit to perform progress claim. User able to rename type or unit by inserting in "**Rename Description**" column.

|       | space          | Post Contrac           | t                         |                                     |            |        |
|-------|----------------|------------------------|---------------------------|-------------------------------------|------------|--------|
| Post  | Contract > Pro | oject Testing 1 (Statu | s::POST CONTRACT)         |                                     |            |        |
| Proje | ect Breakdown  | Project Properties     | Claim Revision::Version 1 | Bill No 3 - Shopping Mall :: Standa | ×          |        |
| Туре  | / Unit >       |                        |                           |                                     |            |        |
| No.   | Description    |                        | Rename Descripti          | ion Amount                          | %          | Amount |
|       |                |                        | Rename Descripti          | Amount                              | Up To Date | Claim  |
|       | Default        |                        |                           |                                     |            |        |
| 1     | Unit 1         |                        |                           | 1,214,550.00                        |            |        |
|       |                |                        |                           |                                     |            |        |
|       |                |                        |                           |                                     |            |        |
|       |                |                        |                           |                                     |            |        |
|       |                |                        |                           |                                     |            |        |
|       |                |                        |                           |                                     |            |        |
|       |                |                        |                           |                                     |            |        |

5. Select element and perform progress claim by inserting percentage or amount of work done in Up to Date Claim column.

| % Am<br>Up To Date Claim |
|--------------------------|
|                          |
|                          |
|                          |
|                          |
|                          |
|                          |
|                          |
|                          |
|                          |
|                          |
|                          |
|                          |
|                          |
|                          |
|                          |
|                          |
|                          |
|                          |
|                          |

6. Double click into an element to perform progress claim based on items.

| Post Contract                                                                          |            |            |        |           |        |            |       |
|----------------------------------------------------------------------------------------|------------|------------|--------|-----------|--------|------------|-------|
| Post Contract > Project Testing (Status: POST CONTRACT)                                |            |            |        |           |        |            |       |
| Project Breakdown Project Properties Claim Revision::Version 1 Bill No 2 :: Standard 🛞 |            |            |        |           |        |            |       |
| Type / Unit > Default ::: Unit 1 >                                                     |            |            |        |           |        |            |       |
| Apply to other unit                                                                    |            |            |        |           |        |            |       |
| No. Description                                                                        | Total      | %          | Amount | %         | Amount | %          | Amou  |
|                                                                                        |            | Previous C | laim   | Current C | laim   | Up To Date | Claim |
| WORK BELOW GROUND FLOOR LEVEL                                                          | 456,024.93 |            |        |           |        |            |       |
| 2 FRAME                                                                                | 246,782.80 |            |        |           |        |            |       |
| 3 UPPER FLOORS                                                                         | 155,280.69 |            |        |           |        |            |       |
| 4 STAIRCASE, STEPS AND RAMP CONSTRUCTION                                               | 35,702.50  |            |        |           |        |            |       |
| 5 STRUCTURAL WALLS                                                                     | 38,334.00  |            |        |           |        |            |       |
| 6 ROOF FINISHES AND RAINWATER GOODS                                                    | 132,152.90 |            |        |           |        |            |       |
| 7 EXTERNAL WALLS, DOORS AND WINDOWS                                                    | 208,586.54 |            |        |           |        |            |       |
| 8 PARTITIONS, DOOR AND WINDOW                                                          | 117,054.61 |            |        |           |        |            |       |
| 9 EXTERNAL WALL FINISHES                                                               | 45,256.40  |            |        |           |        |            |       |
| 10 INTERNAL WALL FINISHES                                                              | 114,594.00 |            |        |           |        |            |       |
| 11 FLOOR FINISHES                                                                      | 186,650.40 |            |        |           |        |            |       |
| 12 STAIRCASE, STEPS, RAMP FINISHES AND BALUSTRADES                                     | 29,921.30  |            |        |           |        |            |       |
| 13 CEILING FINISHES                                                                    | 86,384.40  |            |        |           |        |            |       |
| 14 SUNDRIES                                                                            | 11,918.90  |            |        |           |        |            |       |
| 15 SANITARY FITTINGS                                                                   | 20,586.00  |            |        |           |        |            |       |
| 16                                                                                     |            |            |        |           |        |            |       |

7. Insert percentage or amount of workdone based on each item to perform progress claim

| Space   Post Contract                                                                                                    |          |      |        |           |                          |                 |          |        | ,                       |       |
|----------------------------------------------------------------------------------------------------|----------|------|--------|-----------|--------------------------|-----------------|----------|--------|-------------------------|-------|
| Post Contract > Project Testing (Status::POST CONTRACT)                                                                                                    |          |      |        |           |                          |                 |          |        |                         |       |
| Project Breakdown Project Properties Claim Revision::Version 1 Bill No 2 :: Standard 🛞                                                                                                    |          |      |        |           |                          |                 |          |        |                         |       |
| Type / Unit > Default :: Unit 1 > WORK BELOW GROUND FLOOR LEVEL >                                                                                                    |          |      |        |           |                          |                 |          |        |                         |       |
| No. Description                                                                                                    | Qty      | Unit | Rate   | Total     | % Amos<br>Previous Claim | nt %<br>Current | Amount   | %      | Qty<br>Up To Date Claim | Amo   |
| 1 Excavate oversite, commencing from platform level                                                                                                    |          |      |        |           |                          |                 |          |        |                         |       |
| 2 Not exceeding 250mm, to reduce level.                                                                                                    | 125.00   | M3   | 3.50   | 437.50    |                          | 10.00%          | 43.75    | 10.00% | 12.50                   | 43    |
| 3 Excavate, commencing from reduce level.                                                                                                    |          |      |        |           |                          |                 |          |        |                         |       |
| 4 Maximum depth not exceeding 2.00m deep, for footings.                                                                                                    | 188.00   | M3   | 8.50   | 1,598.00  |                          | 20.00%          | 319.60   | 20.00% | 37.60                   | 315   |
| 5 Maximum depth not exceeding 2.00m but not exceeding 4.00 deep, for footings.                                                                                                    | 554.00   | M3   | 10.50  | 5,817.00  |                          | 20.00%          | 1,163.40 | 20.00% | 110.80                  | 1,163 |
| 6 Maximum depth not exceeding 1.00m deep, for ground beams                                                                                                    | 200.00   | M3   | 8.50   | 1,700.00  |                          | 20.00%          | 340.00   | 20.00% | 40.00                   | 340   |
| 7 Maximum depth not exceeding 1.00m deep, for trenches.                                                                                                    | 33.00    | M3   | 8.50   | 280.50    |                          | 20.00%          | 56.10    | 20.00% | 6.60                    | 56    |
| 8 Earthfilling materials from selected excavated materials, filling up.                                                                                                    |          |      |        |           |                          |                 |          |        |                         |       |
| 9 Filling to excavation, deposited and consolidated.                                                                                                    | 50.00    | M3   | 12.00  | 600.00    |                          | 25.00%          | 150.00   | 25.00% | 12.50                   | 150   |
| 10 Concrete Grade 15/20, as specified, in,                                                                                                    |          |      |        |           |                          |                 |          |        |                         |       |
| 11 Blinding, not exceeding 100mm thick, under footings.                                                                                                    | 19.00    | M3   | 180.00 | 3,420.00  |                          | 30.00%          | 1,026.00 | 30.00% | 5.70                    | 1,026 |
| 12 Blinding, not exceeding 100mm thick, under ground beams                                                                                                    | 5.00     | M3   | 180.00 | 900.00    |                          | 15.00%          | 135.00   | 15.00% | 0.75                    | 136   |
| 13 Blinding, not exceeding 100mm thick, under ground floors.                                                                                                    | 23.00    | M3   | 180.00 | 4,140.00  |                          | 15.00%          | 621.00   | 15.00% | 3.45                    | 621   |
| 14 Blinding, not exceeding 100mm thick, under trenches.                                                                                                    | 2.00     | M3   | 180.00 | 360.00    |                          | 20.00%          | 72.00    | 20.00% | 0.40                    | 72    |
| 15 Disposal off site, including paying all dues                                                                                                    |          |      |        |           |                          |                 |          |        |                         |       |
| 16 Excavated materials                                                                                                    | 936.00   | M3   | 3.00   | 2,808.00  |                          | 40.00%          | 1,123.20 | 40.00% | 374.40                  | 1,123 |
| 17 Hardcore, consolidated and blinded to receive concrete                                                                                                    |          |      |        |           |                          |                 |          |        |                         |       |
| 18 150mm (consolidated thickness), under floor.                                                                                                    | 532.00   | M3   | 9.50   | 5,054.00  |                          |                 |          |        |                         |       |
| Damp proof membrane, well lapped in the joints and sealed with approved pressure<br>sensitive tape, turned up sgainst wall for at least the full thickness of floor<br>(measured net: allow for laps and turn up) |          |      |        |           |                          |                 |          |        |                         |       |
| 20 Single layer 0.25mm thick polythene vapour barrier, under floor slab.                                                                                                    | 532.00   | M3   | 2.60   | 1,383.20  |                          |                 |          |        |                         |       |
| 21 Vibrated reinforced concrete Grade 35/20, as specifieed, in,                                                                                                    |          |      |        |           |                          |                 |          |        |                         |       |
| 22 Pad footing                                                                                                    | 303.00   | M3   | 229.00 | 69,387.00 |                          |                 |          |        |                         |       |
| 23 Column stumps. (Provisional)                                                                                                    | 6.00     | M3   | 229.00 | 1,374.00  |                          |                 |          |        |                         |       |
| 24 Ground beams.                                                                                                    | 46.00    | M3   | 229.00 | 10,534.00 |                          |                 |          |        |                         |       |
| 25 Trench bases, exceeding 100mm but not exceeding 150mm thick.                                                                                                    | 5.00     | M3   | 229.00 | 1,145.00  |                          |                 |          |        |                         |       |
| 25 Trench walls, exceeding 100mm but not exceeding 150mm thick.                                                                                                    | 9.00     | M3   | 229.00 | 2,061.00  |                          |                 |          |        |                         |       |
| 27 Trench slab, exceeding 100mm but not exceeding 150mm thick.                                                                                                    | 88.00    | M3   | 229.00 | 20,152.00 |                          |                 |          |        |                         |       |
| 28 Hot rolled steel reinforcement (Mild steel, minimum yield stress 250N per sq. mm)                                                                                                    |          |      |        |           |                          |                 |          |        |                         |       |
| 29 10mm Diameter, in ground beams (stirrups)                                                                                                    | 1,153.00 | KG   | 4.00   | 4,612.00  |                          |                 |          |        |                         |       |
| 30 Hot rolled steel deformed reinforcement (High yield 60, minimum yield stress 460N                                                                                                    |          |      |        |           |                          |                 |          |        |                         |       |

8. After insert all progress claim, click at "Project Breakdown".

|       | Spice Post Contract                                                                                                    |        | _    |        |           |                |           |          |        |
|-------|----------------------------------------------------------------------------------------------------|--------|------|--------|-----------|----------------|-----------|----------|--------|
|       | Contract > Project Testing (Status::POST CONTRACT)                                                                                                    |        |      |        |           |                |           |          |        |
| Proje | et Breakdown Project Properties Claim Revision::Version 1 Bill No 2 :: Standard 🛞                                                                                                    |        |      |        |           |                |           |          |        |
| Гуре  | / Unit > Default :: Unit 1 > WORK BELOW GROUND FLOOR LEVEL >                                                                                                    |        |      |        |           |                |           |          |        |
| No    | Description                                                                                                    | Qty    | Unit | Rate   | Total     | % Amount       | %         | Amount   | 9      |
|       | •                                                                                                    | aty    | onit | i cute | Iour      | Previous Claim | Current C | Claim    |        |
|       | Excavate oversite, commencing from platform level                                                                                                    |        |      |        |           |                |           |          |        |
| 2     | Not exceeding 250mm, to reduce level.                                                                                                    | 125.00 | M3   | 3.50   | 437.50    |                | 10.00%    | 43.75    | 10.009 |
| 3     | Excavate, commencing from reduce level.                                                                                                    |        |      |        |           |                |           |          |        |
| 4     | Maximum depth not exceeding 2.00m deep, for footings.                                                                                                    | 188.00 | M3   | 8.50   | 1,598.00  |                | 20.00%    | 319.60   | 20.009 |
| 5     | Maximum depth not exceeding 2.00m but not exceeding 4.00 deep, for footings.                                                                                                    | 554.00 | M3   | 10.50  | 5,817.00  |                | 20.00%    | 1,163.40 | 20.00% |
| 6     | Maximum depth not exceeding 1.00m deep, for ground beams                                                                                                    | 200.00 | M3   | 8.50   | 1,700.00  |                | 20.00%    | 340.00   | 20.009 |
| 7     | Maximum depth not exceeding 1.00m deep, for trenches.                                                                                                    | 33.00  | M3   | 8.50   | 280.50    |                | 20.00%    | 56.10    | 20.009 |
| 8     | Earthfilling materials from selected excavated materials, filling up.                                                                                                    |        |      |        |           |                |           |          |        |
| 9     | Filling to excavation, deposited and consolidated.                                                                                                    | 50.00  | M3   | 12.00  | 600.00    |                | 25.00%    | 150.00   | 25.009 |
| 10    | Concrete Grade 15/20, as specified, in,                                                                                                    |        |      |        |           |                |           |          |        |
| 11    | Blinding, not exceeding 100mm thick, under footings.                                                                                                    | 19.00  | M3   | 180.00 | 3,420.00  |                | 30.00%    | 1,026.00 | 30.009 |
| 12    | Blinding, not exceeding 100mm thick, under ground beams                                                                                                    | 5.00   | M3   | 180.00 | 900.00    |                | 15.00%    | 135.00   | 15.009 |
| 13    | Blinding, not exceeding 100mm thick, under ground floors.                                                                                                    | 23.00  | M3   | 180.00 | 4,140.00  |                | 15.00%    | 621.00   | 15.009 |
| 14    | Blinding, not exceeding 100mm thick, under trenches.                                                                                                    | 2.00   | M3   | 180.00 | 360.00    |                | 20.00%    | 72.00    | 20.009 |
| 15    | Disposal off site, including paying all dues                                                                                                    |        |      |        |           |                |           |          |        |
| 16    | Excavated materials                                                                                                    | 936.00 | M3   | 3.00   | 2,808.00  |                | 40.00%    | 1,123.20 | 40.009 |
| 17    | Hardcore, consolidated and blinded to receive concrete                                                                                                    |        |      |        |           |                |           |          |        |
| 18    | 150mm (consolidated thickness), under floor.                                                                                                    | 532.00 | M3   | 9.50   | 5,054.00  |                |           |          |        |
| 19    | Damp proof membrane, well lapped in the joints and sealed with approved pressure<br>sensitive tape, turned up against wall for at least the full thickness of floor<br>(measured nett: allow for laps and turn up) |        |      |        |           |                |           |          |        |
| 20    | Single layer 0.25mm thick polythene vapour barrier, under floor slab.                                                                                                    | 532.00 | M3   | 2.60   | 1,383.20  |                |           |          |        |
| 21    | Vibrated reinforced concrete Grade 35/20, as specifieed, in,                                                                                                    |        |      |        |           |                |           |          |        |
| 22    | Pad footing                                                                                                    | 303.00 | M3   | 229.00 | 69,387.00 |                |           |          |        |
| 22    | Column stumme (Provisional)                                                                                                    | 6.00   | M3   | 229.00 | 1 374 00  |                |           |          |        |

9. Click "Reload" to view the overall progress claim percentage and amount.

|      | •              | ect Testing (Status::I |                           |                  |           |       |          |                  |        |
|------|----------------|------------------------|---------------------------|------------------|-----------|-------|----------|------------------|--------|
| Proj | ect Breakdown  | Project Properties     | Claim Revision::Version 1 | Bill No 2 :: Sta | ndard 🛞   |       |          |                  |        |
| R    | e-Measure Prov | visional 🔻 🛛 🚻 Loc     | ation Management   횢 De   | fine Locations   | Bub-Pac   | kages | 🙆 Reload |                  |        |
| No.  | Description    |                        |                           |                  | Overall T | otal  | %        | A                | Amoun  |
|      | Description    |                        |                           |                  | overall i | ouu   | L        | Jp To Date Claim |        |
|      | Project Testin | g                      |                           |                  |           |       |          |                  |        |
| 1    | Bill No 1      |                        |                           |                  |           |       |          |                  |        |
|      | Building W     | /orks                  |                           |                  |           |       |          |                  |        |
|      | Bill No 2      | 2                      |                           |                  | 1,885,220 |       | 0.27%    |                  | ,050.0 |
|      |                |                        |                           |                  |           |       | ·        |                  |        |
|      | VARIATION C    | ORDER                  |                           |                  |           |       |          |                  |        |
|      | MATERIAL O     | N SITE                 |                           |                  |           |       |          |                  |        |
|      |                |                        |                           |                  |           |       |          |                  |        |

#### Add New Claim Version

1. Go to Buildspace Pro and access to Post Contract module.

| Library Manager | Project Builder | Tendering | Post Contract | Project Management | Finance | Reports | Administration |  |
|-----------------|-----------------|-----------|---------------|--------------------|---------|---------|----------------|--|
|                 |                 |           |               |                    |         |         |                |  |
|                 |                 |           |               |                    |         |         |                |  |

2. Double click to select a project with status "Post Contract".

| st Contract > Project List | ing              |              |               |                  |
|----------------------------|------------------|--------------|---------------|------------------|
| o filter applied  ≑        | Find by: 🗢 Title | •            | $\odot$       | Q Search         |
| Title                      | Country          | State        | Status        | Created At       |
| Project Testing 1          | Malaysia         | Pulau Pinang | Post Contract | 13/12/2017 02:05 |
|                            |                  |              |               |                  |
|                            |                  |              |               |                  |
|                            |                  |              |               |                  |
|                            |                  |              |               |                  |
|                            |                  |              |               |                  |
|                            |                  |              |               |                  |

3. Click "Claim Revision"

| 1   | Description     Overall T       Project Testing     Image: Comparison of the second second s |                      |            | ~        |
|-----|----------------------------------------------------------------------------------------------------|----------------------|------------|----------|
|     | , , ,                                                                                                    | ill No 2 ·· Standard |            |          |
| - 1 |                                                                                                    | 0                    | O Reload   |          |
| No. | Description                                                                                                    | Overall Total        | %          | Amount   |
| NO. | Description                                                                                                    | Overall Ibtai        | Up To Date | Claim    |
|     | Project Testing                                                                                                    |                      |            |          |
| 1   | Bill No 1                                                                                                    |                      |            |          |
|     | Building Works                                                                                                    |                      |            |          |
| 2   | Bill No 2                                                                                                    | 1,885,220.37         | 0.27%      | 5,050.05 |
|     |                                                                                                    |                      |            |          |
|     | VARIATION ORDER                                                                                                    |                      |            |          |
|     | MATERIAL ON SITE                                                                                                    |                      |            |          |
|     |                                                                                                    |                      |            |          |

4. Click at action logo and change the current progress claim status from "In Progress" to "Locked".

| No.         | dd New Claim Claim Version                                     | Current Viewing Claim | Status      | Updated At  | Actio  |
|-------------|----------------------------------------------------------------|-----------------------|-------------|-------------|--------|
| 1           | Version No. 1                                                  | ~                     | In Progress | 19 Dec 2017 | P      |
| laim F      | Breakdown Project Properties Claim Revis Revision dd New Claim | sion::Version 1       |             |             |        |
| A G         |                                                                | Current Viewing Claim | Status      | Updated At  |        |
| € Ac<br>No. | Claim Version                                                  | Current viewing Claim |             | opuated At  | Action |

5. Click "Add New Claim" to create new claim version. After that click "Project Breakdown" to perform new progress claim.

| lated At Action |
|-----------------|
| ec 2017 -       |
| ec 2017 🧷 🥕     |
|                 |

6. Select Bill > Type/Unit > Element to perform progress claim based on items. (*Note: Amount of previous claim will moved to Previous Claim column*)

|    | Contract > Project Testing (Status: POST CONTRACT)                                                                                                    |          |      |        |           |               |          |                |          |        |                         |     |
|----|----------------------------------------------------------------------------------------------------|----------|------|--------|-----------|---------------|----------|----------------|----------|--------|-------------------------|-----|
|    | tot Breakdown Project Properties Claim Revision : Version 2 Bill No 2 :: Standard      (Unit > Default :: Unit 1 > WORK BELOW GROUND FLOOR LEVEL >                                                                 |          |      |        |           |               |          |                |          |        |                         |     |
|    | Description                                                                                                    | Qty      | Unit | Rate   | Total     | %<br>Previous | Amount   | %<br>Current C | Amount   | ~ ~    | Qty<br>Up To Date Claim | Ar  |
| 1  | Excavate oversite, commencing from platform level                                                                                                    |          |      |        |           | Freedous      | Cialini  | Currence       | adim     |        | op to bate claim        |     |
| 2  | Nat exceeding 250mm, to reduce level.                                                                                                    | 125.00   | M3   | 3.50   | 437.50    | 10.00%        | 43.75    | 20.00%         | 87.50    | 30.00% | 37.50                   | 1   |
| 3  | Excavate, commencing from reduce level.                                                                                                    |          |      |        |           |               |          |                |          |        |                         |     |
| 4  | Maximum depth not exceeding 2.00m deep, for footings.                                                                                                    | 188.00   | M3   | 8.50   | 1,598.00  | 20.00%        | 319.60   | 15.00%         | 239.70   | 35.00% | 65.80                   | 5   |
| 5  | Maximum depth not exceeding 2.00m but not exceeding 4.00 deep, for footings.                                                                                                    | 554.00   | M3   | 10.50  | 5,817,00  | 20.00%        | 1,163,40 | 15.00%         | 872.55   | 35.00% | 193.90                  | 2.0 |
| 6  | Maximum depth not exceeding 1.00m deep, for ground beams                                                                                                    | 200.00   | M3   | 8.50   | 1,700.00  | 20.00%        | 340.00   | 15.00%         | 255.00   | 35.00% | 70.00                   | 5   |
| 7  | Maximum depth not exceeding 1.00m deep, for trenches.                                                                                                    | 33.00    | M3   | 8.50   | 280.50    | 20.00%        | 56.10    | 15.00%         | 42.08    | 35.00% | 11.55                   |     |
| 8  | Earthfilling materials from selected excavated materials, filling up.                                                                                                    |          |      |        |           |               |          |                |          |        |                         |     |
| 9  | Filling to excavation, deposited and consolidated.                                                                                                    | 50.00    | M3   | 12.00  | 600.00    | 25.00%        | 150.00   | 30.00%         | 190.00   | 55.00% | 27.50                   | 3   |
| 10 | Concrete Grade 15/20, as specified, in.                                                                                                    |          |      |        |           |               |          |                |          |        |                         |     |
| 11 | Blinding, not exceeding 100mm thick, under factings.                                                                                                    | 19.00    | M3   | 190.00 | 3,420,00  | 30.00%        | 1.026.00 | 20.00%         | 684.00   | 50.00% | 9.50                    | 1.7 |
| 12 | Blinding, not exceeding 100mm thick, under ground beams                                                                                                    | 5.00     | M3   | 180.00 | 900.00    | 15.00%        | 135.00   | 40.00%         | 360.00   | 55.00% | 2.75                    | 4   |
| 13 | Blinding, not exceeding 100mm thick, under ground floors.                                                                                                    | 23.00    | M3   | 180.00 | 4,140.00  | 15.00%        | 621.00   | 50.00%         | 2.070.00 | 65.00% | 14.95                   | 2.6 |
| 14 | Blinding, not exceeding 100mm thick, under trenches.                                                                                                    | 2.00     | M3   | 180.00 | 360.00    | 20.00%        | 72.00    | 30.00%         | 108.00   | 50.00% | 1.00                    | 1   |
| 15 | Disposal off site, including paying all dues                                                                                                    |          |      |        |           |               |          |                |          |        |                         |     |
| 16 | Excavated materials                                                                                                    | 936.00   | M3   | 3.00   | 2,909.00  | 40.00%        | 1.123.20 | 50.00%         | 1.404.00 | 90.00% | 842.40                  | 2.5 |
| 17 | Hardcore, consolidated and blinded to receive concrete                                                                                                    |          |      |        |           |               |          |                |          |        |                         |     |
| 18 | 150mm (consolidated thickness), under floor.                                                                                                    | 532.00   | M3   | 9.50   | 5,054.00  |               |          |                |          |        |                         |     |
| 19 | Damp proof membrane, well lapped in the joints and sealed with approved pressure<br>sensitive tape, turned up against wall for at least the full thickness of floor<br>(measured nett: allow for laps and turn up) |          |      |        |           |               |          |                |          |        |                         |     |
| 20 | Single layer 0.25mm thick polythene vapour barrier, under floor slab.                                                                                                    | 532.00   | M3   | 2.60   | 1,383.20  |               |          |                |          |        |                         |     |
| 21 | Vibrated reinforced concrete Grade 35/20, as specifieed, in,                                                                                                    |          |      |        |           |               |          |                |          |        |                         |     |
| 22 | Pad footing                                                                                                    | 303.00   | M3   | 229.00 | 69,387.00 |               |          |                |          |        |                         |     |
| 23 | Column stumps. (Provisional)                                                                                                    | 6.00     | M3   | 229.00 | 1,374.00  |               |          |                |          |        |                         |     |
| 24 | Ground beams.                                                                                                    | 46.00    | M3   | 229.00 | 10,534.00 |               |          |                |          |        |                         |     |
| 25 | Trench bases, exceeding 100mm but not exceeding 150mm thick.                                                                                                    | 5.00     | M3   | 229.00 | 1,145.00  |               |          |                |          |        |                         |     |
| 26 | Trench walls, exceeding 100mm but not exceeding 150mm thick.                                                                                                    | 9.00     | M3   | 229.00 | 2,061.00  |               |          |                |          |        |                         |     |
| 27 | Trench slab, exceeding 100mm but not exceeding 150mm thick.                                                                                                    | 88.00    | M3   | 229.00 | 20,152.00 |               |          |                |          |        |                         |     |
| 28 | Hot rolled steel reinforcement (Mild steel, minimum yield stress 250N per sq. mm)                                                                                                    |          |      |        |           |               |          |                |          |        |                         |     |
| 29 | 10mm Diameter, in ground beams (stirrups)                                                                                                    | 1,153.00 | KG   | 4.00   | 4,612.00  |               |          |                |          |        |                         |     |
| 30 | Hot rolled steel deformed reinforcement (High yield 60, minimum yield stress 460N                                                                                                    |          |      |        |           |               |          |                |          |        |                         |     |

Note: User able to view the previous claim by click at "View This Revision". However, user is not allowed to edit any content from previous claim version.

| _   | Revision<br>dd New Claim |                       |             |             |        |
|-----|--------------------------|-----------------------|-------------|-------------|--------|
| No. | Claim Version            | Current Viewing Claim | Status      | Updated At  | Action |
| 1   | Version No. 1            | View This Revision    | Locked      | 19 Dec 2017 | -      |
| 2   | Version No. 2            | <b>v</b>              | In Progress | 19 Dec 2017 | 1      |
|     |                          |                       |             |             |        |

## Variation Orders

1. Go to Buildspace Pro and access to Post Contract module.

| Library Manager | Project Builder | Tendering | Post Contract | Project Management | Finance | Reports | Administration |  |
|-----------------|-----------------|-----------|---------------|--------------------|---------|---------|----------------|--|
|                 |                 |           |               |                    |         |         |                |  |
|                 |                 |           |               |                    |         |         |                |  |
|                 |                 |           |               |                    |         |         |                |  |

2. Double click to select a project with status "Post Contract".

| o filter applied  Find by:  Title  | 🚫 😔 🔍 Search 🔞 Refre                  |
|------------------------------------|---------------------------------------|
|                                    |                                       |
| Title Country Sta                  | tate Status Created At                |
| Project Testing 1 Malaysia Pulau F | Pinang Post Contract 13/12/2017 02:05 |
|                                    |                                       |

3. Double click at "Variation Order".

| 1          | space              | Post Contract          |                           |                 |              |         |             |               |
|------------|--------------------|------------------------|---------------------------|-----------------|--------------|---------|-------------|---------------|
| Pos        | t Contract > Proje | ect Testing (Status::F | POST CONTRACT)            |                 |              |         |             |               |
| Proj       | ect Breakdown      | Project Properties     | Claim Revision::Version 2 | Bill No 2 :: St | andard 🛞     | VARIAT  | ION ORDER 🛞 |               |
| <b>N</b> F | Re-Measure Prov    | isional 🔻 🛛 🚻 Loca     | ation Management 🛛 🍳 D    | efine Locations | s 🛛 🚰 Sub-Pa | ackages | 🙆 Reload    |               |
| No.        | Description        |                        |                           |                 | Overall      | Total   | %           | Amount        |
|            | Description        |                        |                           |                 | overall      | Iotai   | Up 1        | To Date Claim |
|            | Project Testin     | g                      |                           |                 |              |         |             |               |
| 1          | Bill No 1          |                        |                           |                 |              |         |             |               |
|            | Building W         | orks                   |                           |                 |              |         |             |               |
| 2          | Bill No 2          | 2                      |                           |                 | 1,885,2      | 20.37   | 0.27%       | 5,050.05      |
|            |                    |                        |                           |                 |              |         |             |               |
|            | VARIATION C        | RDER                   |                           |                 |              |         |             |               |
|            | MATERIAL O         | N SITE                 |                           |                 |              |         |             |               |
|            |                    |                        |                           |                 |              |         |             |               |
|            |                    |                        |                           |                 |              |         |             |               |
|            |                    |                        |                           |                 |              |         |             |               |
|            |                    |                        |                           |                 |              |         |             |               |

4. Insert title of Variation Orders by pressing "Enter" on keyboard. (For example: Variation Orders 1). After that, double click in and perform Variation Orders.

| st Contract > Project Testing (Stat<br>oject Breakdown Project Propertie<br>riation Orders > |                     |          | ındard 🛞 VAI | RIATION ORDER 🛞           |                  |         |                 |
|----------------------------------------------------------------------------------------------|---------------------|----------|--------------|---------------------------|------------------|---------|-----------------|
|                                                                                              | es Claim Revisionve |          | indard 🛞 VAI |                           |                  |         |                 |
|                                                                                              |                     |          |              |                           |                  |         |                 |
| Add Row Oelete Row                                                                           |                     |          |              |                           |                  |         |                 |
| Description                                                                                  |                     | Omission | Addition     | Nett<br>Omission/Addition | Up To Date Claim | Status  | Updated At      |
| Variation Orders 1                                                                           |                     |          |              |                           |                  | PENDING | 19/12/2017 22:2 |
|                                                                                              |                     |          |              |                           |                  |         |                 |

5. Select at the column and then click "Omit from Bills".

| space Post Contract                                                                                      |      |      |  |
|----------------------------------------------------------------------------------------------------|------|------|--|
| Post Contract > Project Testing (Status::POST CONTRACT)                                                  |      |      |  |
| Project Breakdown Project Properties Claim Revision::Version 2 Bill No 2 :: Standard 🛞 VARIATION ORDER 🛞 |      |      |  |
| Variation Orders > Variation Orders 1 >                                                                  |      |      |  |
| Variation Order Items Claim Revisions                                                                    |      |      |  |
| Variation Order Items >                                                                                  |      |      |  |
| Add Row 💽 Indent 🛛 🕤 Outdent 📔 \ominus Delete Row 🔛 Omit From Bills                                      |      |      |  |
| No Bill Ref Total Unit Description                                                                       | Туре | Unit |  |
|                                                                                                    | ITEM |      |  |
|                                                                                                    |      |      |  |
|                                                                                                    |      |      |  |
|                                                                                                    |      |      |  |
|                                                                                                    |      |      |  |
|                                                                                                    |      |      |  |
|                                                                                                    |      |      |  |
|                                                                                                    |      |      |  |
|                                                                                                    |      |      |  |
|                                                                                                    |      |      |  |
|                                                                                                    |      |      |  |
|                                                                                                    |      |      |  |
|                                                                                                    |      |      |  |
|                                                                                                    |      |      |  |
|                                                                                                    |      |      |  |

6. Select Bill / Unit / Element and then tick to select item for Variation Orders. After that click "Import"

| Bills | > Bill No 2 > | Unit 1 > WORK BELOW GROUND FLOOR LEVEL >                                        |        |      |        |       |
|-------|---------------|---------------------------------------------------------------------------------|--------|------|--------|-------|
| 🛛 C   | ose 🕘 Imp     | port                                                                            |        |      |        |       |
|       | Bill Ref      | Description                                                                     | Туре   | Unit | Qty    | Rate  |
|       |               | Excavate oversite, commencing from platform level                               | HEAD 1 |      |        |       |
| ~     | 1/1 A         | Not exceeding 250mm, to reduce level.                                           | ITEM   |      |        |       |
|       |               | Excavate, commencing from reduce level.                                         | HEAD 2 |      |        |       |
| ~     | 1/1 B         | Maximum depth not exceeding 2.00m deep, for footings.                           | ITEM   |      |        |       |
| ~     | 1/1 C         | Maximum depth not exceeding 2.00m but not exceeding 4.00 deep, for<br>footings. | ITEM   |      |        |       |
| 2     | 1/1 D         | Maximum depth not exceeding 1.00m deep, for ground beams                        | ITEM   |      |        |       |
| ~     | 1/1 E         | Maximum depth not exceeding 1.00m deep, for trenches.                           | ITEM   |      |        |       |
|       |               | Earthfilling materials from selected excavated materials, filling up.           | HEAD 2 |      |        |       |
|       | 1/1 F         | Filling to excavation, deposited and consolidated.                              | ITEM   | M3   | 50.00  | 12.0  |
|       |               | Concrete Grade 15/20, as specified, in,                                         | HEAD 2 |      |        |       |
|       | 1/1 G         | Blinding, not exceeding 100mm thick, under footings.                            | ITEM   | M3   | 19.00  | 180.0 |
|       | 1/1 H         | Blinding, not exceeding 100mm thick, under ground beams                         | ITEM   | M3   | 5.00   | 180.0 |
|       | 1/1 J         | Blinding, not exceeding 100mm thick, under ground floors.                       | ITEM   | M3   | 23.00  | 180.0 |
|       | 1/1 K         | Blinding, not exceeding 100mm thick, under trenches.                            | ITEM   | M3   | 2.00   | 180.0 |
|       |               | Disposal off site, including paying all dues                                    | HEAD 2 |      |        |       |
|       | 1/1 L         | Excavated materials                                                             | ITEM   | M3   | 936.00 | 3.0   |
|       |               | Hardcore, consolidated and blinded to receive concrete                          | HEAD 2 |      |        |       |
|       | 1/1 M         | 150mm (consolidated thickness) under floor                                      | ITEM   | M3   | 532 00 | 9.5   |

7. Insert new quantity based on items that omitted from bills. Net Omission/Addition will also have generated when new quantity inserted.

|              |                | i Orders 1 >                                                                               |        |      |       |          |          |          |          |                   |
|--------------|----------------|--------------------------------------------------------------------------------------------|--------|------|-------|----------|----------|----------|----------|-------------------|
| riation Ord  | er Items Claim | Revisions                                                                                  |        |      |       |          |          |          |          |                   |
| ariation Ord | er Herns >     |                                                                                            |        |      |       |          |          |          |          |                   |
| Add Dow      | Indext         | Outdent Olete Row Omit From Bills                                                          |        |      |       |          | _        |          |          |                   |
| Bill Ref     |                | Description                                                                                | Туре   | Unit | Rate  | Qty      | Total    | Qty      | Total    | Nett              |
|              |                |                                                                                            |        |      |       | Omission |          | Addition |          | Omission/Addition |
| 1/1 A        |                | Excavate oversite, commencing from platform level<br>Not exceeding 250mm, to reduce level. | HEAD 1 | M3   | 3.50  | 125.00   | 437.50   | 150.00   | 525.00   | 87.50             |
| 1/TA         |                | Excavate, commencing from reduce level.                                                    | HEAD 1 | 1113 | 3.50  | 125.00   | 431.50   | 150.00   | 525.00   | 01.50             |
| 1/1 B        |                | Maximum depth not exceeding 2.00m deep, for footings.                                      | ITEM   | M3   | 8.50  | 188.00   | 1.598.00 | 200.00   | 1,700.00 | 102.00            |
| 1/1 C        | 1              | Maximum depth not exceeding 2.00m but not exceeding 4.00 deep, for footings.               | ITEM   | M3   | 10.50 | 554.00   | 5.817.00 | 550.00   | 5,775.00 | (42.00)           |
| 1/1 D        | 1              | Maximum depth not exceeding 1.00m deep, for ground beams                                   | ITEM   | M3   | 8.50  | 200.00   | 1,700.00 | 220.00   | 1.870.00 | 170.00            |
| 1/1 E        | 1              | Maximum depth not exceeding 1.00m deep, for trenches.                                      | ITEM   | M3   | 8.50  | 33.00    | 280.50   | 30.00    | 255.00   | (25.50)           |
|              |                |                                                                                            |        |      |       |          |          |          |          |                   |

8. After omitted all variation orders items, click "Variation Orders" and change the status from "Pending" to "Approved" by pressing Enter and select the status.

| rojec                                  |                                                                    | ct Testing (Statu<br>Project Propertie              | IS::POST CONTRACT) S Claim Revision::Version 2  | Bill No 2 :: Standar              | d 🛞 VARIATION O  | RDER 🛞          |        |      |                         |
|----------------------------------------|--------------------------------------------------------------------|-----------------------------------------------------|-------------------------------------------------|-----------------------------------|------------------|-----------------|--------|------|-------------------------|
| ariati                                 | ion Orders 👌 V                                                     | ariation Orders                                     | 1 >                                             |                                   |                  |                 |        |      |                         |
| riati                                  | on Order Items                                                     | Claim Revisio                                       | ns                                              |                                   |                  |                 |        |      |                         |
| ariati                                 | ion Order Items                                                    | >                                                   |                                                 |                                   |                  |                 |        |      |                         |
| ) Ad                                   | ld Row   🛞 Inc                                                     | dent \mid 💽 Out                                     | dent 🛛 😑 Delete Row 🛛 🤮 C                       | Omit From Bills                   |                  |                 |        |      |                         |
| ю                                      | Bill Ref                                                           | Total Unit                                          | Description                                     |                                   |                  |                 | Ту     | pe   | Unit                    |
| 1                                      |                                                                    |                                                     | Excavate oversite, comme                        | encing from plat                  | form level       |                 | HEA    | AD 1 |                         |
| 2                                      | 1/1 A                                                              | 1                                                   | Not exceeding 250mm, to re                      | educe level.                      |                  |                 | ITE    | EM   | M3                      |
| 3                                      |                                                                    |                                                     | Excavate, commencing fro                        | om reduce level.                  |                  |                 | HEA    | AD 1 |                         |
| 4                                      | 1/1 B                                                              | 1                                                   | Maximum depth not exceed                        | ling 2.00m deep,                  | for footings.    |                 | ITE    | EM   | M3                      |
| 5                                      | 1/1 C                                                              | 1                                                   | Maximum depth not exceed                        |                                   |                  | , for footings. | ITE    | EM   | M3                      |
| 6                                      | 1/1 D                                                              | 1                                                   | Maximum depth not exceed                        | ling 1.00m deep,                  | for ground beams |                 | ITE    | EM   | М3                      |
| 7                                      | 1/1 E                                                              | 1                                                   | Maximum depth not exceed                        | ling 1.00m deep,                  | for trenches.    |                 | ITE    | EM   | M3                      |
| 3                                      |                                                                    |                                                     |                                                 |                                   |                  |                 | 170    | - 14 |                         |
| ost (                                  |                                                                    |                                                     | s::POST CONTRACT)                               | 3ill No 2 :: Standard             | ⊗ VARIATION ORE  | DER 🛞           | ITE    |      |                         |
| ost (<br>rojec<br>ariati               | Contract > Project<br>t Breakdown P<br>ion Orders >                | t Testing (Statu                                    | S::POST CONTRACT)                               | Bill No 2 :: Standard             | ⊗ VARIATION ORE  | DER 🛞           | TIE    |      |                         |
| rojec<br>ariati                        | Contract > Project<br>t Breakdown P<br>ion Orders >                | ct Testing (Statu<br>Project Properties             | S::POST CONTRACT)                               | Sill No 2 :: Standard<br>Addition | Nett             | VER 🛞           | Status |      | Dedated At              |
| ost (<br>rojec<br>ariati<br>) Ad<br>o. | Contract > Project<br>t Breakdown P<br>ion Orders ><br>Id Row O De | et Testing (Statu<br>Project Properties<br>Hete Row | s::POST CONTRACT) s Claim Revision::Version 2 B |                                   |                  |                 |        | Uţ   | odated At<br>/2017 22:4 |

9. Click "Project Breakdown" and click "Reload" to view the total amount of Variation Orders.

|                | space                                                 | Post Contra                                                | ct                                               |                      |                   |                             |          | _             |
|----------------|-------------------------------------------------------|------------------------------------------------------------|--------------------------------------------------|----------------------|-------------------|-----------------------------|----------|---------------|
| Post           | Contract > Pro                                        | ject Testing (Status:                                      | ::POST CONTRACT)                                 |                      |                   |                             |          |               |
| _              | ect Breakdown                                         | Project Properties                                         |                                                  | ill No 2 :: Standard | ⊗ VARIATION ORE   | DER 🛞                       |          |               |
| Varia          | tion Orders $ ight angle$                             |                                                            |                                                  |                      |                   |                             |          |               |
|                | -                                                     | Dalata Davi                                                |                                                  |                      |                   |                             |          |               |
|                | dd Row 🛛 😑                                            | Delete Row                                                 |                                                  |                      | Nett              |                             |          |               |
| No.            | Description                                           |                                                            | Omission                                         | Addition             | Omission/Addition | Up To Date Claim            | Status   | Updated At    |
| 1              | Variation Ord                                         | lers 1                                                     | 9,833.00                                         | 10,125.00            | 292.00            |                             | APPROVED | 19/12/2017 22 |
| 2              |                                                       |                                                            |                                                  |                      |                   |                             |          | -             |
|                |                                                       |                                                            |                                                  |                      |                   |                             |          |               |
|                |                                                       |                                                            |                                                  |                      |                   |                             |          |               |
|                |                                                       |                                                            |                                                  |                      |                   |                             |          |               |
|                |                                                       |                                                            |                                                  |                      |                   |                             |          |               |
|                |                                                       |                                                            |                                                  |                      |                   |                             |          |               |
|                |                                                       |                                                            |                                                  |                      |                   |                             |          |               |
| Sp<br>i Contr  |                                                       | Post Contract<br>Testing (Status:: A<br>Project Properties | t<br>POST CONTRACT)<br>Claim Revision::Version 2 | Bill No 2 :: Stan    | idard 🛞 VARIAT    | ION ORDER 🛞                 |          |               |
| e-Mea          | asure Provisi                                         | onal 🔻 🛛 🚻 Loc                                             | ation Management   🍳 D                           | efine Locations      | Sub-Packages      | 🙆 Reload                    |          |               |
| Des            | cription                                              |                                                            |                                                  |                      |                   |                             |          |               |
|                |                                                       |                                                            |                                                  |                      |                   | Overall Tota                | 1        | %             |
|                | iect Testing                                          |                                                            |                                                  |                      |                   |                             | 1        |               |
| Proj           | ject Testing<br>Bill No 1                             |                                                            |                                                  |                      |                   |                             |          |               |
| Proj<br>B      | Bill No 1                                             | (S                                                         |                                                  |                      |                   |                             |          |               |
| Proj<br>B      |                                                       | ٢S                                                         |                                                  |                      |                   | Overall Tota                |          | Up To Date (  |
| Proj<br>B      | Bill No 1<br>Building Worl                            | KS                                                         |                                                  |                      |                   |                             |          | Up To Date C  |
| Proj<br>B<br>B | Bill No 1<br>Building Worl                            |                                                            |                                                  |                      |                   | Overall Tota                | 7 0.6(   | Up To Date C  |
| Proj<br>B<br>B | 3ill No 1<br>Building Worl<br>Bill No 2               | DER                                                        |                                                  |                      |                   | Overall Tota<br>1,885,220.3 | 7 0.6(   | Up To Date C  |
| Proj<br>B<br>B | Bill No 1<br>Building Worl<br>Bill No 2<br>RIATION OR | DER                                                        |                                                  |                      |                   | Overall Tota<br>1,885,220.3 | 7 0.6(   | Up To Date C  |
| Proj<br>B<br>B | Bill No 1<br>Building Worl<br>Bill No 2<br>RIATION OR | DER                                                        |                                                  |                      |                   | Overall Tota<br>1,885,220.3 | 7 0.6(   | Up To Date C  |
| Proj<br>B<br>B | Bill No 1<br>Building Worl<br>Bill No 2<br>RIATION OR | DER                                                        |                                                  |                      |                   | Overall Tota<br>1,885,220.3 | 7 0.6(   | Up To Date C  |

#### Re-measurement / Final Account

1. Go to Buildspace Pro and access to Post Contract module.

| Library Manager | Project Builder | Tendering | Post Contract | Project Management | Finance | Reports | Administration |
|-----------------|-----------------|-----------|---------------|--------------------|---------|---------|----------------|
|                 |                 |           |               |                    |         |         |                |
|                 |                 |           |               |                    |         |         |                |

2. Double click to select a project with status "Post Contract".

| space Post C                    | Contract         |              |               |                      |
|---------------------------------|------------------|--------------|---------------|----------------------|
| Post Contract > Project Listing |                  |              |               |                      |
| No filter applied  ≑            | Find by: 🗢 Title | -            | $\odot$       | Q Search 🛛 🙆 Refresh |
| Title                           | Country          | State        | Status        | Created At           |
| Project Testing 1<br>2          | Malaysia         | Pulau Pinang | Post Contract | 13/12/2017 02:05     |

3. Click "Re-Measure Provisional" and select All Items-Selected Item(s) or Provisional Items. (Note: "All Items" is for all bill items, "Provisional Item" is for provisional bill & provisional items (ITEM-P) on normal bill)

| R   | e-Measure Prov | isional | Loca | tion Management | 🦞 Defin | e Locations | Sub-Packages  | Reload %   | Amount    |
|-----|----------------|---------|------|-----------------|---------|-------------|---------------|------------|-----------|
| No. | Description    |         |      |                 |         |             | Overall Total | Up To Date |           |
|     | Project Testin | 0       |      |                 |         |             |               | op io bate |           |
| 1   | Bill No 1      |         |      |                 |         |             |               |            |           |
|     | Building W     | orks    |      |                 |         |             |               |            |           |
| 2   | Bill No 2      | 2       |      |                 |         |             | 1,885,220.37  | 0.60%      | 11,352.88 |
|     |                | 0050    |      |                 |         |             | 000.00        |            |           |
|     | VARIATION C    |         |      |                 |         |             | 292.00        |            |           |
|     | MATERIAL O     | NSILE   |      |                 |         |             |               |            |           |
|     |                |         |      |                 |         |             |               |            |           |

Ť.

4. Double click and select bill & unit & element.

| ost Contract > Re-Measu                                                                                                    | re Provisional (All Items) - Project Te                                                                                                    | esting                                                                                                    |           |                                                                                                    |
|----------------------------------------------------------------------------------------------------|----------------------------------------------------------------------------------------------------|----------------------------------------------------------------------------------------------------|-----------|----------------------------------------------------------------------------------------------------|
| Back to Post Contract                                                                                                    |                                                                                                    |                                                                                                    |           |                                                                                                    |
| II >                                                                                                    |                                                                                                    |                                                                                                    |           |                                                                                                    |
| -                                                                                                    |                                                                                                    | Omission                                                                                                    | A ddition | Nett Omission (Addit                                                                                                    |
| No. Bill<br>1 Bill No 1                                                                                                    |                                                                                                    | Omission                                                                                                    | Addition  | Nett Omission/Addit                                                                                                    |
| Bill No 2                                                                                                    |                                                                                                    | 1,885,220.37                                                                                                    |           | (1,885,220                                                                                                    |
| 3                                                                                                    |                                                                                                    | ,,,                                                                                                    |           | (1,000,220                                                                                                    |
| A localitat                                                                                                    |                                                                                                    |                                                                                                    |           |                                                                                                    |
| space   Po                                                                                                    | ost Contract                                                                                                    |                                                                                                    |           |                                                                                                    |
|                                                                                                    | re Provisional (All Items) - Project Te                                                                                                    | esting                                                                                                    |           |                                                                                                    |
| Back to Post Contract                                                                                                    |                                                                                                    |                                                                                                    |           |                                                                                                    |
| II > Bill No 2 >                                                                                                    |                                                                                                    |                                                                                                    |           |                                                                                                    |
| lo. Description                                                                                                    | Total Units                                                                                                    | Omission                                                                                                    | Addition  | Nett Omission/Addit                                                                                                    |
| 1 Default                                                                                                    | 1.00                                                                                                    | 1,885,220.37                                                                                                    |           | (1,885,220                                                                                                    |
|                                                                                                    |                                                                                                    |                                                                                                    |           |                                                                                                    |
| Spree                                                                                                    | ost Contract<br>re Provisional (All Items) - Project Te                                                                                                    | esting                                                                                                    |           |                                                                                                    |
|                                                                                                    |                                                                                                    | sting                                                                                                    |           | 2                                                                                                    |
| ost Contract > Re-Measu                                                                                                    | re Provisional (All Items) - Project Te                                                                                                    | esting                                                                                                    |           |                                                                                                    |
| ost Contract > Re-Measu<br>) Back to Post Contract<br>II 〉 Bill No 2 〉 Defaul                                                                                                    | re Provisional (All Items) - Project Te                                                                                                    | -                                                                                                    | Addition  | Nett Omission/Addi                                                                                                    |
| ost Contract > Re-Measu<br>) Back to Post Contract<br>II 〉 Bill No 2 〉 Defaul<br>IO. Description                                                                                                    | re Provisional (All Items) - Project Te                                                                                                    | esting<br>Omission<br>456,034.93                                                                                                    | Addition  |                                                                                                    |
| ost Contract > Re-Measu<br>) Back to Post Contract<br>II 〉 Bill No 2 〉 Defaul<br>IO. Description                                                                                                    | re Provisional (All Items) - Project Te<br>t >                                                                                                    | Omission                                                                                                    | Addition  | (456,034                                                                                                    |
| Opsil Contract > Re-Measu           Back to Post Contract           I         Bill No 2         Defaul           IO.         Description         1           WORK BELOW C         2         FRAME                                                                                                    | re Provisional (All Items) - Project Te<br>t ><br>ROUND FLOOR LEVEL                                                                                                    | Omission<br>456,034.93                                                                                                    | Addition  | (456,034<br>(246,782                                                                                                    |
| Opsil Contract > Re-Measu           Back to Post Contract           I         Bill No 2         Defaul           IO.         Description         1           WORK BELOW C         2         FRAME                                                                                                    | Te Provisional (All Items) - Project Te                                                                                                    | Omission<br>456,034.93<br>246,782.80                                                                                                    | Addition  | (456,034<br>(246,782<br>(155,280                                                                                                    |
| ost Contract > Re-Measu<br>) Back to Post Contract<br>II > Bill No 2 > Defaul<br>IO. Description<br>1 WORK BELOW C<br>2 FRAME<br>3 UPPER FLOORS<br>4 STAIRCASE, STE<br>CONSTRUCTION<br>5 STRUCTURAL W                                                                                                    | Te Provisional (All Items) - Project Te                                                                                                    | Omission<br>456,034.93<br>246,782.80<br>155,280.69<br>35,702.50<br>38,334.00                                                                                                    | Addition  | (456,034<br>(246,782<br>(155,280<br>(35,702<br>(38,334                                                                                               |
| ost Contract > Re-Measu<br>) Back to Post Contract<br>II > Bill No 2 > Defaul<br>II > Bill No 2 > Defaul<br>II > WORK BELOW C<br>2 FRAME<br>3 UPPER FLOORS<br>4 STAIRCASE, STE<br>CONSTRUCTION<br>5 STRUCTURAL W<br>6 ROOF FINISHES                                                                                                    | Te Provisional (All Items) - Project Te                                                                                                    | Omission<br>456,034.93<br>246,782.80<br>155,280.69<br>35,702.50<br>38,334.00<br>132,152.90                                                                                                    | Addition  | (456,034<br>(246,782<br>(155,280<br>(35,702<br>(38,334<br>(132,152                                                                                   |
| ost Contract > Re-Measu<br>Back to Post Contract<br>I Bill No 2 > Defaul<br>No. Description<br>I WORK BELOW C<br>2 FRAME<br>3 UPPER FLOORS<br>4 STAIRCASE, STE<br>CONSTRUCTION<br>5 STRUCTURAL W<br>6 ROOF FINISHES<br>7 EXTERNAL WAL                                                                                                    | Te Provisional (All Items) - Project Te<br>t ><br>SROUND FLOOR LEVEL<br>EPS AND RAMP<br>ALLS<br>AND RAINWATER GOODS<br>LS, DOORS AND WINDOWS                                                                                                    | Omission           456,034.93           246,782.80           155,280.69           35,702.50           38,334.00           132,152.90           208,566.54                                                                                                    | Addition  | (456,034<br>(246,782)<br>(155,280)<br>(35,702)<br>(38,334)<br>(132,152)<br>(208,566)                                                                 |
| ost Contract > Re-Measu<br>Back to Post Contract<br>I Bill No 2 Defaul<br>No. Description<br>I WORK BELOW C<br>2 FRAME<br>3 UPPER FLOORS<br>4 STAIRCASE, STE<br>CONSTRUCTION<br>5 STRUCTURAL W<br>6 ROOF FINISHES<br>7 EXTERNAL WAL<br>8 PARTITIONS, DC                                                                                                    | Te Provisional (All Items) - Project Te<br>t ><br>GROUND FLOOR LEVEL<br>EPS AND RAMP<br>J<br>ALLS<br>AND RAINWATER GOODS<br>LS, DOORS AND WINDOWS<br>IOR AND WINDOW                                                                                                    | Omission           456,034.93           246,782.80           155,280.69           35,702.50           38,334.00           132,152.90           208,566.54           117,054.61                                                                                   | Addition  | (456,034)<br>(246,782)<br>(155,280)<br>(35,702)<br>(38,334)<br>(132,152)<br>(208,566)<br>(117,054)                                                   |
| ost Contract > Re-Measu<br>Back to Post Contract<br>I Bill No 2 > Defaul<br>No. Description<br>Construction<br>FRAME<br>UPPER FLOORS<br>UPPER FLOORS<br>STAIRCASE, STE<br>CONSTRUCTION<br>STRUCTURAL W<br>ROOF FINISHES<br>ROOF FINISHES<br>EXTERNAL WAL<br>PARTITIONS, DC<br>9 EXTERNAL WAL                                                                                                    | t ><br>TROUND FLOOR LEVEL 4<br>TROUND FLOOR LEVEL 4<br>TROUND FLOOR A<br>TROUND FLOOR A | Omission           456,034.93           246,782.80           155,280.69           35,702.50           38,334.00           132,152.90           208,566.54           117,054.61           45,256.40                                                               | Addition  | Nett Omission/Addii<br>(456,034<br>(246,782<br>(155,280<br>(35,702<br>(38,334<br>(132,152<br>(208,566<br>(117,054<br>(45,256<br>(114,594             |
| ost Contract > Re-Measu<br>) Back to Post Contract<br>) Bill No 2 > Defaul<br>No. Description<br>1 WORK BELOW C<br>2 FRAME<br>3 UPPER FLOORS<br>4 STAIRCASE, STE<br>CONSTRUCTION<br>5 STRUCTURAL W<br>6 ROOF FINISHES<br>7 EXTERNAL WALL<br>8 PARTITIONS, DC<br>9 EXTERNAL WALL<br>10 INTERNAL WALL                                                                                                    | Te Provisional (All Items) - Project Te<br>t ><br>SROUND FLOOR LEVEL<br>EPS AND RAMP<br>ALLS<br>AND RAINWATER GOODS<br>LS, DOORS AND WINDOWS<br>IOR AND WINDOW<br>L FINISHES<br>FINISHES                                                                                                    | Omission           456,034.93           246,782.80           155,280.69           35,702.50           38,334.00           132,152.90           208,566.54           117,054.61           45,256.40           114,594.00                                          | Addition  | (456,034)<br>(246,782)<br>(155,280)<br>(35,702)<br>(38,334)<br>(132,152)<br>(208,566)<br>(117,054)<br>(45,256)<br>(114,594)                          |
| ost Contract > Re-Measu<br>) Back to Post Contract<br>) Back to Post Contract<br>) Bill No 2 > Defaul<br>No. Description<br>1 WORK BELOW C<br>2 FRAME<br>3 UPPER FLOORS<br>4 STAIRCASE, STE<br>CONSTRUCTION<br>5 STRUCTURAL WA<br>6 ROOF FINISHES<br>7 EXTERNAL WALL<br>8 PARTITIONS, DC<br>9 EXTERNAL WALL<br>10 INTERNAL WALL<br>11 FLOOR FINISHES                                                                                                    | Te Provisional (All Items) - Project Te<br>t ><br>SROUND FLOOR LEVEL<br>EPS AND RAMP<br>ALLS<br>AND RAINWATER GOODS<br>LS, DOORS AND WINDOWS<br>IOR AND WINDOW<br>L FINISHES<br>FINISHES                                                                                                    | Omission           456,034.93           246,782.80           155,280.69           35,702.50           38,334.00           132,152.90           208,566.54           117,054.61           45,256.40                                                               | Addition  | (456,034<br>(246,782<br>(155,280<br>(35,702<br>(38,334<br>(132,152<br>(208,566<br>(117,054<br>(117,054<br>(114,594)<br>(186,650)                     |
| ost Contract > Re-Measu<br>Back to Post Contract<br>Description<br>WORK BELOW C<br>FRAME<br>UPPER FLOORS<br>FAIRCASE, STE<br>CONSTRUCTION<br>STAIRCASE, STE<br>ROOF FINISHES<br>EXTERNAL WALL<br>PARTITIONS, DC<br>EXTERNAL WALL<br>NTERNAL WALL<br>FLOOR FINISHE<br>STAIRCASE, STE                                                                                                    | Te Provisional (All Items) - Project Te<br>t ><br>BROUND FLOOR LEVEL<br>EPS AND RAMP<br>J<br>ALLS<br>AND RAINWATER GOODS<br>LS, DOORS AND WINDOWS<br>IOR AND WINDOW<br>L FINISHES<br>FINISHES<br>S<br>S<br>EPS, RAMP FINISHES AND                                                                                                    | Omission           456,034.93           246,782.80           155,280.69           35,702.50           38,334.00           132,152.90           208,566.54           117,054.61           45,256.40           114,594.00           186,650.40                     | Addition  | (456,034)<br>(246,782)<br>(155,280)<br>(35,702)<br>(38,334)<br>(132,152)<br>(208,566)<br>(117,054)                                                   |
| ost Contract > Re-Measu         Back to Post Contract         I > Bill No 2 > Defaul         Io.       Description         1       WORK BELOW C         2       FRAME         3       UPPER FLOORS         4       STAIRCASE, STE         CONSTRUCTION       STRUCTURAL WAL         6       ROOF FINISHES         7       EXTERNAL WALL         8       PARTITIONS, DC         9       EXTERNAL WALL         10       INTERNAL WALL         11       FLOOR FINISHES         12       STAIRCASE, STE         BALUSTRADES       STAIRCASE, STE | Te Provisional (All Items) - Project Te<br>t ><br>BROUND FLOOR LEVEL<br>EPS AND RAMP<br>J<br>ALLS<br>AND RAINWATER GOODS<br>LS, DOORS AND WINDOWS<br>IOR AND WINDOW<br>L FINISHES<br>FINISHES<br>S<br>S<br>EPS, RAMP FINISHES AND                                                                                                    | Omission           456,034.93           246,782.80           155,280.69           35,702.50           38,334.00           132,152.90           208,566.54           117,054.61           45,256.40           114,594.00           186,650.40           29,921.30 | Addition  | (456,034)<br>(246,782)<br>(155,280)<br>(35,702)<br>(38,334)<br>(132,152)<br>(208,566)<br>(117,054)<br>(45,256)<br>(114,594)<br>(186,650)<br>(29,921) |

5. Insert new quantity based on each item. Net Omission/Addition also listed in the column after new quantity inserted. After that, click at **"Bill**".

| 1    | space Post Contract                                                                                                    |        |      |        |                      |            |                     |            |                          |
|------|----------------------------------------------------------------------------------------------------|--------|------|--------|----------------------|------------|---------------------|------------|--------------------------|
| Post | Contract > Re-Measure Provisional (All Items) - Project Testing                                                                                                    |        |      |        |                      |            |                     |            |                          |
| O B  | ack to Post Contract                                                                                                    |        |      |        |                      |            |                     |            |                          |
| an ) | Bill No 2 > Default > WORK BELOW GROUND FLOOR LEVEL >                                                                                                    |        |      |        |                      |            |                     |            |                          |
| No.  | Description                                                                                                    | Туре   | Unit | Rate   | Qty/Unit<br>Omission | Total/Unit | Qty/Unit<br>Additio | Total/Unit | Net<br>Omission/Addition |
| 1    | Excavate oversite, commencing from platform level                                                                                                    | HEAD 1 |      |        |                      |            |                     |            |                          |
| 2    | Nat exceeding 250mm, to reduce level.                                                                                                    | ITEM   | M3   | 3.50   | 125.00               | 437.50     | 150.00              | 525.00     | 87.50                    |
| 3    | Excavate, commencing from reduce level.                                                                                                    | HEAD 2 |      |        |                      |            |                     |            |                          |
| 4    | Maximum depth not exceeding 2.00m deep, for footings.                                                                                                    | ITEM   | M3   | 8.50   | 188.00               | 1,598.00   | 100.00              | 850.00     | (748.00                  |
| 5    | Maximum depth not exceeding 2.00m but not exceeding 4.00 deep, for footings.                                                                                                    | ITEM   | M3   | 10.50  | 554.00               | 5.817.00   | 700.00              | 7,350.00   | 1,533.00                 |
| 6    | Maximum depth not exceeding 1.00m deep, for ground beams                                                                                                    | ITEM   | M3   | 8.50   | 200.00               | 1,700.00   | 400.00              | 3,400.00   | 1,700.00                 |
| 7    | Maximum depth not exceeding 1.00m deep, for trenches.                                                                                                    | ITEM   | M3   | 8.50   | 33.00                | 290.50     | 50.00               | 425.00     | 144.50                   |
| 8    | Earthfilling materials from selected excavated materials, filling up.                                                                                                    | HEAD 2 |      |        |                      |            |                     |            |                          |
| 9    | Filing to excavation, deposited and consolidated.                                                                                                    | ITEM   | M3   | 12.00  | 50.00                | 600.00     | 100.00              | 1,200.00   | 600.00                   |
| 10   | Concrete Grade 15/20, as specified, in,                                                                                                    | HEAD 2 |      |        |                      |            |                     |            |                          |
| 11   | Blinding, not exceeding 100mm thick, under footings.                                                                                                    | ITEM   | M3   | 180.00 | 19.00                | 3.420.00   | 100.00              | 18,000.00  | 14,580.00                |
| 12   | Blinding, not exceeding 100mm thick, under ground beams                                                                                                    | ITEM   | M3   | 180.00 | 5.00                 | 900.00     | 10.00               | 1,800.00   | 900.008                  |
| 13   | Blinding, not exceeding 100mm thick, under ground floors.                                                                                                    | ITEM   | M3   | 180.00 | 23.00                | 4,140.00   | 15.00               | 2,700.00   | (1,440.00                |
| 14   | Blinding, not exceeding 100mm thick, under trenches.                                                                                                    | ITEM   | M3   | 180.00 | 2.00                 | 360.00     | 2.00                | 360.00     |                          |
| 15   | Disposal off site, including paying all dues                                                                                                    | HEAD 2 |      |        |                      |            |                     |            |                          |
| 16   | Excavated materials                                                                                                    | ITEM   | M3   | 3.00   | 936.00               | 2,808.00   | 400.00              | 1,200.00   | (1,608.00)               |
| 17   | Hardcore, consolidated and blinded to receive concrete                                                                                                    | HEAD 2 |      |        |                      |            |                     |            |                          |
| 18   | 150mm (consolidated thickness), under floor.                                                                                                    | ITEM   | M3   | 9.50   | 532.00               | 5,054.00   | 700.00              | 6,650.00   | 1,596.00                 |
| 19   | Damp proof membrane, well lapped in the joints and sealed with approved pressure sensitive tape, turned up against wall<br>for at least the full thickness of floor (measured nett : allow for laps and turn up) | HEAD 2 |      |        |                      |            |                     |            |                          |
| 20   | Single layer 0.25mm thick polythene vapour barrier, under floor slab.                                                                                                    | ITEM   | M3   | 2.60   | 532.00               | 1,383.20   | 1,000.00            | 2,600.00   | 1,216.80                 |
| 21   | Vibrated reinforced concrete Grade 35/20, as specifieed, in,                                                                                                    | HEAD 2 |      |        |                      |            |                     |            |                          |
| 22   | Pad footing                                                                                                    | ITEM   | M3   | 229.00 | 303.00               | 69,387.00  | 600.00              | 137,400.00 | 68,013.00                |
| 23   | Column stumps (Provisional)                                                                                                    | ITEM   | M3   | 229.00 | 6.00                 | 1,374.00   | 5.00                | 1,145.00   | (229.00)                 |
| 24   | Ground beams.                                                                                                    | ITEM   | M3   | 229.00 | 46.00                | 10,534.00  | 50.00               | 11,450.00  | 916.00                   |
| 25   | Trench bases, exceeding 100mm but not exceeding 150mm thick.                                                                                                    | ITEM   | M3   | 229.00 | 5.00                 | 1,145.00   | 50.00               | 11,450.00  | 10,305.00                |
| 26   | Trench walls, exceeding 100mm but not exceeding 150mm thick.                                                                                                    | ITEM   | M3   | 229.00 | 9.00                 | 2,061.00   | 60.00               | 13,740.00  | 11,679.00                |
| 27   | Trench slab, exceeding 100mm but not exceeding 150mm thick.                                                                                                    | ITEM   | M3   | 229.00 | 88.00                | 20,152.00  | 500.00              | 114,500.00 | 94,348.00                |
| 28   | Hot rolled steel reinforcement (Mild steel, minimum yield stress 250N per sq. mm)                                                                                                    | HEAD 2 |      |        |                      |            |                     |            |                          |
| 29   | 10mm Diameter, in ground beams (stirrups)                                                                                                    | ITEM   | KG   | 4.00   | 1,153.00             | 4,612.00   |                     |            | (4,612.00                |
| 30   | Hot rolled steel deformed reinforcement (High yield 60, minimum yield stress 460N per sq. mm)                                                                                                    | HEAD 2 |      |        |                      |            |                     |            |                          |
| 31   | 16mm Diameter, in footings.                                                                                                    | ITEM   | KG   | 4.00   | 18,987.00            | 75,948.00  |                     |            | (75,948.00               |
| 32   | 12mm Diameter, in footings.                                                                                                    | ITEM   | KG   | 4.00   | 5,638.00             | 22 552 00  |                     |            | (22 552 00)              |

## 6. Total Net Omission/Addition will be listed based on each bill.

| *      | SpACE Post Contract                                     |              |          |                        |
|--------|---------------------------------------------------------|--------------|----------|------------------------|
| Post C | Contract > Re-Measure Provisional (All Items) - Project | t Testing    |          |                        |
| 🔇 Bad  | ck to Post Contract                                     |              |          |                        |
| Bill > |                                                         |              |          |                        |
| No.    | Bill                                                    | Omission     | Addition | Nett Omission/Addition |
| 1      | Bill No 1                                               |              |          |                        |
| 2      | Bill No 2                                               | 1,885,220.37 |          | (1,548,475.37)         |
| 3      |                                                         |              |          |                        |
|        |                                                         |              |          |                        |
|        |                                                         |              |          |                        |
|        |                                                         |              |          |                        |
|        |                                                         |              |          |                        |
|        |                                                         |              |          |                        |
|        |                                                         |              |          |                        |
|        |                                                         |              |          |                        |

## Report

1. Click the Buildspace logo and select **Report module**, after that choose the sub module **Tendering Report**.

| sp/ce | Project Builder Report | Tendering Report | 💿 Post Contract Report 🚺 Library Manager Report 🚺 Finance Report |
|-------|------------------------|------------------|------------------------------------------------------------------|
|       |                        |                  |                                                                  |

2. Double click the project title to view the all bills within its project.

| space   To Project Builder Report To Tendering Report To Post Contract Report To Library Manager Report | Finance Report |           |              |               |                    |
|----------------------------------------------------------------------------------------------------|----------------|-----------|--------------|---------------|--------------------|
| Tendering Report > Project Listing                                                                      |                |           |              |               |                    |
| No filter applied                                                                                       | Find by:       | Title 💌   |              | $\odot$       | Q Search 🙆 Refresh |
| Title                                                                                                   |                | Country   | State        | Status        | Created At         |
| 1 Project Testing Double click the title project                                                        |                | Malaysia  | Kuala Lumpur | Tendering     | 18/12/2017 04:11   |
| 2 Project Kuala Lumpur                                                                                  |                | Malaysia  | Kuala Lumpur | Tendering     | 12/12/2017 23:43   |
| 3 Sample Project 3                                                                                      |                | Indonesia | Jakarta Raya | Post Contract | 06/12/2017 01:55   |
| 4 Project ABCD                                                                                          |                | Malaysia  | Kuala Lumpur | Post Contract | 24/11/2017 03:00   |
| 5 Project ABCD                                                                                          |                | Malaysia  | Kuala Lumpur | Post Contract | 23/11/2017 22:21   |
| 6 Sample Project                                                                                        |                | Indonesia | Jakarta Raya | Post Contract | 22/11/2017 03:22   |
| 7 Project ABC                                                                                           |                | Malaysia  | Selangor     | Post Contract | 17/11/2017 01:58   |
| 8 CADANGAN MEMBINA RUMAH BANGLO                                                                         |                | Malaysia  | Selangor     | Participated  | 12/11/2017 21:32   |

3. Click **Print Summary** and choose print or export.

| -       | sp/ce                                                 | Project Builder Report          | endering Report                                              | t Contract Report 🚺 Library Man                                                        | nager Report 🚺 Finance                    | Report                                   |                  |                    |                              |                  |
|---------|-------------------------------------------------------|---------------------------------|--------------------------------------------------------------|----------------------------------------------------------------------------------------|-------------------------------------------|------------------------------------------|------------------|--------------------|------------------------------|------------------|
| Tend    | ering Report > Pro                                    | ect Testing (Status: TENDERING) |                                                              |                                                                                        |                                           |                                          |                  |                    |                              |                  |
| Proje   | ect Breakdown                                         | roject Properties               |                                                              |                                                                                        |                                           |                                          |                  |                    |                              |                  |
| P       | roject Analyzer 🔻                                     | 📑 Print Summary 🙎 View Tende    | erers 🛛 🕋 Sub-Packages                                       |                                                                                        |                                           |                                          |                  |                    |                              |                  |
| No.     | Description                                           | 1. Click print summary to       |                                                              |                                                                                        |                                           | Original Amount                          | Total Markup (%) | Total Markup (RM ) | Overall Total                | % Project        |
| 1 2 3 4 | BILL NO 1 - F<br>BUILDING W<br>BILL NO 2<br>BILL NO 3 | print summary<br>Prelim         | 2. Choose to<br>export to excel<br>or print in pdf<br>format | Print Page Title<br>*Print Page Title:<br>*Description Type:<br>*Price Display Format: | One Line Description<br>1,000.00 1.000,00 | 1,375,500,00<br>1,282,162,50<br>y (Auto) |                  |                    | 1,375,500,00<br>1,282,162,50 | 51.76%<br>48.24% |
|         |                                                       |                                 |                                                              | *Print Without Cents:                                                                  |                                           |                                          |                  |                    |                              |                  |

#### 4. Click the View Tenderers.

| space   🐻 Project Builder Report 👩 Tendering Report 👩 Post Contract Report 👩 | Library Manager Report 🚺 Finance Report |                  |                    |               |          |
|------------------------------------------------------------------------------|-----------------------------------------|------------------|--------------------|---------------|----------|
| andering Report > Project Testing (Status: TENDERING)                        |                                         |                  |                    |               |          |
| roject Breakdown Project Properties                                          |                                         |                  |                    |               |          |
| Project Analyzer 🔻 📑 Print Summary 🛛 🧟 View Tenderers 🛛 🚰 Sub-Packages       |                                         |                  |                    |               |          |
| o. Description                                                               | Original Amount                         | Total Markup (%) | Total Markup (RM ) | Overall Total | % Projec |
| Project Testing                                                              |                                         |                  |                    |               |          |
| 1 BILL NO 1 - Prelim                                                         |                                         |                  |                    |               |          |
| BUILDING WORKS                                                               |                                         |                  |                    |               |          |
| 2 BILL NO 2 - Single Type                                                    | 1,375,500.00                            |                  |                    | 1,375,500.00  | 51.76%   |
| 3 BILL NO 3 - Multi Type 1                                                   | 1,282,162.50                            |                  |                    | 1,282,162.50  | 48.24%   |
| 4 BILL NO 4 - Multi Type 2                                                   |                                         |                  |                    |               |          |
| BIELING 4 - Mala Type 2                                                      |                                         |                  |                    |               |          |

|              | space   To Project Builder Report              | ndering I         | Repor  | ort 💽 Post Contract Report 🚺 Library Manager Report 🚺 Finance Report |              |                   |                |              |
|--------------|------------------------------------------------|-------------------|--------|----------------------------------------------------------------------|--------------|-------------------|----------------|--------------|
| Tende        | ring Report > View Tenderers - Project Testing |                   |        |                                                                      |              |                   |                |              |
| 🔇 Ba         |                                                | ick to            |        |                                                                      |              |                   |                |              |
| Bill >       |                                                | ractor<br>er rate |        | bmit the                                                             |              |                   |                |              |
| 💼 Su         | immary 🔻                                       |                   |        |                                                                      |              |                   |                |              |
| V            | Description                                    |                   |        |                                                                      | Amount       | Company A         | Contractor 1   | Contractor 2 |
|              | Project Testing 3. Thick which bill            |                   |        |                                                                      | 2,657,662.50 |                   |                |              |
|              | BILL NO 1 - Prelim                             | Assig             | gn Cor | ontractors :: Project Testing                                        |              |                   |                |              |
|              | BUILDING WORKS                                 | 🛛 🙆 C             | lose   |                                                                      |              |                   |                |              |
|              | BILL NO 2 - Single Type                        |                   |        |                                                                      | Original T   | Total Adjusted To | tal 400,000.00 |              |
|              | BILL NO 3 - Multi Type 1                       |                   | No.    |                                                                      |              | Diff: 0.00        |                |              |
| $\mathbf{V}$ | BILL NO 4 - Multi Type 2                       |                   |        | Company A 2. Thick in the box which contractor                       |              |                   |                |              |
| $\mathbf{V}$ |                                                |                   |        | Contractor 1 need to view the                                        |              |                   |                |              |
|              |                                                |                   |        | Contractor 2 comparison rate                                         |              |                   |                |              |
|              |                                                |                   | 4      |                                                                      |              |                   |                |              |
|              |                                                |                   |        |                                                                      |              |                   |                |              |

- 5. Click Summary and choose summary (selected tenderer), and then click print.
- 6. The **red colour** represents **higher BQ rate** and **the green** represents **lower BQ rate** based on several tenderers' rate.

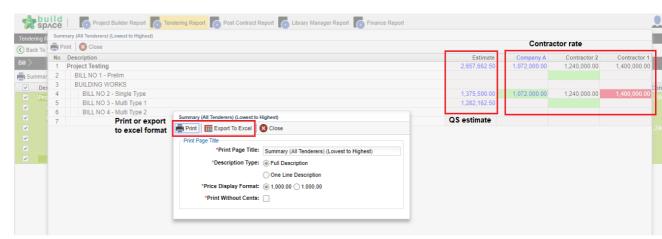

• Click summary and choose summary with revision (all tenderers).

| dering R<br>lack To <sup>·</sup> I |        | mary With Revisions (All Tenderers) (Lowest to Highest) rint 🛛 😢 Close |                                                                                                    |                                                                     |                 |              |  |
|------------------------------------|--------|------------------------------------------------------------------------|----------------------------------------------------------------------------------------------------|---------------------------------------------------------------------|-----------------|--------------|--|
| _                                  | No     | Description                                                            | Grand Total                                                                                                    | Grand Total                                                         | Grand Total     | Grand Total  |  |
| -                                  |        |                                                                        | Estimate                                                                                                    | Company A                                                           | Contractor 2    | Contractor 1 |  |
| ımmar <sub></sub>                  | 1      | Project Testing                                                        | 2,657,662.50                                                                                                    | 1,072,000.00                                                        | 1,240,000.00    | 1,400,000.00 |  |
| Des                                | 2      | BILL NO 1 - Prelim                                                     |                                                                                                    |                                                                     |                 |              |  |
| Pro                                | 3      | BUILDING WORKS                                                         |                                                                                                    |                                                                     |                 |              |  |
|                                    | 4      | BILL NO 2 - Single Type                                                | 1,375,500.00                                                                                                    | 1,072,000.00                                                        | 1,240,000.00    | 1,400,000.00 |  |
|                                    | 5      | BILL NO 3 - Multi Type 1                                               | 1,282,162.50                                                                                                    |                                                                     |                 |              |  |
|                                    |        |                                                                        |                                                                                                    |                                                                     |                 |              |  |
|                                    | 6      | BILL NO 4 - Multi Type 2                                               | QS estimate                                                                                                    | (                                                                   | Contractor rate |              |  |
|                                    | 6<br>7 | BILL NO 4 - Multi Type 2                                               | QS estimate                                                                                                    |                                                                     | Contractor rate |              |  |
|                                    |        | BILL NO 4 - Multi Type 2                                               | QS estimate                                                                                                    |                                                                     | Contractor rate |              |  |
|                                    |        |                                                                        |                                                                                                    |                                                                     | Contractor rate |              |  |
|                                    |        | Summary                                                                | With Revisions (All Tenderers) (Lowest                                                                                                    |                                                                     | Contractor rate |              |  |
|                                    |        | Summary<br>Export                                                      | With Revisions (All Tenderers) (Lowest<br>t To Excel                                                                                                |                                                                     | Contractor rate |              |  |
|                                    |        | Summary<br>Export                                                      | With Revisions (All Tenderers) (Lowest                                                                                                    |                                                                     | Contractor rate |              |  |
|                                    |        | Summary<br>Export                                                      | With Revisions (All Tenderers) (Lowest<br>t To Excel                                                                                                | to Highest)                                                         |                 |              |  |
|                                    |        | Summary<br>Export                                                      | With Revisions (All Tenderers) (Lowest<br>t To Excel<br>age Title<br>"Print Page Title: Summary                                                     | to Highest)<br>With Revisions (All T                                |                 |              |  |
|                                    |        | Summary<br>Export                                                      | With Revisions (All Tenderers) (Lowest<br>t To Excel<br>age Title<br>"Print Page Title: Summary<br>"Description Type: © Full Def                    | to Highest)<br>With Revisions (All T<br>scription                   |                 |              |  |
|                                    |        | Summary<br>Export<br>Print P                                           | With Revisions (All Tenderers) (Lowest<br>t To Excei) Close<br>age Title:<br>"Print Page Title: Summary<br>"Description Type: © Full Der<br>One Lin | to Highest)<br>With Revisions (All T<br>scription<br>ne Description |                 |              |  |
|                                    |        | Summary<br>Export<br>Print P                                           | With Revisions (All Tenderers) (Lowest<br>t To Excel<br>age Title<br>"Print Page Title: Summary<br>"Description Type: © Full Def                    | to Highest)<br>With Revisions (All T<br>scription<br>ne Description |                 |              |  |

- Double click the bill to view the element and double click the element to view the item.
  - Click print the item rate, item total or item rate and total for all contractor.

| *       | buil<br>sp∧c | de   🚺         | Project Builder Report 👩 Tendering Report 👩 Post Contract Report 🚺 Library Manager Re | eport 🚺 Finan  | ce Report |                 |      |                          |        |             |     |
|---------|--------------|----------------|---------------------------------------------------------------------------------------|----------------|-----------|-----------------|------|--------------------------|--------|-------------|-----|
| Tenderi | ing Repo     | rt > View Tend | erers - Project Testing                                                               |                |           |                 |      |                          |        |             |     |
| C Bacl  | k To Ten     | dering Report  | Lenderer Setting                                                                      |                |           |                 |      |                          |        |             |     |
| Bill >  | BILL NO      | 2 - Single Typ | e $ ightarrow$ work below lowest floor finish $ ightarrow$                            |                |           |                 |      |                          |        |             |     |
| ) Item  | Rate 🔻       | 📄 item Tot     | al 🔻 📑 Item Rate & Total 🔻                                                            |                |           |                 |      |                          |        |             |     |
|         | No           | Bill Ref       | Description                                                                           | Туре           | Unit      | Grand Total Qtv | Rate | Grand Total              | Rate   | Grand Total | Rat |
|         |              | Dill Ref       | Description                                                                           | Type           | Unit      | Grand Total Qty | Rate | Grand Total              | Compar | ny A        | Co  |
| ~       |              |                | Plain In-Situ Concrete Grade 15 as specified                                          | HEAD 1         |           |                 |      |                          |        |             |     |
|         |              |                |                                                                                       |                |           |                 |      |                          |        |             |     |
| ~       |              |                | In ground slab                                                                        | HEAD 2         |           |                 |      |                          |        |             |     |
|         |              | 1/1 A          | In ground slab Not exceeding 100mm thick                                              | HEAD 2<br>ITEM |           | 2,000.00        |      | 327,500.00               |        |             |     |
| ~       |              | 1/1 A<br>1/1 B |                                                                                       |                |           | 2,000.00        |      | 327,500.00<br>393.000.00 |        |             |     |
| X X X X |              |                | Not exceeding 100mm thick                                                             | ITEM           |           |                 |      |                          |        |             |     |